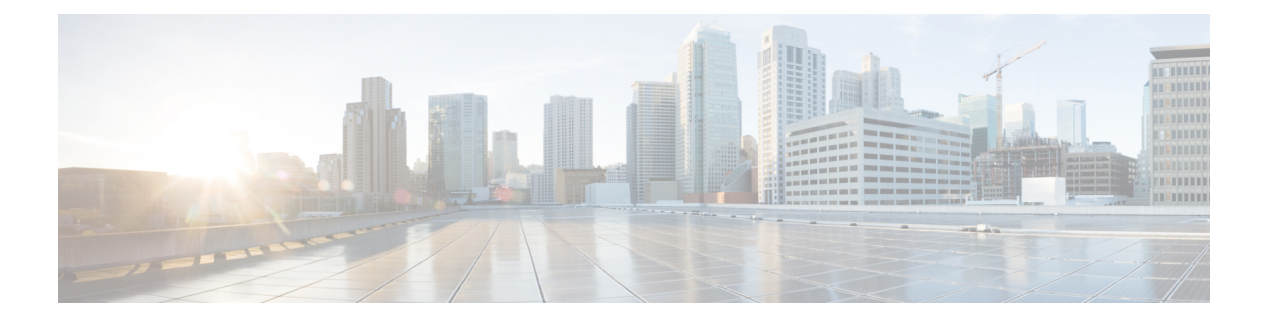

# **Set Commands**

- set [account](#page-2-0) enable, on page 3
- set [account](#page-3-0) name, on page 4
- set [accountlocking,](#page-4-0) on page 5
- set [accountlocking](#page-5-0) count, on page 6
- set [accountlocking](#page-6-0) unlocktime, on page 7
- set account [ssorecoveryurlaccess,](#page-6-1) on page 7
- set account [ssouidvalue,](#page-7-0) on page 8
- set cert bulk [consolidate,](#page-8-0) on page 9
- set cert bulk [export,](#page-8-1) on page 9
- set cert bulk [import,](#page-9-0) on page 10
- set cert bulk sftp, on [page](#page-9-1) 10
- set cert [default-ca-list](#page-10-0) disable, on page 11
- set cert [default-ca-list](#page-11-0) enable, on page 12
- set cert [delete,](#page-13-0) on page 14
- set cert [import,](#page-13-1) on page 14
- set cert [regen,](#page-14-0) on page 15
- set cert regen [ITLRecovery,](#page-15-0) on page 16
- set cli [pagination,](#page-15-1) on page 16
- set cli session [timeout,](#page-16-0) on page 17
- set [commandcount,](#page-17-0) on page 18
- set csr gen, on [page](#page-17-1) 18
- set cuc jetty [stderrlog,](#page-18-0) on page 19
- set cuc jetty [stdoutlog,](#page-19-0) on page 20
- set cuc jetty [requestlog,](#page-20-0) on page 21
- set cuc [speechview](#page-20-1) registration certificate size, on page 21
- set cuc srsv [timeout,](#page-21-0) on page 22
- set cuc [trace,](#page-21-1) on page 22
- set [date,](#page-22-0) on page 23
- set dscp [defaults,](#page-23-0) on page 24
- set [dscp,](#page-23-1) on page 24
- set dscp [marking,](#page-24-0) on page 25
- set ipsec policy group, on page 26
- set ipsec policy name, on page 26
- set key regen authz [encryption,](#page-26-0) on page 27
- set key regen authz [signing](#page-26-1) , on page 27
- set [logging,](#page-26-2) on page 27
- set Login Grace [Timeout,](#page-27-0) on page 28
- set network cluster [publisher,](#page-27-1) on page 28
- set network cluster [subscriber](#page-28-0) details, on page 29
- set network cluster subscriber [dynamic-cluster-configuration,](#page-29-0) on page 30
- set [network](#page-29-1) dhcp eth0, on page 30
- set [network](#page-30-0) dns, on page 31
- set [network](#page-30-1) dns options, on page 31
- set [network](#page-31-0) domain, on page 32
- set network [failover,](#page-32-0) on page 33
- set network [gateway,](#page-32-1) on page 33
- set network [hostname,](#page-33-0) on page 34
- set [network](#page-35-0) ip eth0, on page 36
- set [network](#page-36-0) ipv6 dhcp, on page 37
- set network ipv6 [gateway,](#page-37-0) on page 38
- set [network](#page-37-1) ipv6 service, on page 38
- set network ipv6 [static\\_address,](#page-38-0) on page 39
- set network [max\\_ip\\_conntrack,](#page-38-1) on page 39
- set [network](#page-39-0) mtu, on page 40
- set network name-service hosts [cache-enable,](#page-40-0) on page 41
- set network [name-service](#page-40-1) hosts max-db-size, on page 41
- set network name-service hosts [negative-time-to-live,](#page-41-0) on page 42
- set network [name-service](#page-41-1) hosts persistent, on page 42
- set network name-service hosts [positive-time-to-live,](#page-42-0) on page 43
- set network name-service hosts [suggested-size,](#page-42-1) on page 43
- set network name-service services [cache-enable,](#page-42-2) on page 43
- set network [name-service](#page-43-0) services max-db-size, on page 44
- set network name-service services [negative-time-to-live,](#page-43-1) on page 44
- set network [name-service](#page-44-0) services persistent, on page 45
- set network name-service services [positive-time-to-live,](#page-44-1) on page 45
- set network name-service services [suggested-size,](#page-45-0) on page 46
- set [network](#page-45-1) nic eth0, on page 46
- set [network](#page-46-0) ntp option, on page 47
- set [network](#page-46-1) pmtud state, on page 47
- set [network](#page-47-0) restore , on page 48
- set [network](#page-48-0) status eth0, on page 49
- set network [name-service,](#page-49-0) on page 50
- set password complexity [minimum-length,](#page-49-1) on page 50
- set [password](#page-50-0) age, on page 51
- set password [change-at-login,](#page-50-1) on page 51
- set password [complexity](#page-51-0) character, on page 52
- set password [complexity](#page-52-0) character difference, on page 53
- set password complexity character [max-repeat,](#page-53-0) on page 54
- set password expiry [maximum-age,](#page-53-1) on page 54

Ш

- set password expiry user [maximum-age](#page-54-0) configure, on page 55
- set password expiry [minimum-age,](#page-55-0) on page 56
- set password expiry user [maximum-age,](#page-56-0) on page 57
- set password expiry user [minimum-age,](#page-56-1) on page 57
- set [password](#page-57-0) history, on page 58
- set password [inactivity,](#page-58-0) on page 59
- set password system bootloader [encryptHash](#page-59-0) , on page 60
- set [password](#page-59-1) user admin, on page 60
- set [password](#page-59-2) user security, on page 60
- Set [replication-sync](#page-60-0) monitor, on page 61
- set [samltrace](#page-61-0) level, on page 62
- set session [maxlimit,](#page-61-1) on page 62
- set [smtp,](#page-62-0) on page 63
- set strace [enable,](#page-62-1) on page 63
- set strace [disable,](#page-63-0) on page 64
- set [timezone,](#page-63-1) on page 64
- set tls [min-version,](#page-64-0) on page 65
- set trace [disable,](#page-65-0) on page 66
- set trace [enable,](#page-65-1) on page 66
- set [tlsresumptiontimeout,](#page-66-0) on page 67
- set [tlstrace\\*,](#page-67-0) on page 68
- set [web-security,](#page-68-0) on page 69
- set webapp session [timeout,](#page-69-0) on page 70
- set webapp session [maxlimit,](#page-70-0) on page 71
- set [workingdir,](#page-73-0) on page 74

**set account enable** *user-id*

### <span id="page-2-0"></span>**set account enable**

This command enables the OS user account that was disabled because of password inactivity.

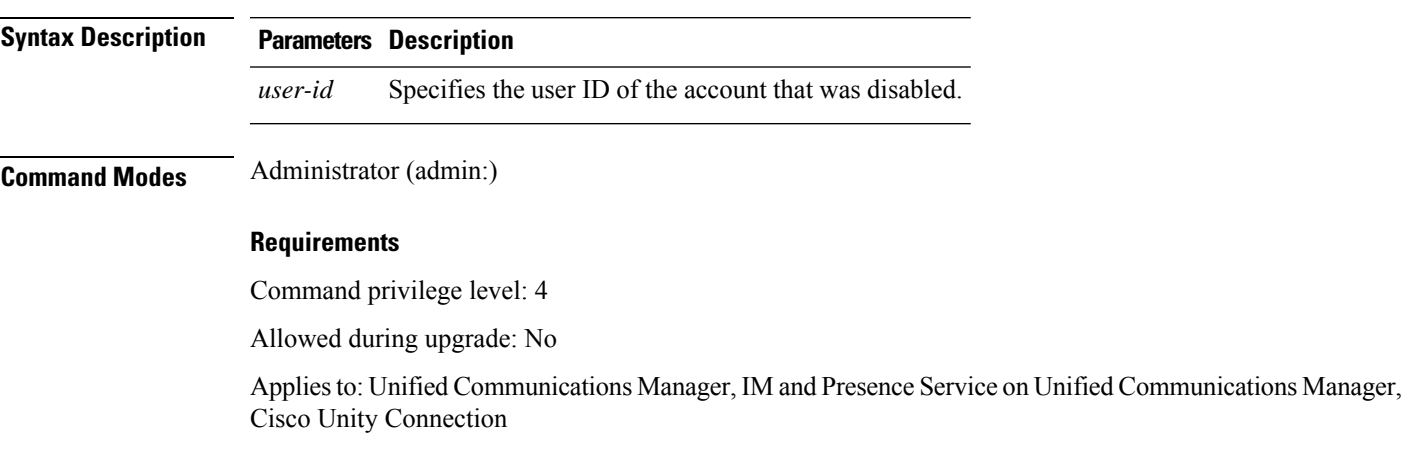

**Set Commands**

### <span id="page-3-0"></span>**set account name**

This command sets up a new account on the operating system.

**set account name** *name*

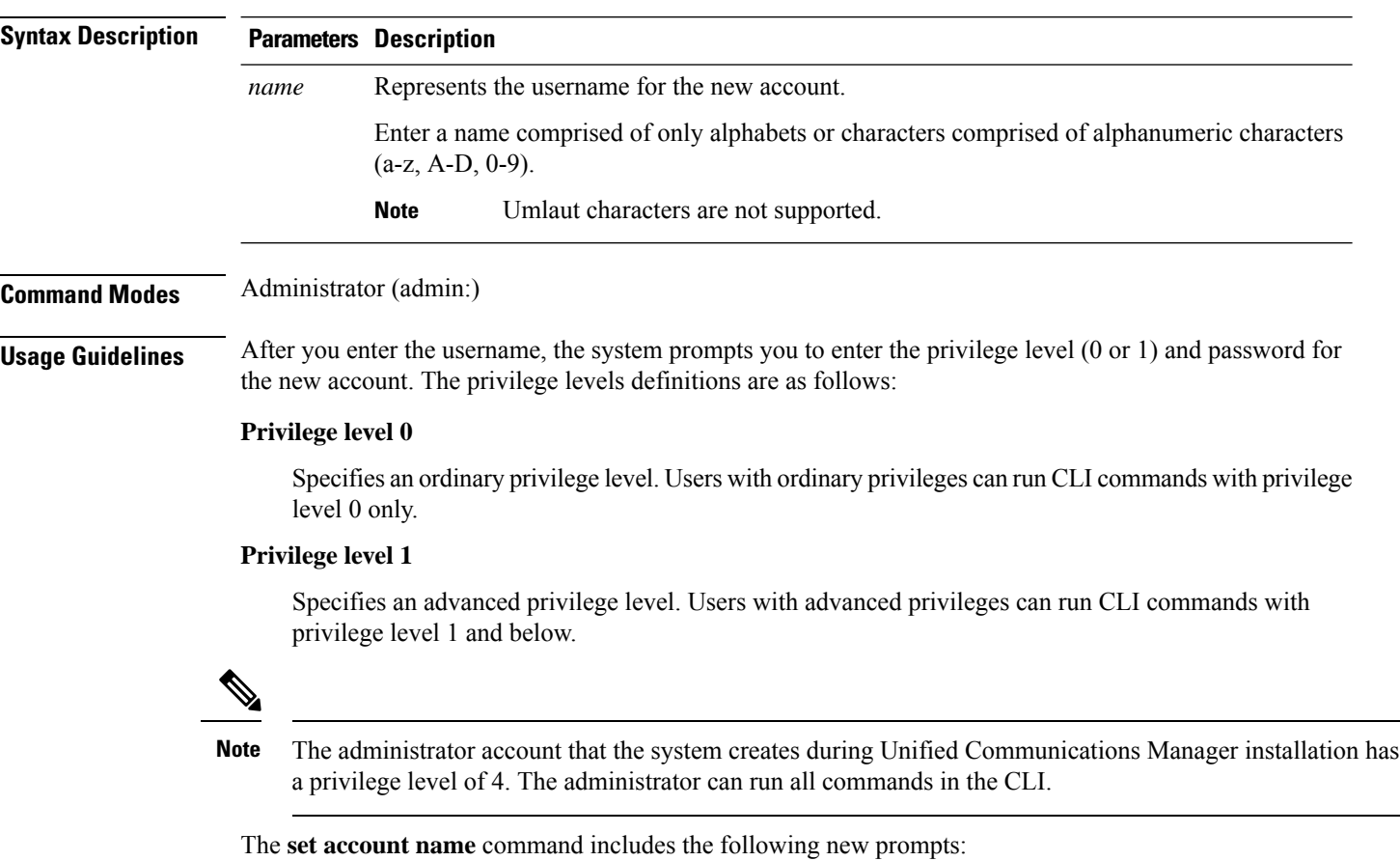

- **'Allow this User to login to SAML SSO-enabled system through the Recovery URL ? (Yes / No)'** — Level 4 administrators can enable or disable the access to the recovery URL sign-in option for new platform administrators by typing **'Yes'** or **'No'** on the CLI. The value can be configured to **'Yes'** if a user chooses to sign-in using the Recovery URL.
- **'To authenticate aplatform loginforSSO, a Unique Identifier (UID) mustbeprovidedthat identifies thisuser to LDAP (suchassAMAccountName or UPN). Please enter the appropriate LDAP Unique Identifier (UID) for this user:[UID]'** — Level 4 administrator can type the unique identifier value for each platform administrator for this prompt.

Only the Level 4 administrator has privileges to run all the CLI commands. The administrator must ensure to perform the following tasks: **Note**

- Type either **'Yes'** or **'No'** for the **'Allow this User to login to SAML SSO-enabled system through Recovery URL ? (Yes / No)'** prompt. If this prompt value is blank, an error message appears.
- Type a value for the **'To authenticate a platform login for SSO, a Unique Identifier (UID) must be provided that identifies this user to LDAP (such as sAMAccountName or UPN). Please enter the appropriate LDAP Unique Identifier (UID) for this user:[UID]'** prompt. If the prompt value is duplicate, an error message appears. You can hit the Enter key and then, the user account name is saved by default. After the account is created successfully, the administrator will see the message *Account* created successfully. Log in to the CLI and update the password before you log in to OS Administration.
- In the case of SAML SSO login for Operating System Admin pages, if LDAP user consists of '&' character, make sure you create platform user without '**&**' and then map to LDAP user consisting of '**&**' character.
- In the case of SAML SSO login for Operating System Admin pages, if LDAP attribute value for User ID is telephonenumber, make sure you create platform user using consisting of alphanumeric characters or English alphabets only. Do not include platform user name with only numeric values. Then, map to the appropriate LDAP user having the UID value as telephone number.

#### **Requirements**

Command privilege level: 4

Allowed during upgrade: No

Applies to: Unified Communications Manager, IM and Presence Service on Unified Communications Manager, Cisco Unity Connection

### <span id="page-4-0"></span>**set accountlocking**

This command enables or disables account locking for the current administration accounts.

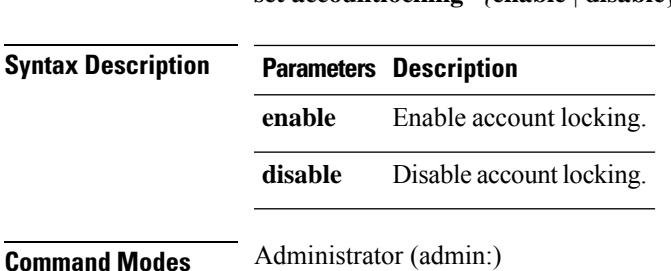

**set accountlocking** {**enable** | **disable**}

#### **Usage Guidelines**

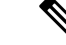

After you run this command with **enable**, the system automatically enables account lockout notification after the system enables the audit logging function. **Note**

When the Administration account locking feature is enabled, and the user enters the wrong password more than the accountlocking count, the account getslocked for a set period. The message that the account islocked is only seen on the VM console and secure logs.

### **Requirements**

Applies to: Unified Communications Manager, IM and Presence Service on Unified Communications Manager, Cisco Unity Connection

# <span id="page-5-0"></span>**set accountlocking count**

This command sets the global consecutive failed sign-in attempt count that triggers locking a user account.

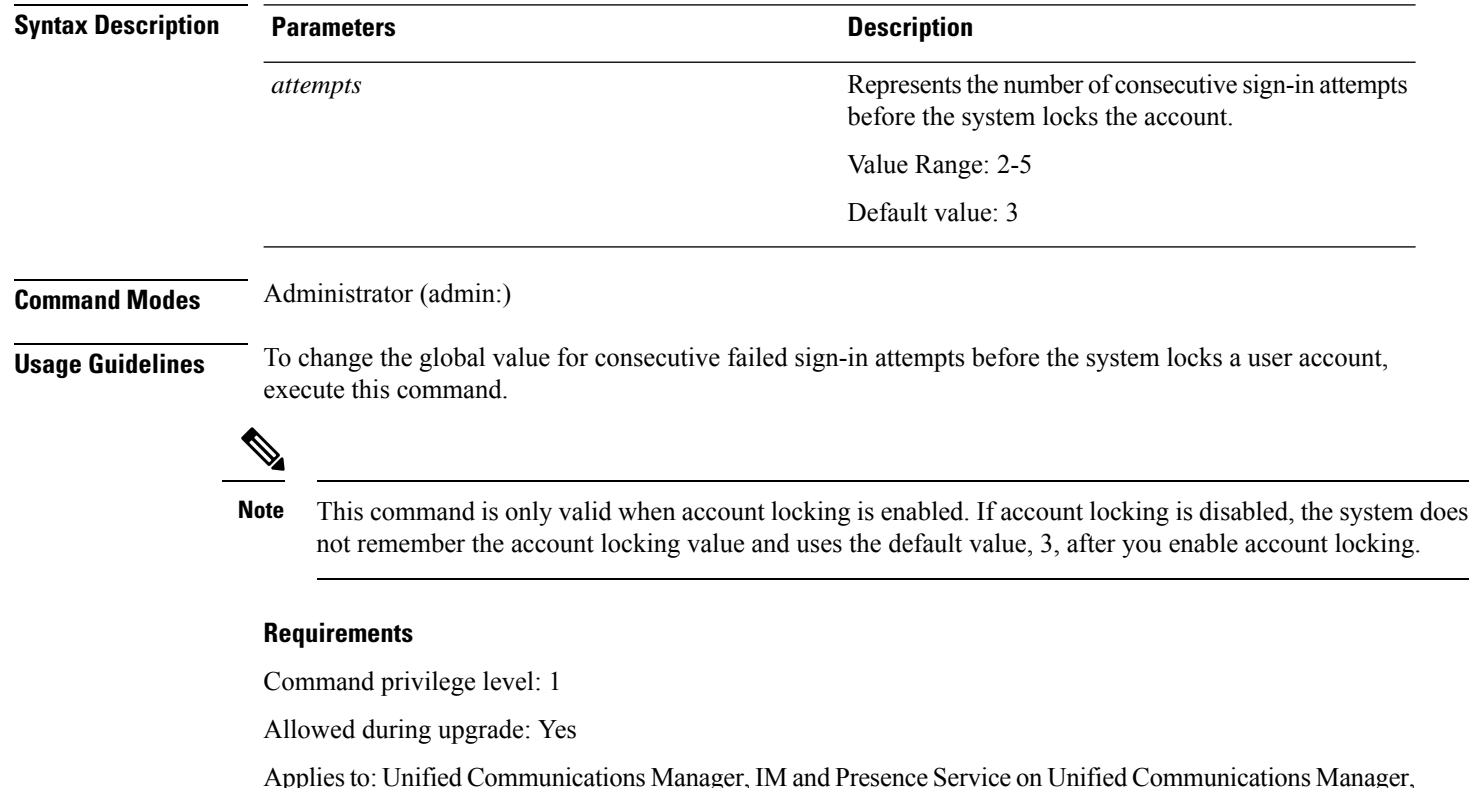

**set accountlocking count** *attempts*

Applies to: Unified Communications Manager, IM and Presence Service on Unified Communications Manager, Cisco Unity Connection

# <span id="page-6-0"></span>**set accountlocking unlocktime**

This command configures the unlock time for the current Unified Communications Manager admin accounts.

**set accountlocking unlocktime** *seconds*

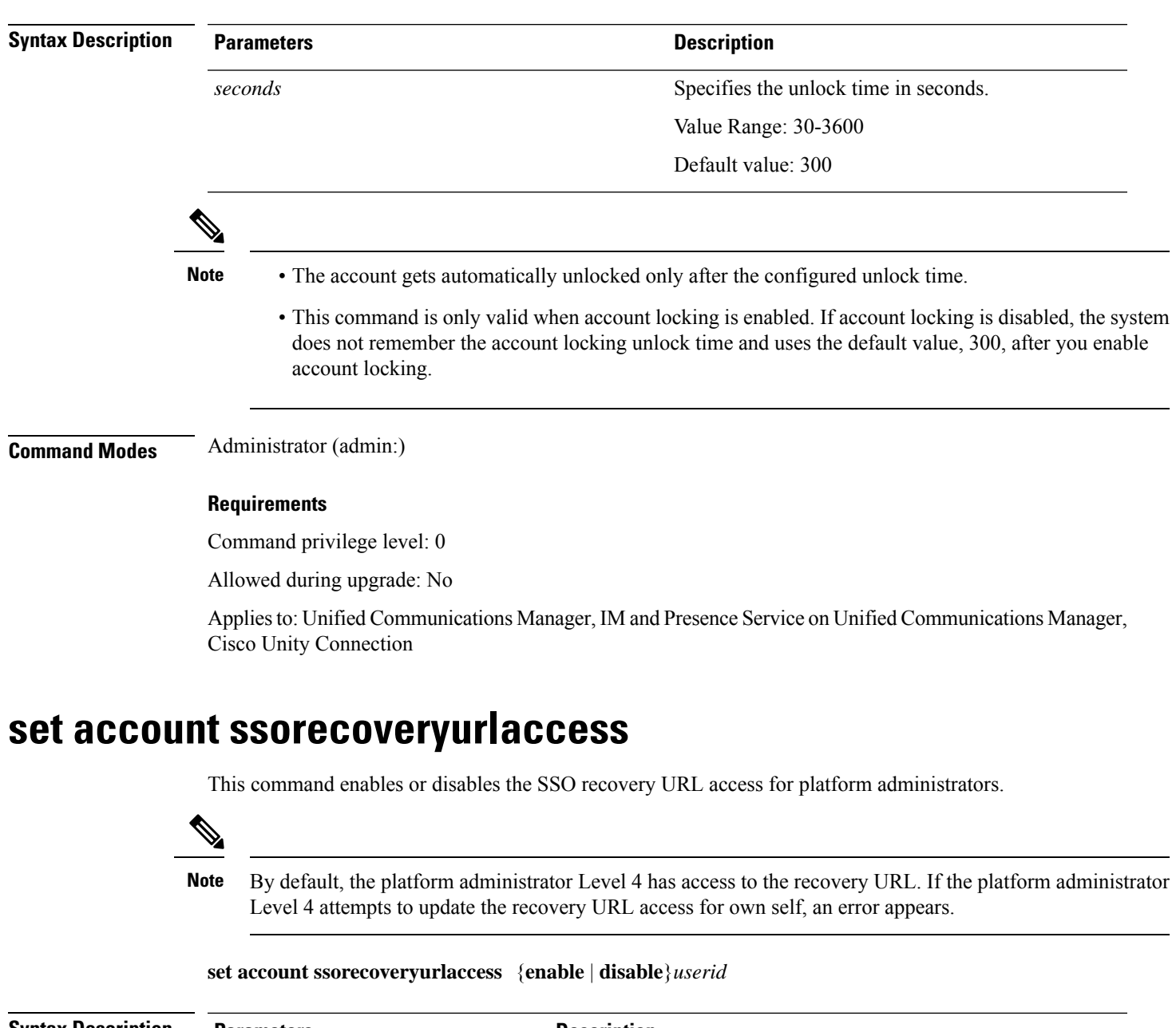

<span id="page-6-1"></span>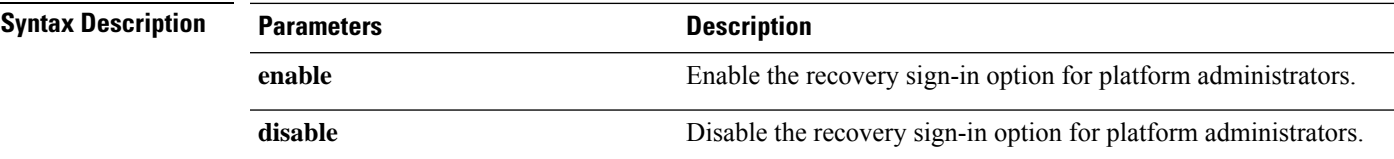

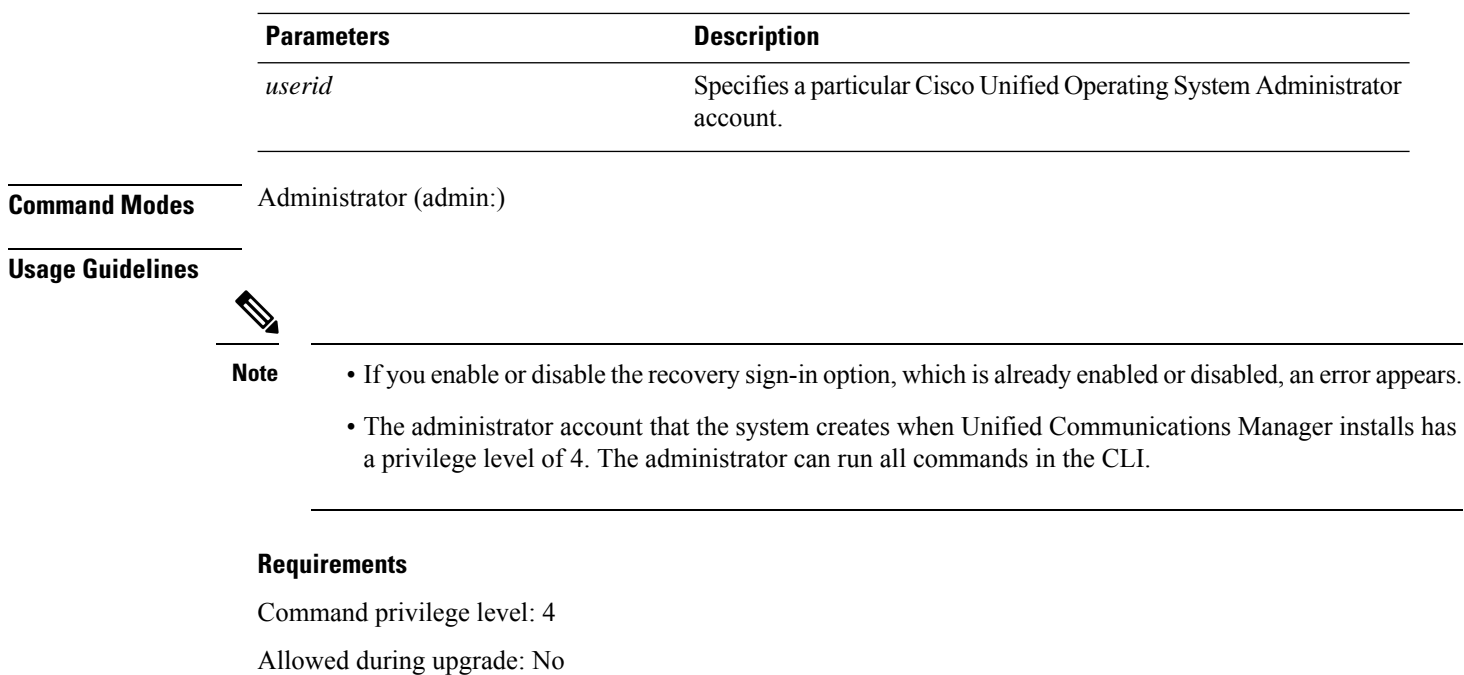

Applies to: Unified Communications Manager, IM and Presence Service on Unified Communications Manager

# <span id="page-7-0"></span>**set account ssouidvalue**

This command updates the unique identifier value for the existing platform administrators.

### **set account ssouidvalue** *userid*

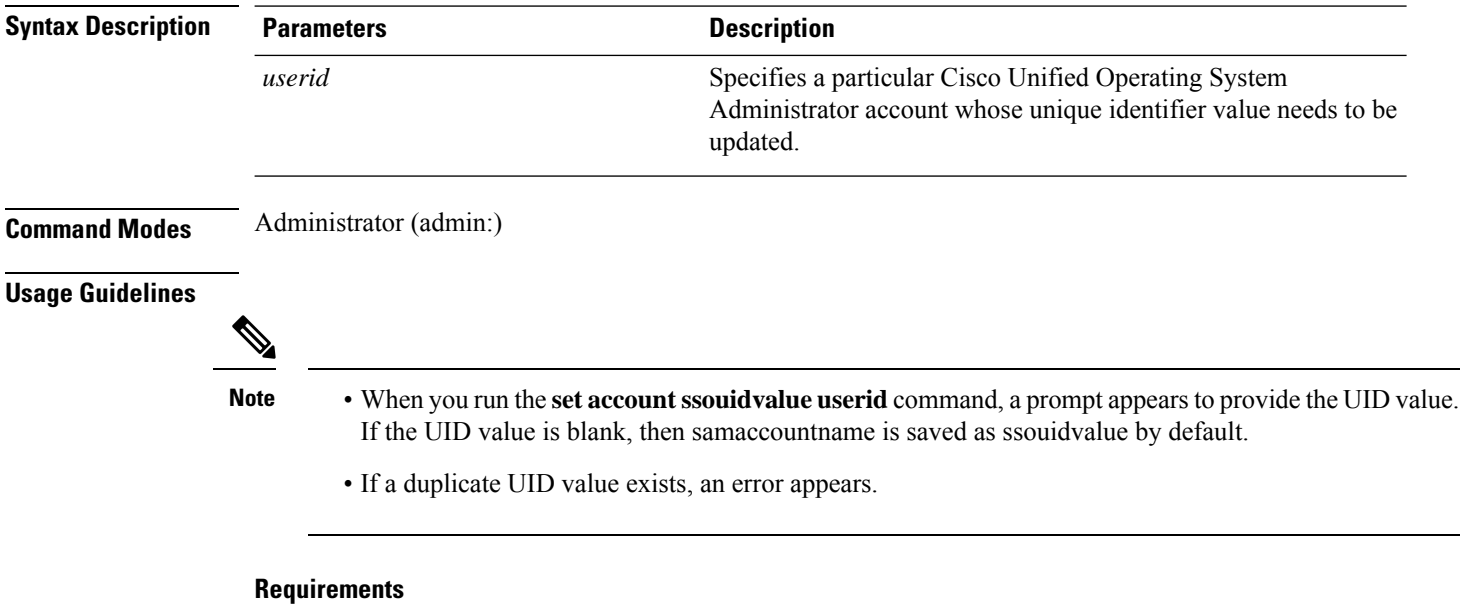

Command privilege level: 4

Allowed during upgrade: No

Applies to: Unified Communications Manager, IM and Presence Service on Unified Communications Manager

# <span id="page-8-0"></span>**set cert bulk consolidate**

This command consolidates all the certificates that are available on the unit.

**set cert bulk consolidate** *unit*

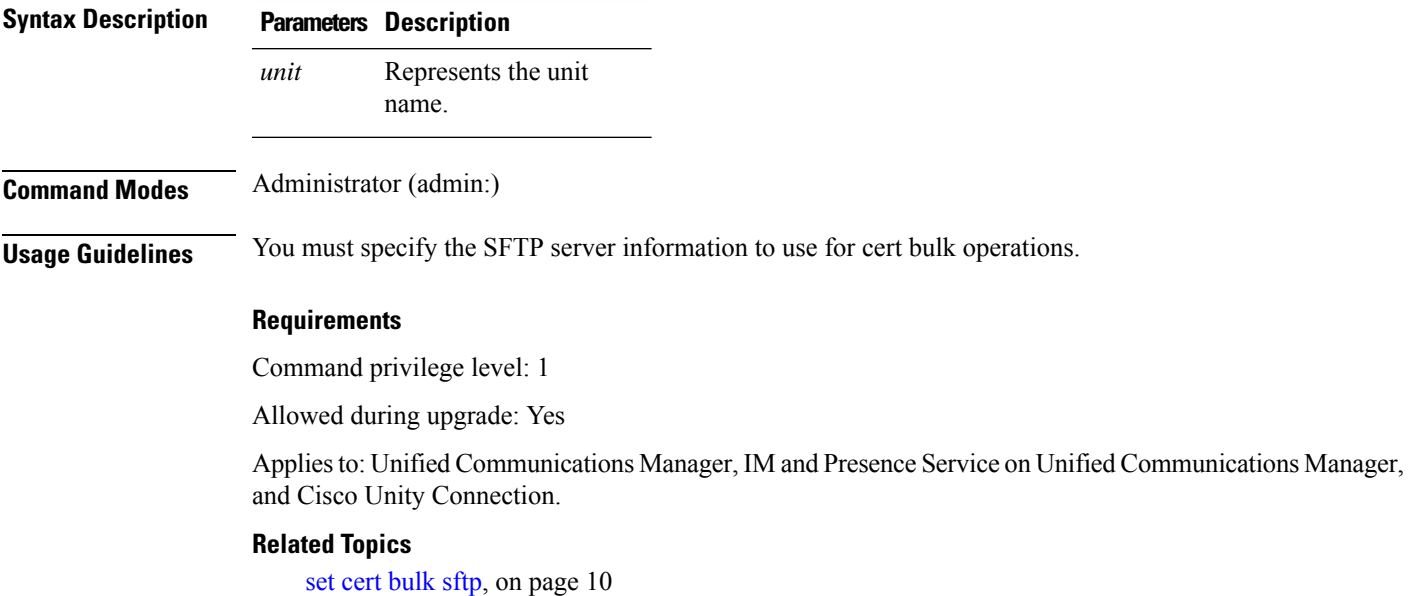

# <span id="page-8-1"></span>**set cert bulk export**

This command exports all the certificates that are available on the unit.

**set cert bulk export** *unit*

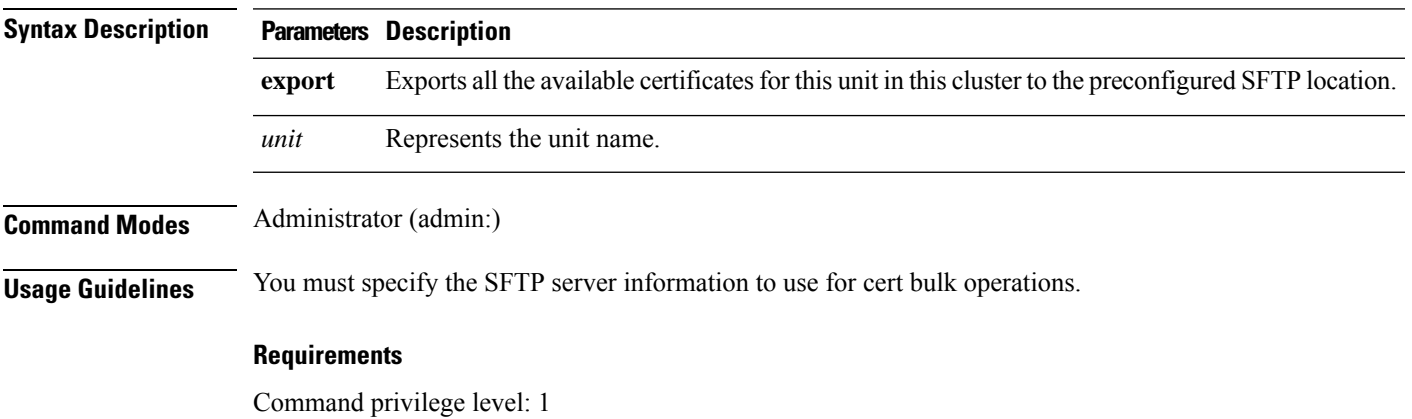

Allowed during upgrade: Yes

Applies to: Unified Communications Manager, IM and Presence Service on Unified Communications Manager, and Cisco Unity Connection.

### **Example**

```
admin:set cert bulk export all
Successfully exported tomcat certificate(s) to sftp server.
Successfully exported tftp certificate(s) to sftp server.
```
#### **Related Topics**

set cert [bulk](#page-9-1) sftp, on page 10

**set cert bulk import** *unit*

# <span id="page-9-0"></span>**set cert bulk import**

This command imports the certificates that are in the SFTP location into the specified unit trust-store.

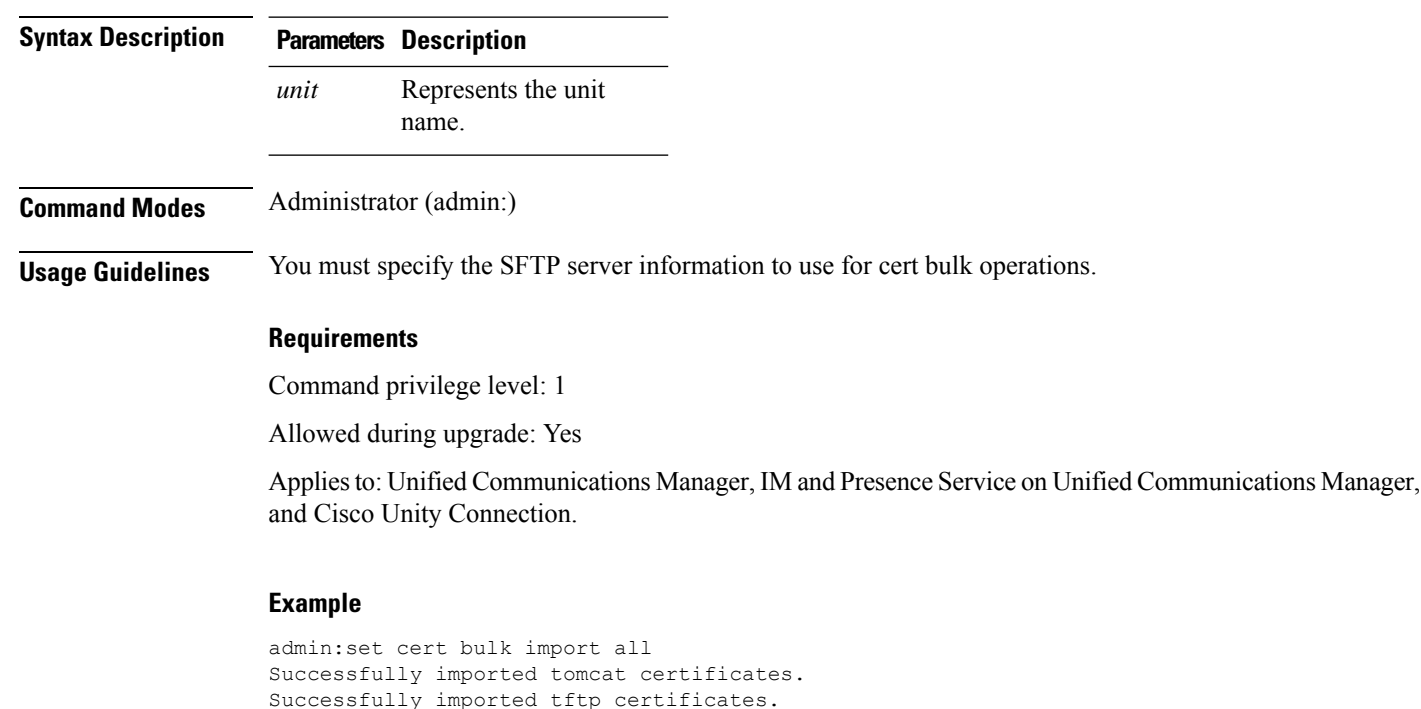

### **Related Topics**

set cert [bulk](#page-9-1) sftp, on page 10

### <span id="page-9-1"></span>**set cert bulk sftp**

This command prompts for the SFTP server information to use for bulk operations.

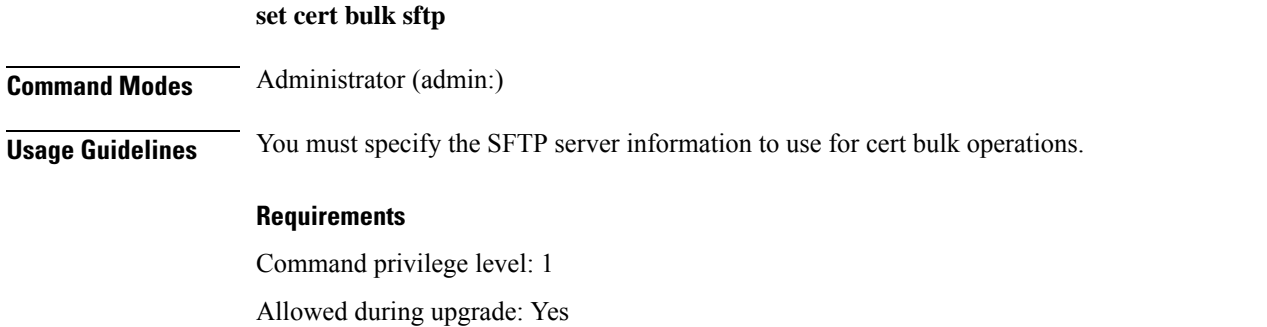

Applies to: Unified Communications Manager, IM and Presence Service on Unified Communications Manager, and Cisco Unity Connection.

# <span id="page-10-0"></span>**set cert default-ca-list disable**

This command disables all or particular default CA certificates from all servers in the cluster.

When you try to execute this command, a warning message appears displaying that this operation disables all or particular default Cisco CA certificates.

set cert default-ca-list disable {all | common-name}

 $\mathscr{D}_{\mathscr{A}}$ 

• Please ensure that you are executing this command from the Unified Communications Manager publisher node. **Note**

• The default CA certificate names can be obtained by executing the **show cert default-ca-list** command.

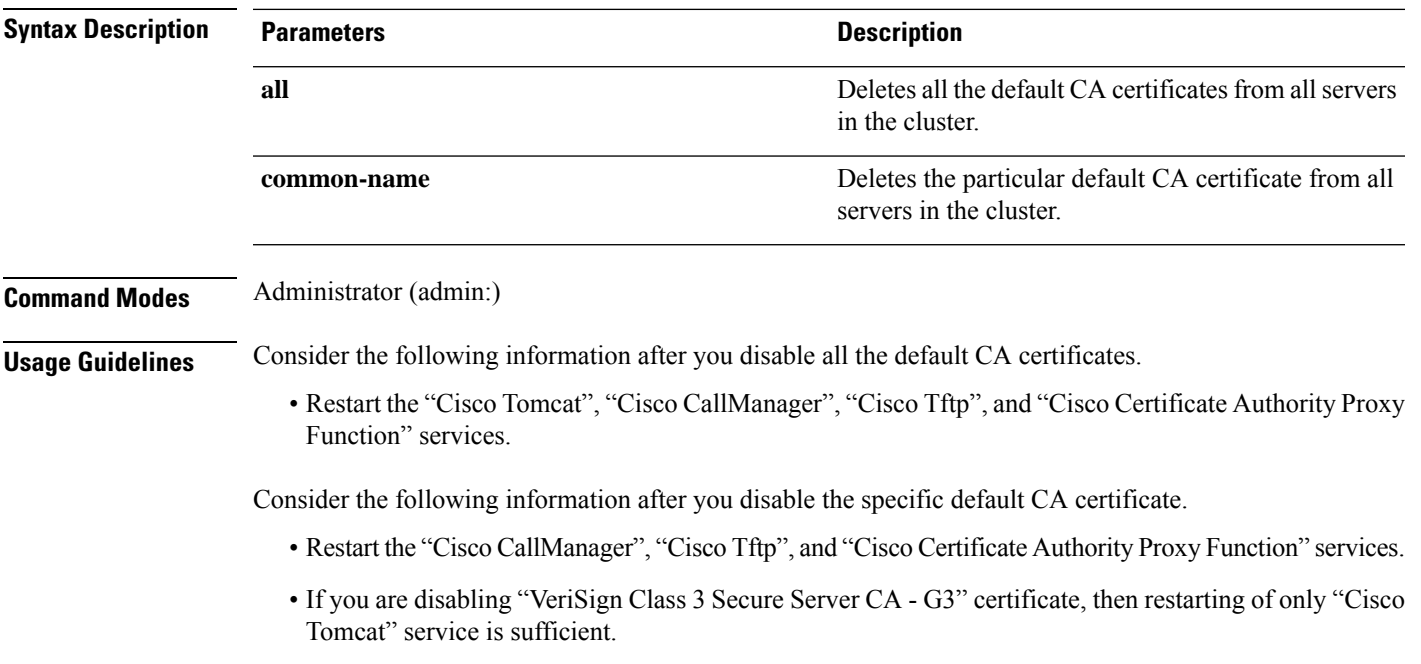

#### **Requirements**

Command privilege level: 1

Applies to: Unified Communications Manager

### **Example**

admin:set cert default-ca-list disable all

WARNING: This operation will disable all Cisco CA certificates that have been installed by default. You can use the "show cert default-ca-list" to view the list of default Cisco CA certificates. You must restart the "Cisco Tomcat", "Cisco CallManager", "Cisco Tftp" and "Cisco Certificate Authority Proxy Function" services after running this command. This command should be run from the Publisher. Do you wish to proceed (yes|no)? **yes** Successfully disabled the default Cisco CA certificates. Please wait for a few min to UI to reflect the correct status.

admin:set cert default-ca-list disable common-name Enter the Common Name of Default CA Certificate : **CAP-RTP-001** WARNING: This operation will disable the "CAP-RTP-001" Cisco CA certificate. You must restart the "Cisco CallManager", "Cisco Certificate Authority Proxy Function" and "Cisco Tftp" services after running this command. This command should be run from the Publisher. Do you wish to proceed (yes|no)? **yes** Successfully disabled default "CAP-RTP-001" certificate.

admin:set cert default-ca-list disable common-name Enter the Common Name of Default CA Certificate : **VeriSign Class 3 Secure Server CA - G3** WARNING: This operation will disable the "VeriSign Class 3 Secure Server CA - G3" Cisco CA certificate. You must restart the "Cisco Tomcat" services after running this command. This command should be run from the Publisher. Do you wish to proceed (yes|no)? **yes** Successfully disabled default "VeriSign Class 3 Secure Server CA - G3" certificate.

admin:set cert default-ca-list enable common-name Enter the Common Name of Default CA Certificate : **capf** The capf certificate is not in the list of default Cisco CA certificates. admin:

### <span id="page-11-0"></span>**set cert default-ca-list enable**

This command enables all or particular default CA certificates except CAPF-trust on all servers in the cluster. CAPF-trust certificate enable only on the Unified Communications Manager publisher node not across the cluster.

When you try to execute this command, a warning message appears displaying that this operation enables all or particular default Cisco CA certificates as a trusted certificate.

```
set cert default-ca-list enable {all | common-name}
```
 $\mathbf I$ 

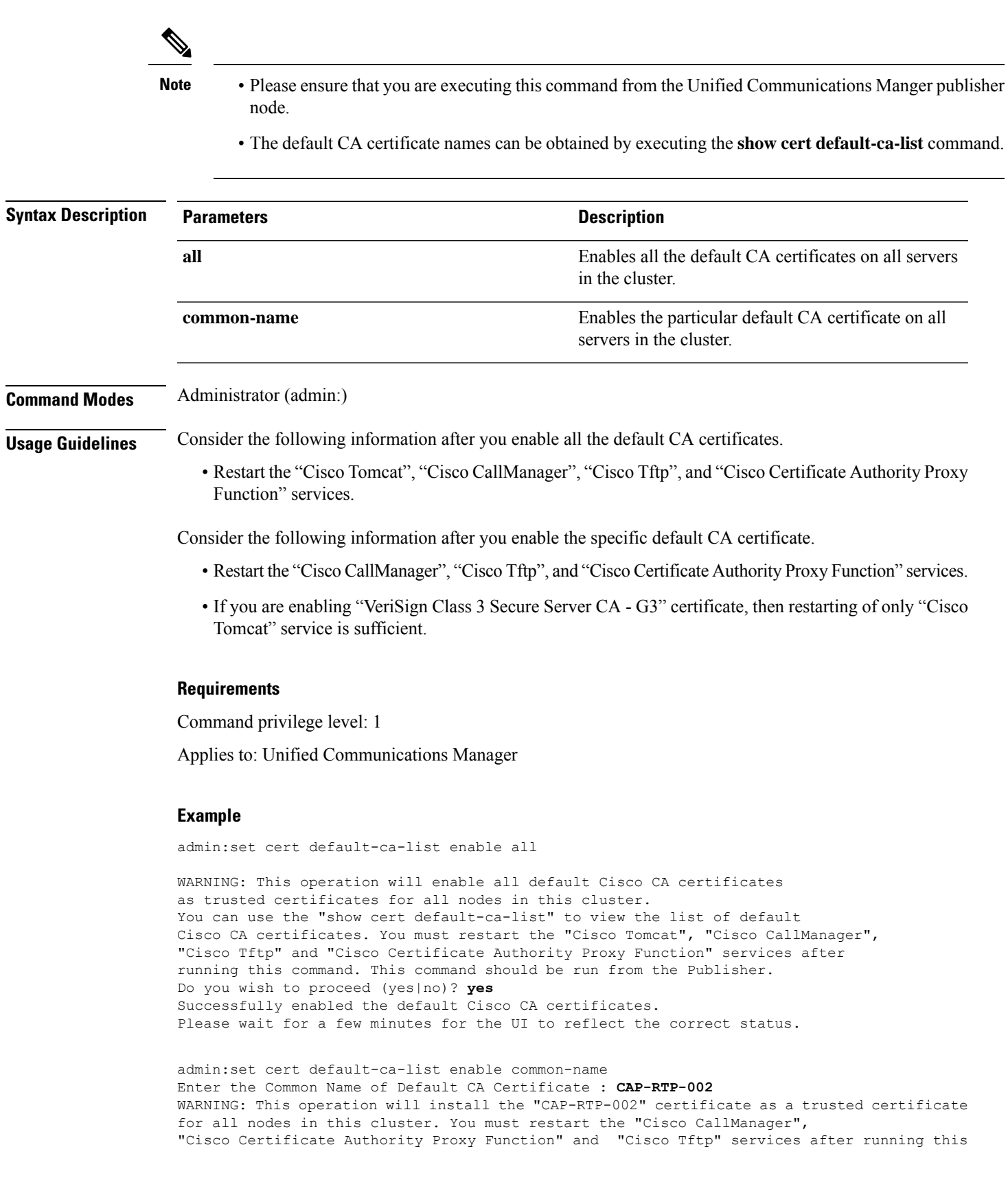

command. This command should be run from the Publisher. Do you wish to proceed (yes|no)? **yes** Successfully enabled default "CAP-RTP-002" certificate.

admin:set cert default-ca-list enable common-name Enter the Common Name of Default CA Certificate : **VeriSign Class 3 Secure Server CA - G3** WARNING: This operation will install the "VeriSign Class 3 Secure Server CA - G3" certificate as a trusted certificate for all nodes in this cluster. You must restart the "Cisco Tomcat" services after running this command. This command should be run from the Publisher. Do you wish to proceed (yes|no)? **yes** Successfully enabled default "VeriSign Class 3 Secure Server CA - G3" certificate.

```
admin:set cert default-ca-list enable common-name
Enter the Common Name of Default CA Certificate : CAP-RTP-003
The CAP-RTP-003 certificate is not in the list of default Cisco CA certificates.
admin:
```
### <span id="page-13-0"></span>**set cert delete**

This command deletes a specific certificate file from the trust unit.

**set cert delete** *unit name*

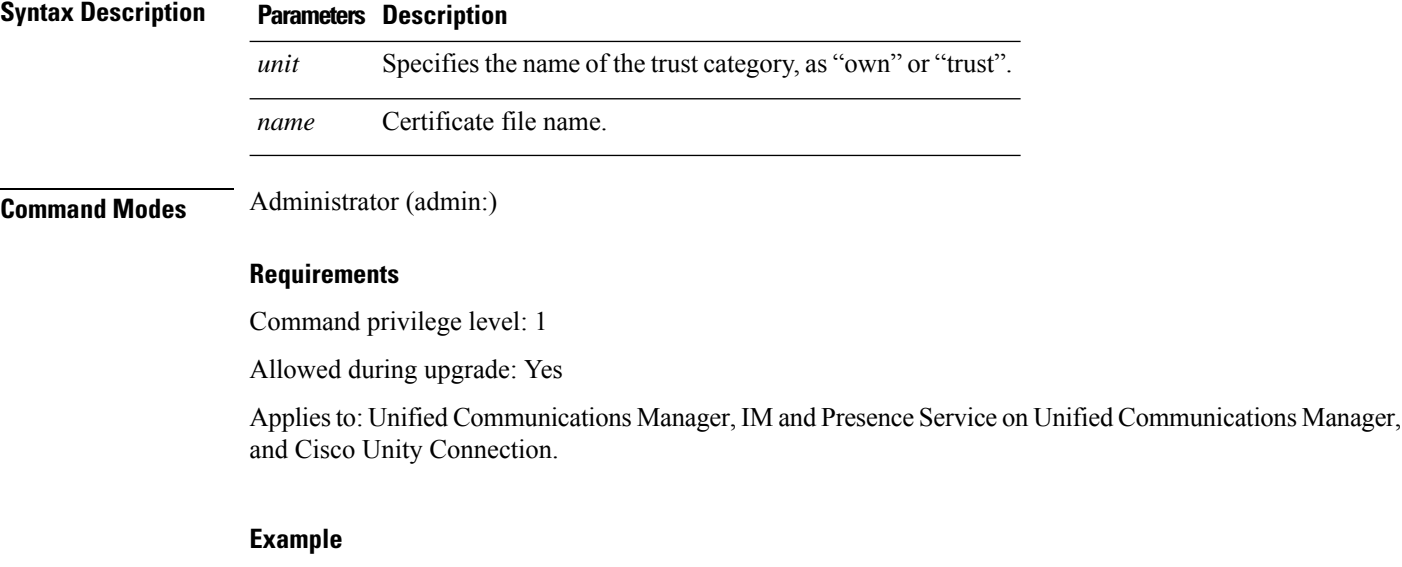

#### admin:set cert delete cucm siptest.pem

### <span id="page-13-1"></span>**set cert import**

This command imports the specified certificate for the specified certificate type.

**set cert import** *type name* [*caCert*]

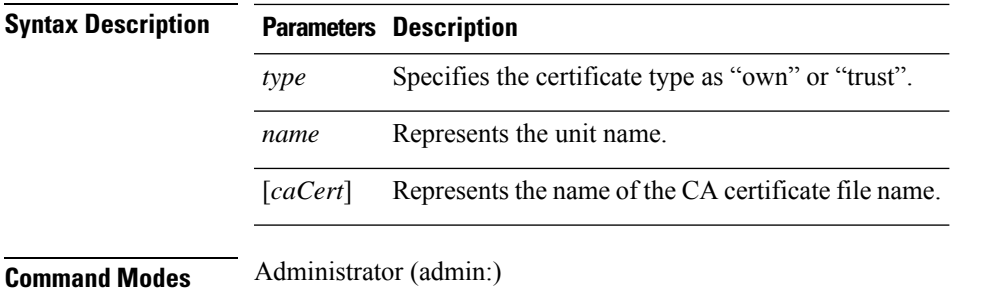

#### **Requirements**

Command privilege level: 1

Allowed during upgrade: Yes

Applies to: Unified Communications Manager, IM and Presence Service on Unified Communications Manager, and Cisco Unity Connection.

#### **Example**

```
admin:set cert import trust tomcat
Successfully imported certificate for tomcat.
Please restart services related to tomcat for the new certificate to
become active.
```
### <span id="page-14-0"></span>**set cert regen**

This command regenerates the certificate for the specified unit.

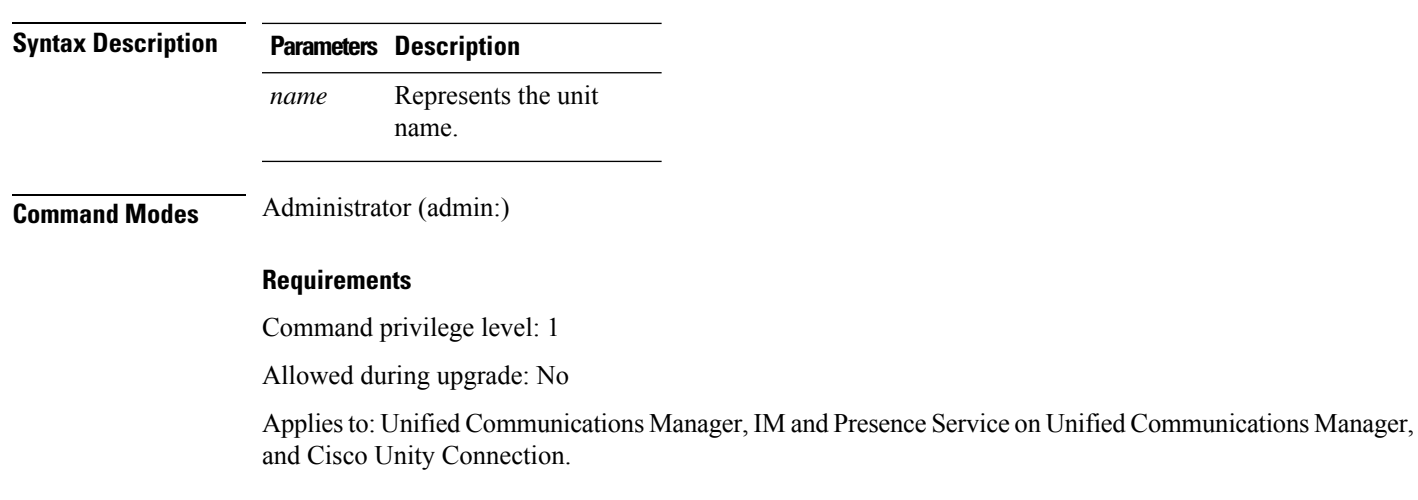

**set cert regen** *name*

#### **Example**

```
admin:set cert regen tomcat
Successfully regenerated certificate for tomcat.
```
### <span id="page-15-0"></span>**set cert regen ITLRecovery**

This command regenerates the ITLRecovery certificate for the specified unit.

After you type this command, a warning message appears displaying that if you are using a tokenless CTL and if the you are regenerating the CallManager certificate, ensure that the CTL file has the updated CallManager certificate and that certificate is updated to endpoints. To regenerate the certificate, type **yes** or else type **no**.

**set cert regen** *ITLRecovery*

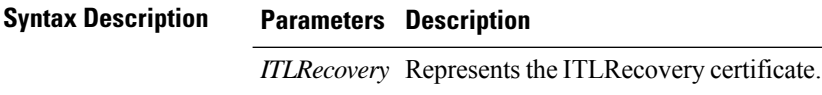

**Command Modes** Administrator (admin:)

#### **Requirements**

 $\bigwedge$ 

**Caution** You must restart the services related to ITLRecovery for the regenerated certificates to become active.

Command privilege level: 1

Allowed during upgrade: No

Applies to: Unified Communications Manager, IM and Presence Service on Unified Communications Manager, and Cisco Unity Connection.

#### **Example**

admin:set cert regen ITLRecovery

WARNING: If you are using a tokenless CTL and if the CallManager certificate is recently generated, please ensure that the CTL File already has the new CallManager certificate and is

updated to the endpoints, before generating the ITL Recovery certificate. Are you sure want

to proceed?

Proceed with regeneration (yes|no)? yes

Successfully Regenerated Certificate for ITLRecovery.

You must restart the services related to ITLRecovery for the regenerated certificates to become active.

### <span id="page-15-1"></span>**set cli pagination**

For the current CLI session, this command turns automatic pagination On or Off.

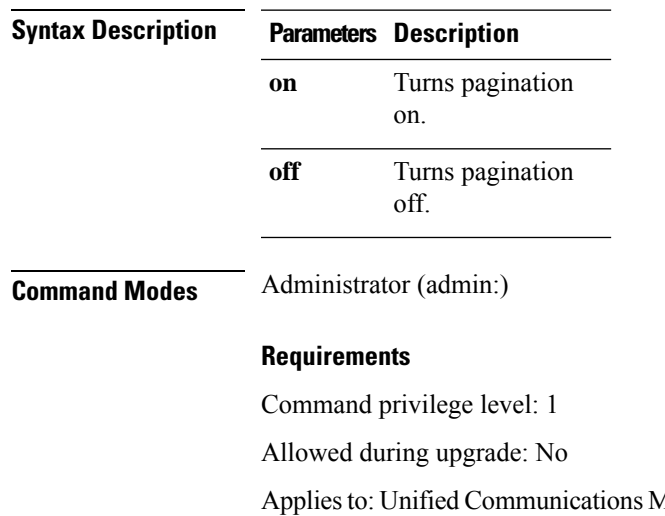

### **set cli pagination** {**on** | **off**}

Aanager, IM and Presence Service on Unified Communications Manager, and Cisco Unity Connection.

```
admin:set cli pagination off
Automatic pagination is turned off
```
# <span id="page-16-0"></span>**set cli session timeout**

This command sets the time, in minutes, after which an active CLI session times out and disconnects.

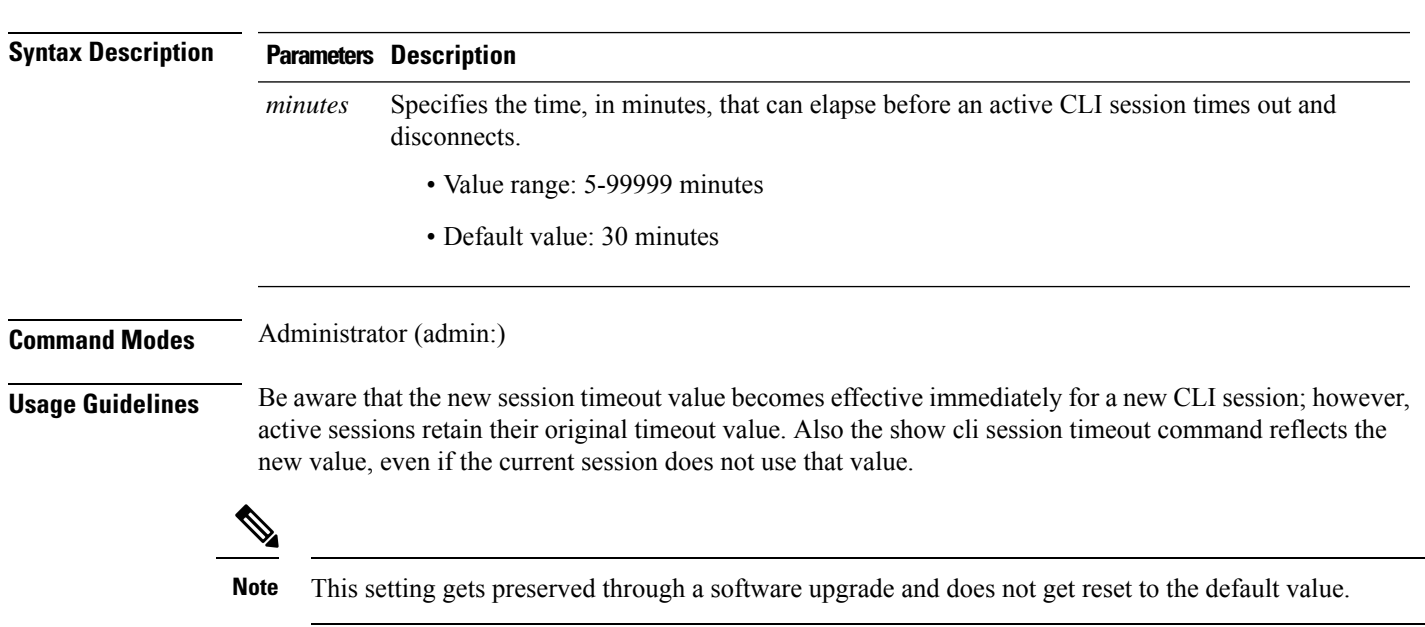

**set cli session timeout** *minutes*

### **Requirements**

Command privilege level: 1

Allowed during upgrade: No

**set commandcount** {**enable** | **disable**}

Applies to: Unified Communications Manager, IM and Presence Service on Unified Communications Manager, and Cisco Unity Connection.

### <span id="page-17-0"></span>**set commandcount**

This command changes the CLI command prompt, so it displays how many CLI commands have executed.

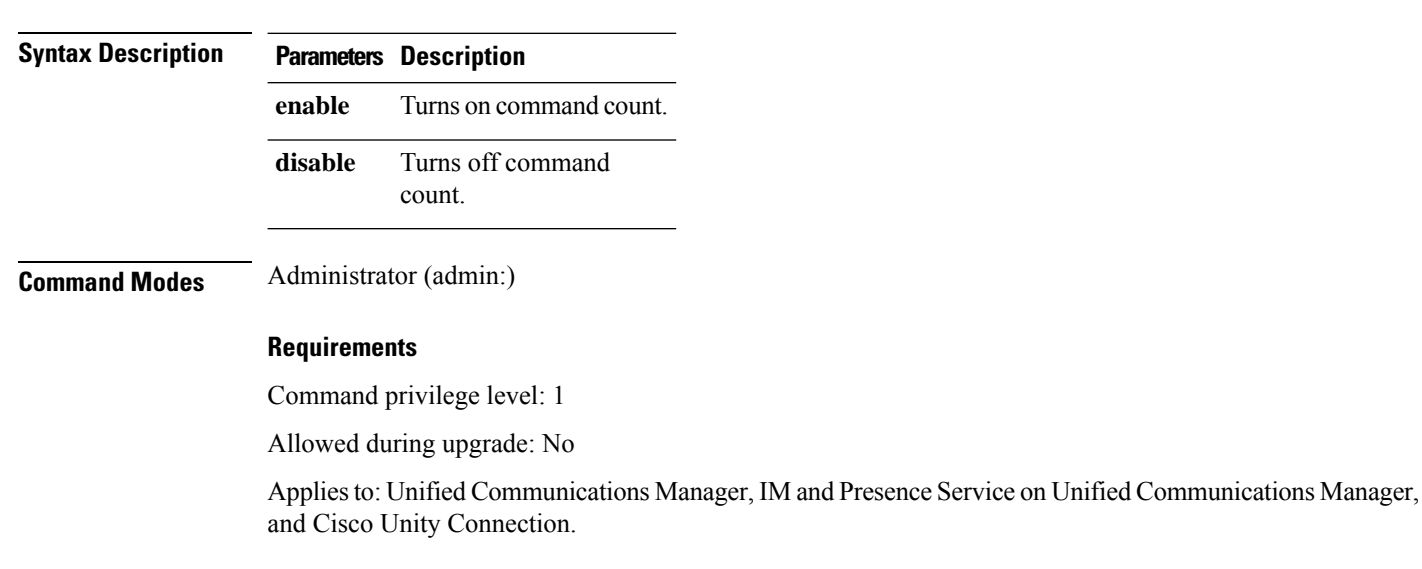

### <span id="page-17-1"></span>**set csr gen**

This command generates the csr for the unit name.

**set csr gen** *name*

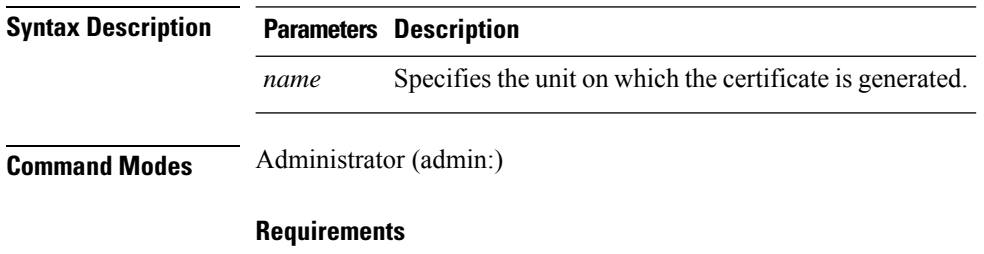

Applies to: Unified Communications Manager, IM and Presence Service on Unified Communications Manager, and Cisco Unity Connection.

### **Example**

admin:set csr gen tomcat Successfully Generated CSR for tomcat.

### **Requirements**

Command privilege level: 1

Allowed during upgrade: No

# <span id="page-18-0"></span>**set cuc jetty stderrlog**

This command enables or disables the error log getting generated while any standard error occurs during communicating with the Jetty server. This error log gets generated and is available at the path /var/log/active/jetty/.

**set cuc jetty stderrlog** {**enable** | **disable**}

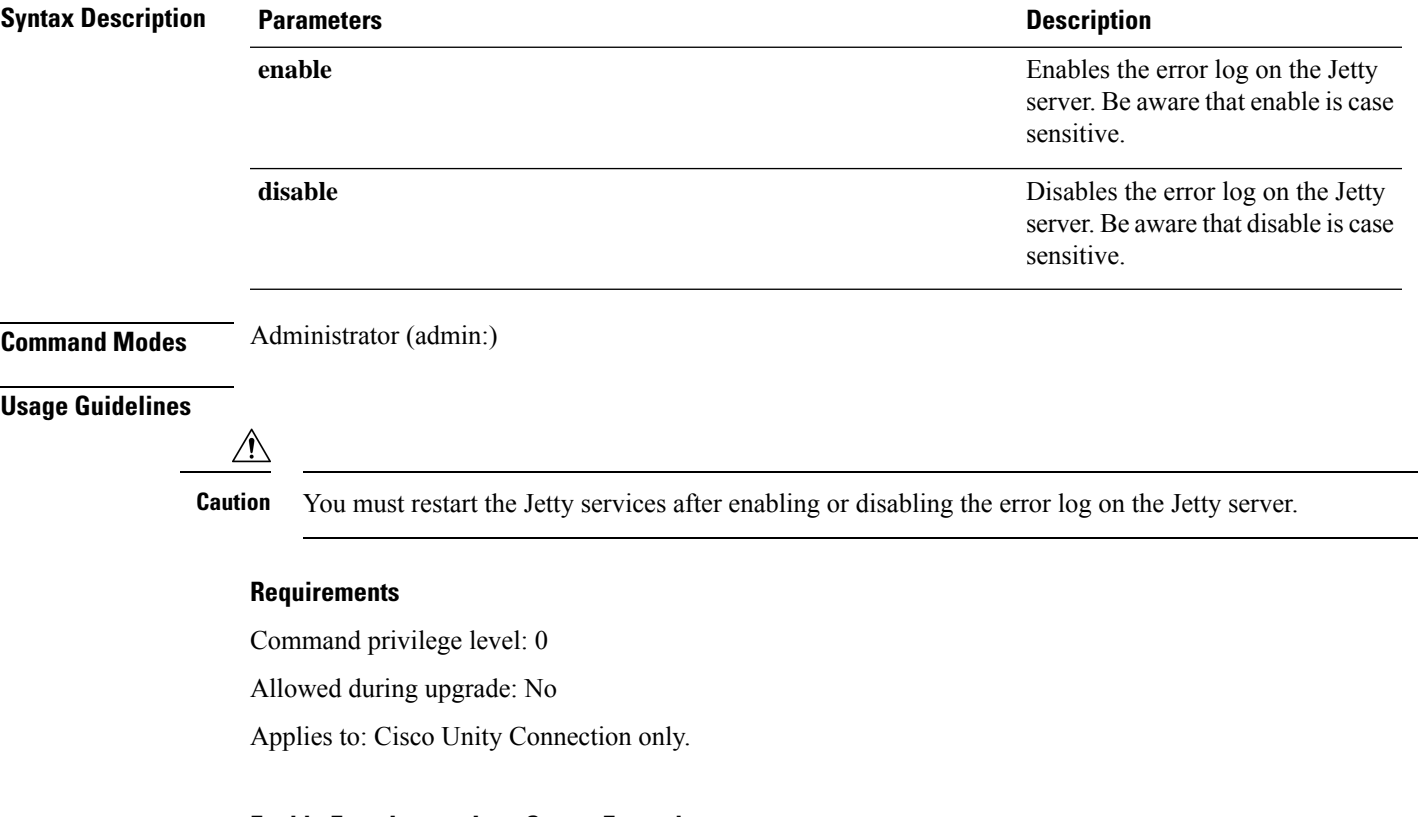

### **Enable Error Log on Jetty Server Example**

admin:set cuc jetty stderrlog enable

Command is executed successfully To effect changes restart jetty server Restart Jetty Server through Unity Connection Serviciabilty . Go to Tools -> Service Management -> Restart Connection Jetty Service. Check the logs that should not be generated after running above command. Check the requestlog by sending one voice message through webinbox. Notifications should not come in logs

## <span id="page-19-0"></span>**set cuc jetty stdoutlog**

This command enables or disables the standard input and output log getting generated while communicating with Jetty server. This standard input and output log gets generated and is available at the path /var/log/active/jetty/.

**set cuc jetty stdoutlog** {**enable** | **disable**}

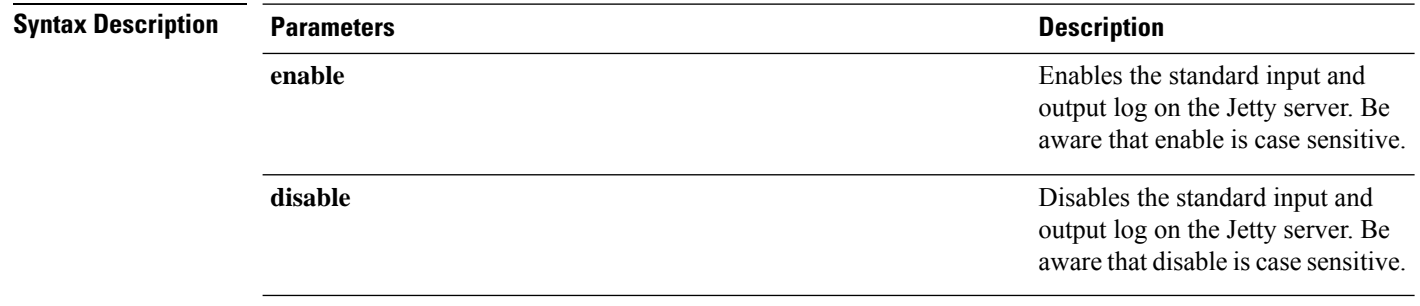

**Command Modes** Administrator (admin:)

#### **Usage Guidelines**

You must restart the Jetty services after enabling or disabling the standard input and output log on the Jetty server. **Caution**

#### **Requirements**

Command privilege level: 0

Allowed during upgrade: No

Applies to: Cisco Unity Connection only.

#### **Enable Standard Input and Output Log on Jetty Server Example**

```
admin:set cuc jetty stdoutlog enable
```
Command is executed successfully To effect changes restart jetty server Restart Jetty Server through Unity Connection Serviciabilty . Go to Tools -> Service Management -> Restart Connection Jetty Service. Check the logs that should not be generated after running above command. Check the requestlog by sending one voice message through webinbox. Notifications should not come in logs

### <span id="page-20-0"></span>**set cuc jetty requestlog**

This command enables or disables the request log getting generated from the Jetty server while any request is raised for notifications. This request log gets generated and is available at the path /usr/local/jetty/logs/.

**set cuc jetty requestlog** {**enable** | **disable**}

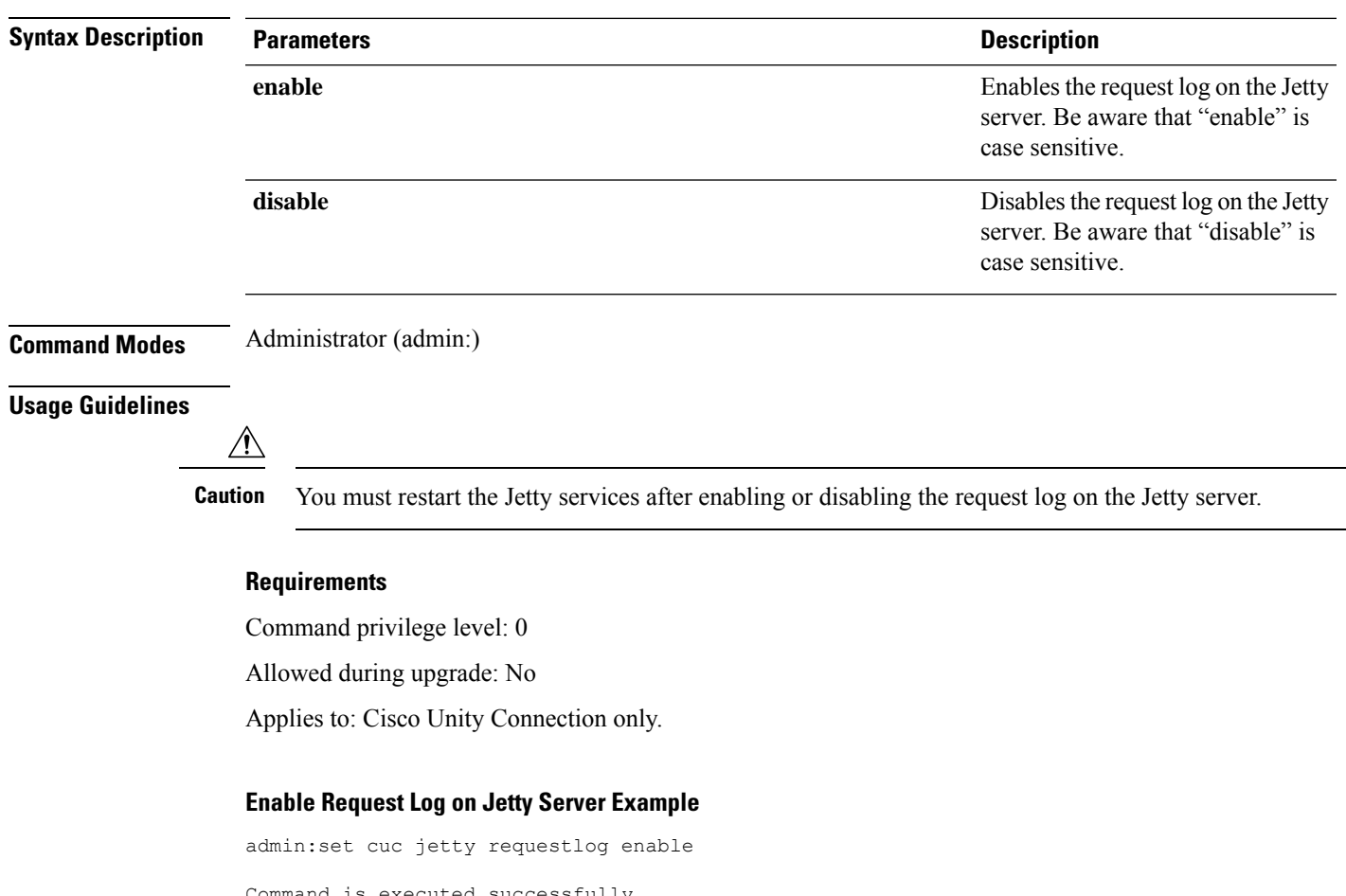

executed successfully To effect changes restart jetty server Restart Jetty Server through Unity Connection Serviciabilty . Go to Tools -> Service Management -> Restart Connection Jetty Service. Check the logs that should not be generated after running above command. Check the requestlog by sending one voice message through webinbox. Notifications should not come in logs

### <span id="page-20-1"></span>**set cuc speechview registration certificate size**

This command sets up new certificate bit size for Speech to Text service registration and Voicemail transcription with Nuance server.

### **set cuc speechview registration certificate size bit\_size**

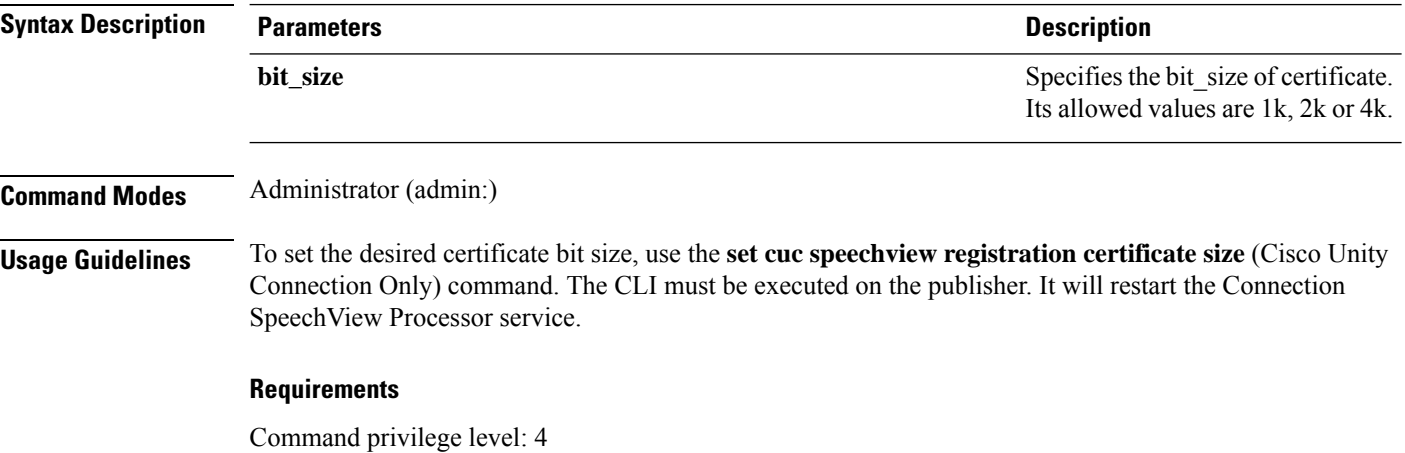

# <span id="page-21-0"></span>**set cuc srsv timeout**

This command sets the value for SRSV session timeout.

**set cuc srsv timeout** *timeout\_value*

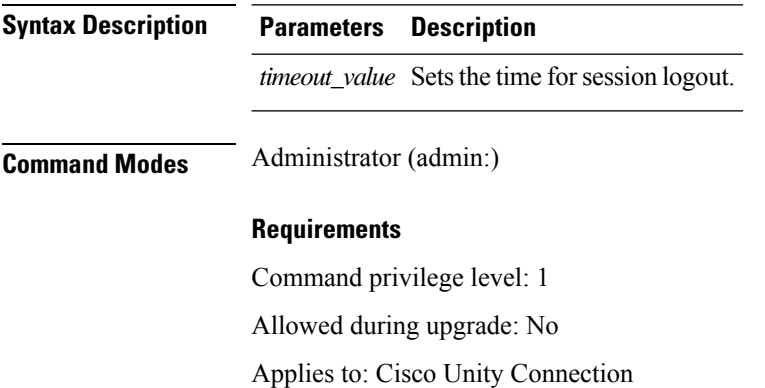

### <span id="page-21-1"></span>**set cuc trace**

This command enables or disables the specified traces and trace levels.

**set cuc trace** {**enable** | **disable**} *trace\_name level*

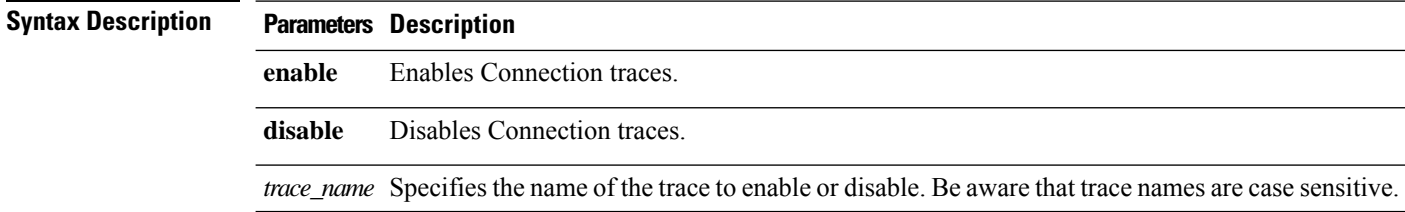

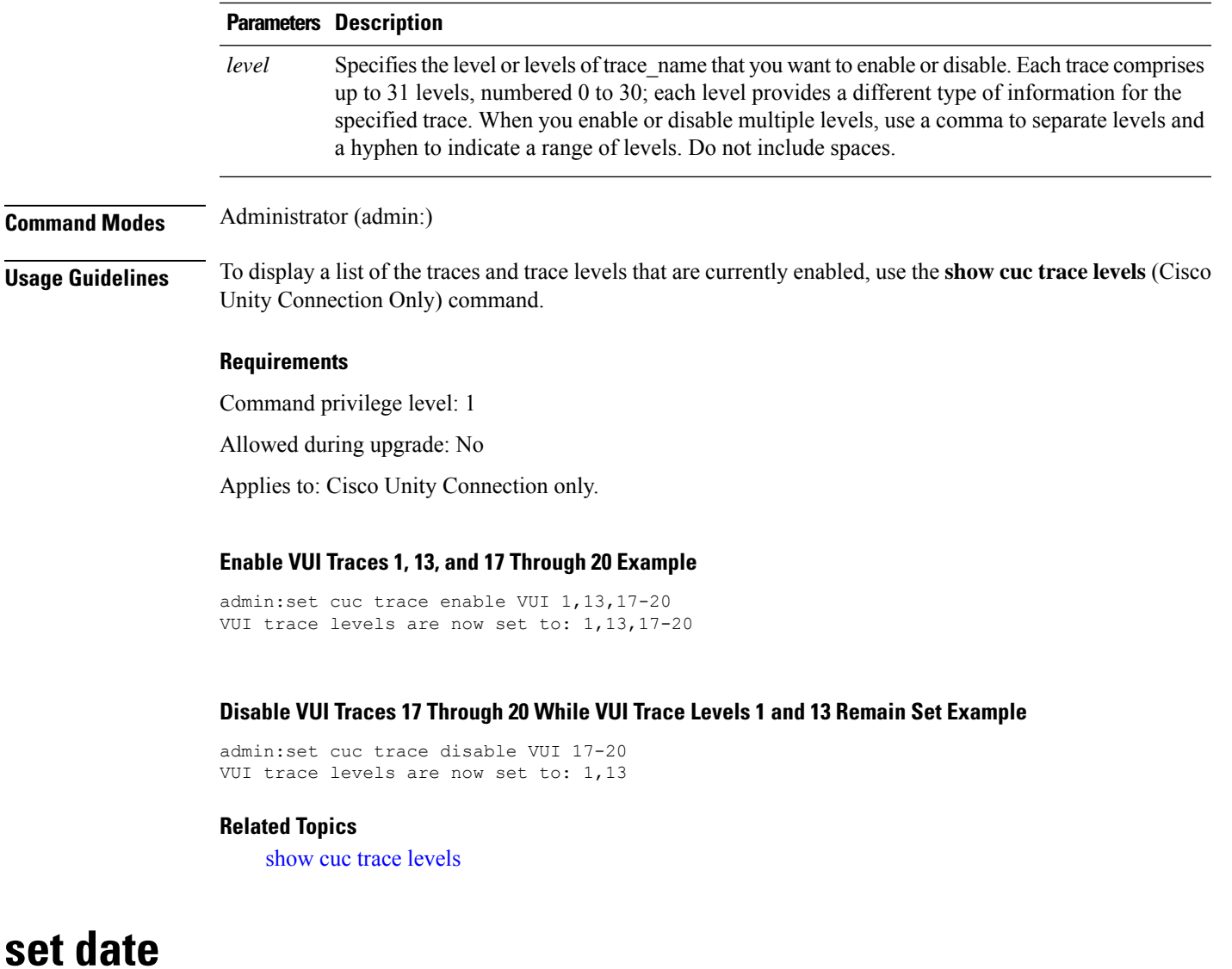

<span id="page-22-0"></span>This command changes the time and date on the server.

**set date** *HH:mm:ss:MM/DD/YY*

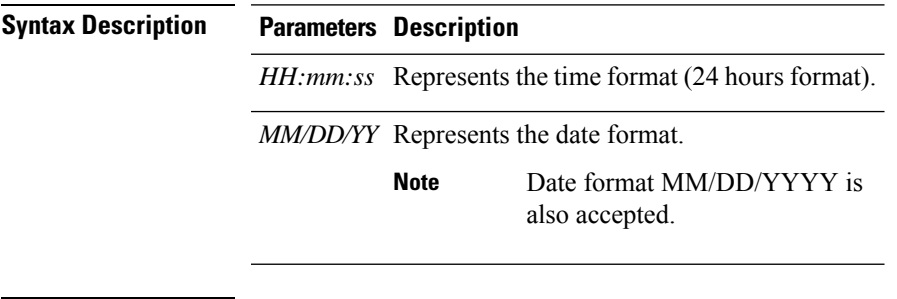

**Command Modes** Administrator (admin:)

I

### **Usage Guidelines** If the server is configured to synchronize with external NTP servers, this command requires the user to remove all of those NTP servers.

### **Requirements**

Applies to: Unified Communications Manager and Cisco Unity Connection.

### **Set Date and Time to 2:10:33 Pm April 13th 2012 Example**

admin:set date 14:10:33:04/13/12

### **Requirements**

Command privilege level: 1

Allowed during upgrade: No

### <span id="page-23-0"></span>**set dscp defaults**

This command sets the factory default DSCP settings for all of the port tags.

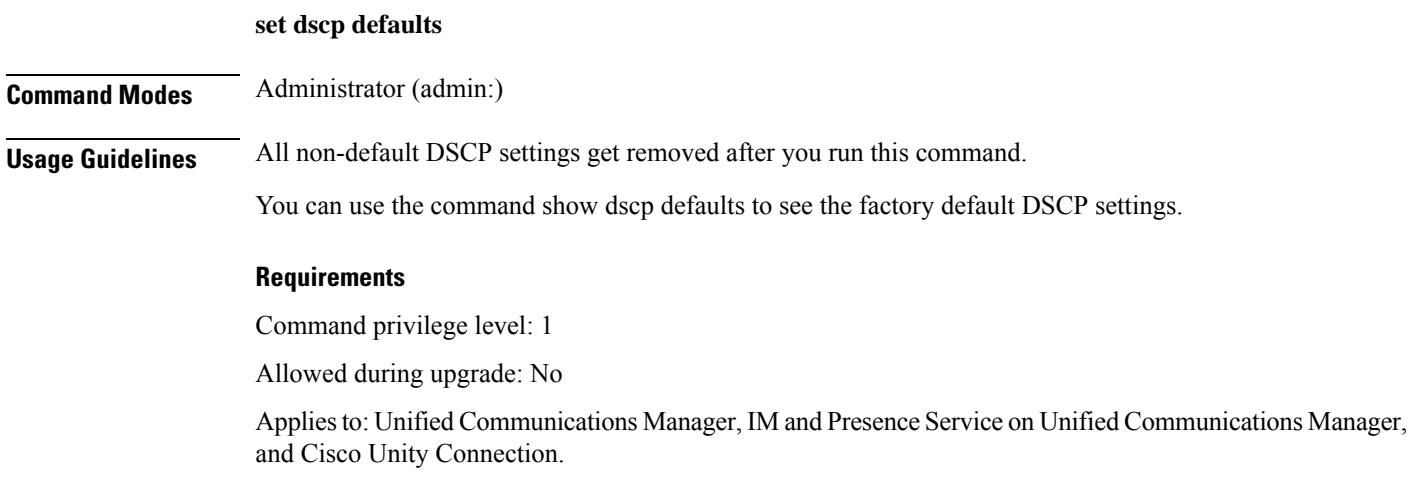

# <span id="page-23-1"></span>**set dscp**

This command enables or disables DSCP marking on outgoing TCP or UDP packets. You can enable or disable DSCP on a single port tag, or on all port tags at once.

**set dscp** {**enable** | **disable**}{**all***port\_tag*}

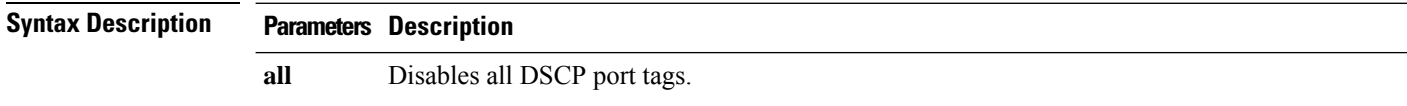

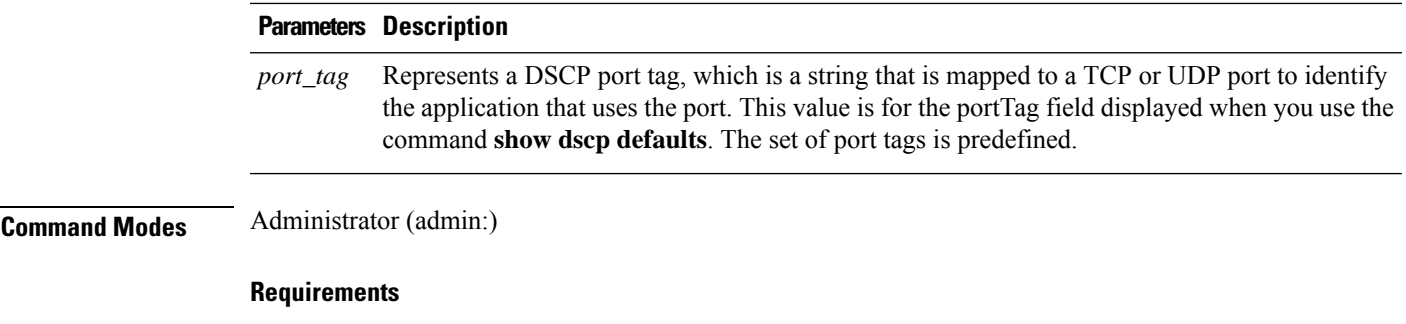

Command privilege level: 1

Allowed during upgrade: No

Applies to: Unified Communications Manager, IM and Presence Service on Unified Communications Manager, and Cisco Unity Connection.

# <span id="page-24-0"></span>**set dscp marking**

This command sets DSCP markings on port tags by using well-known DSCP classes and numeric values.

**set dscp marking** *port\_tag value*

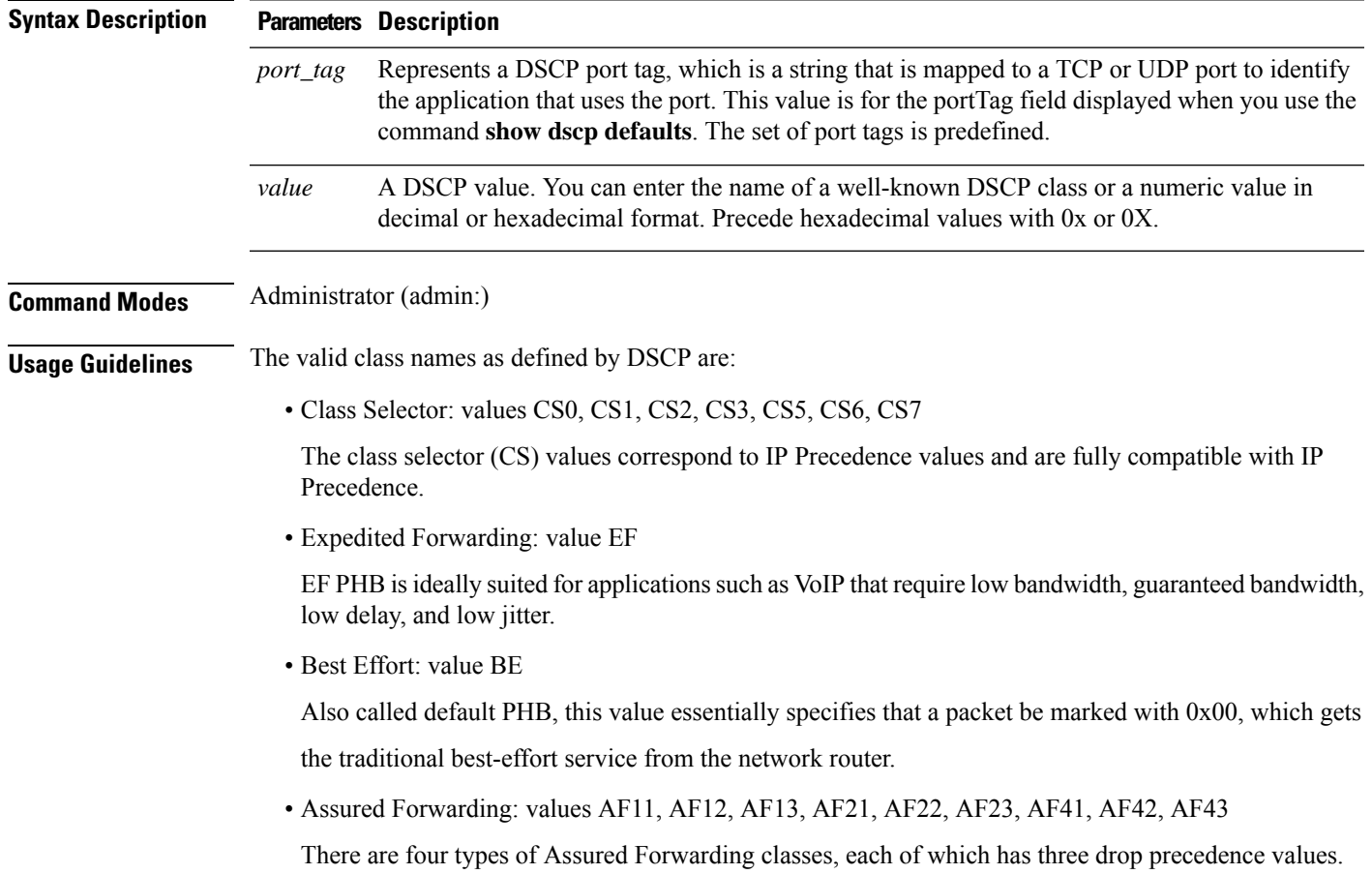

These precedence values define the order in which a packet is dropped (if needed) due to network congestion. For example, packets in AF13 class are dropped before packets in the AF12 class.

#### **Requirements**

Command privilege level: 1

Allowed during upgrade: No

Applies to: Unified Communications Manager, IM and Presence Service on Unified Communications Manager, and Cisco Unity Connection.

# <span id="page-25-0"></span>**set ipsec policy\_group**

This command enables ipsec policies with the specified policy group name.

### **set ipsec policy\_group** {**ALL***group*}

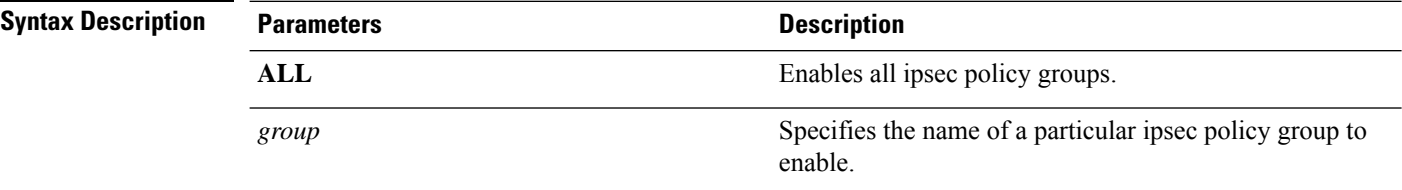

**Command Modes** Administrator (admin:)

### **Requirements**

Command privilege level: 1

Allowed during upgrade: No

Applies to: Unified Communications Manager and Cisco Unity Connection.

# <span id="page-25-1"></span>**set ipsec policy\_name**

This command enables the specified IPSec policy.

**set ipsec policy\_name** { *policy\_group policy\_name* }

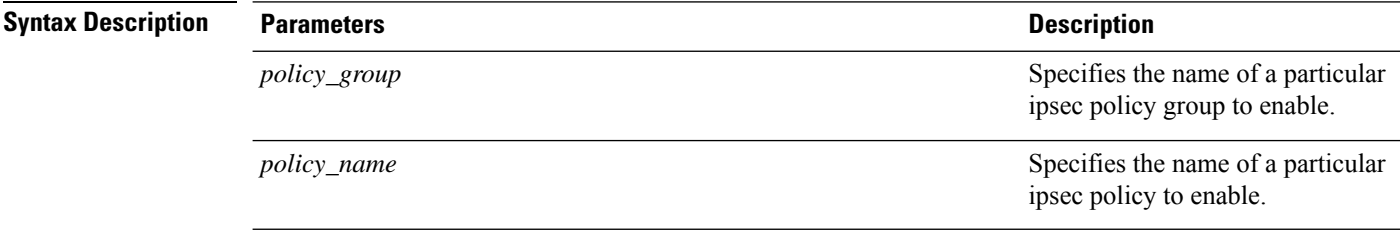

Ш

### **Command Modes** Administrator (admin:)

#### **Requirements**

Command privilege level: 1

Allowed during upgrade: No

Applies to: Unified Communications Manager and Cisco Unity Connection.

### <span id="page-26-0"></span>**set key regen authz encryption**

Run this command on the Unified Communications Manager publisher node to regenerate the symmetric encryption key that encrypts OAuth access tokens and refresh tokens that are used in Cisco Jabber authentication.

**Command Modes** Administrator (admin:)

### **Requirements**

Command privilege level: 4

Allowed during upgrade: No

Applies to: Unified Communications Manager and the IM and Presence Service.

# <span id="page-26-1"></span>**set key regen authz signing**

Run this command on the Unified Communications Manager publisher node to regenerate the asymmetric RSA key pair for signing the OAuth access tokens and refresh tokens that are used in Cisco Jabber authentication.

**Command Modes** Administrator (admin:)

### <span id="page-26-2"></span>**Usage Guidelines Requirements**

Command privilege level: 4

Allowed during upgrade: No

Applies to: Unified Communications Manager and the IM and Presence Service.

# **set logging**

This command allows you to enable or disable CLI Admin logs.

**set logging** {**enable** | **disable**}

**Syntax Description Parameters Description enable** Turns on logging.

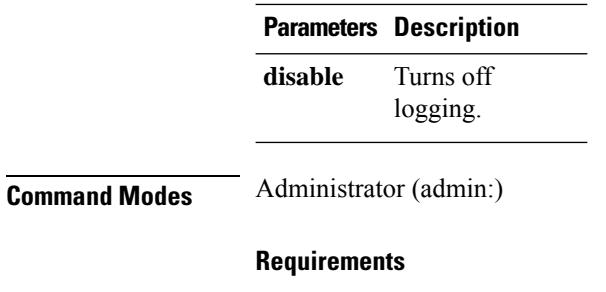

Command privilege level: 0

Allowed during upgrade: No

Applies to: Unified Communications Manager, IM and Presence Service on Unified Communications Manager, and Cisco Unity Connection.

# <span id="page-27-0"></span>**set Login Grace Timeout**

This command allows you to configure the LoginGraceTimeout value to the mentioned value.

**set Login Grace Timeout** *LoginGraceTimeout value*

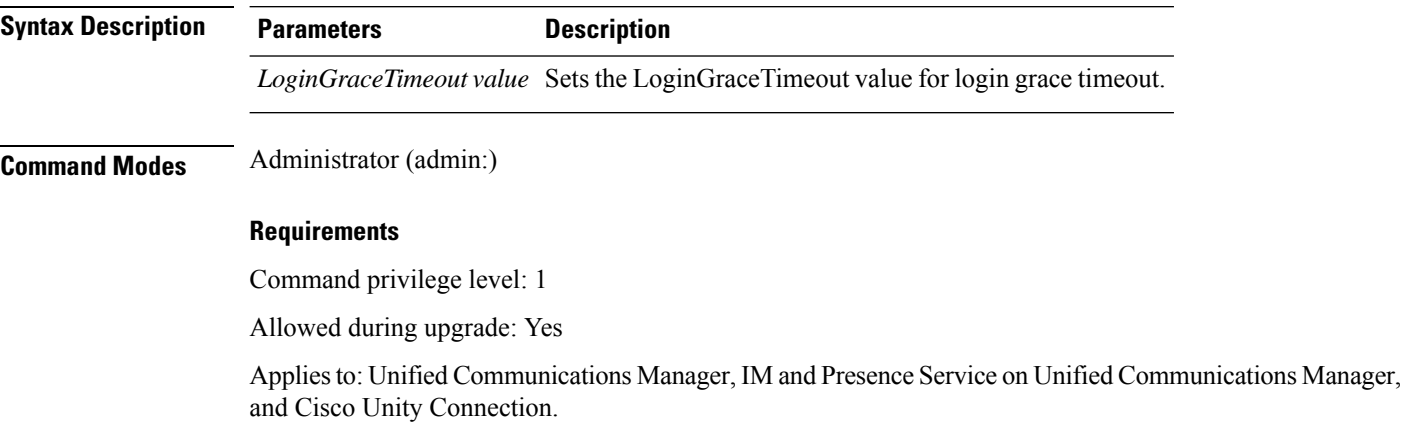

# <span id="page-27-1"></span>**set network cluster publisher**

This command sets the network cluster publisher hostname and IP address.

### **set network cluster publisher** {**hostname** | **ip**} *name*

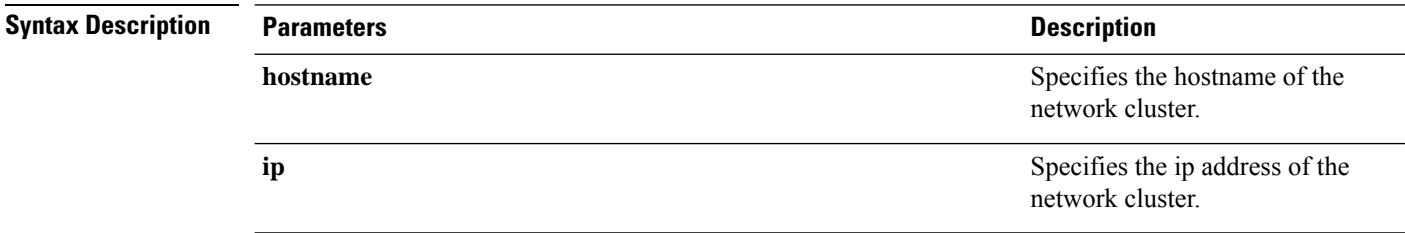

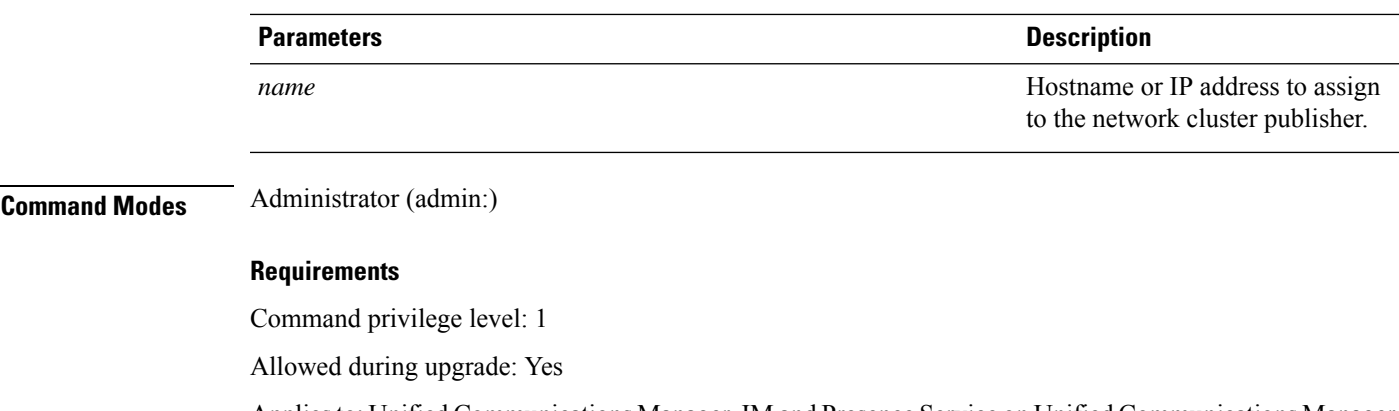

Applies to: Unified Communications Manager, IM and Presence Service on Unified Communications Manager, and Cisco Unity Connection.

# <span id="page-28-0"></span>**set network cluster subscriber details**

Use this command to add subscriber to the processnode or appserver table when Tomcat Webserver is server down and GUI is inaccessible.

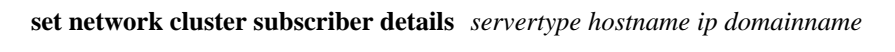

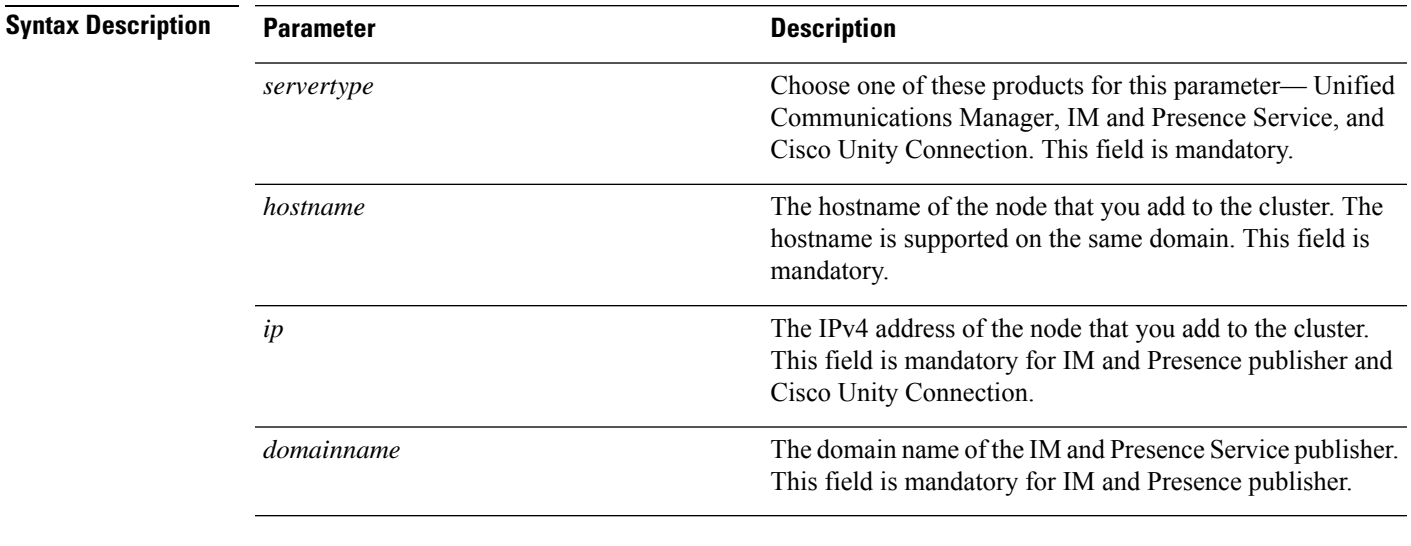

**Command Modes** Administrator (admin:)

### **Requirements**

Command privilege level: 1

Allowed during upgrade: Yes

Applies to Unified Communications Manager, IM and Presence Service, and Cisco Unity Connection

### <span id="page-29-0"></span>**set network cluster subscriber dynamic-cluster-configuration**

Use this command to enable the Dynamic Cluster Configuration on the publisher. Use this command to specify the duration in which you can add subscriber nodes to the publisher server table. The addition of subscriber nodesis authenticated immediately and those nodes need not wait for the publisher details during the installation of the subscriber nodes.

**set network cluster subscriber dynamic-cluster-configuration** {**default** | **no. of hours**}

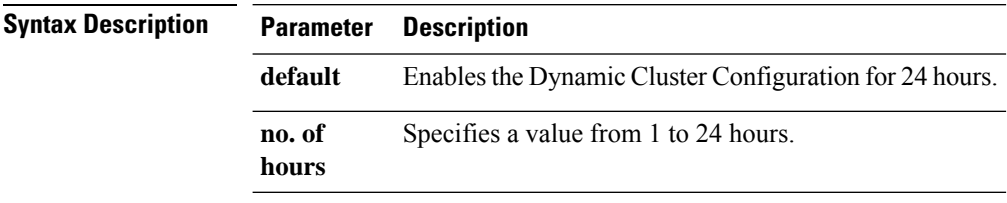

<span id="page-29-1"></span>**Command Modes** Administrator (admin)

#### **Requirements**

Applies to Unified Communications Manager, IM and Presence Service, and Cisco Unity Connection

### **set network dhcp eth0**

This command enables or disables DHCP for Ethernet interface 0. You cannot configure Ethernet interface 1.

**set network dhcp eth0** {**enable** | **disable** } {*node\_ipnet\_maskgateway\_ip* }

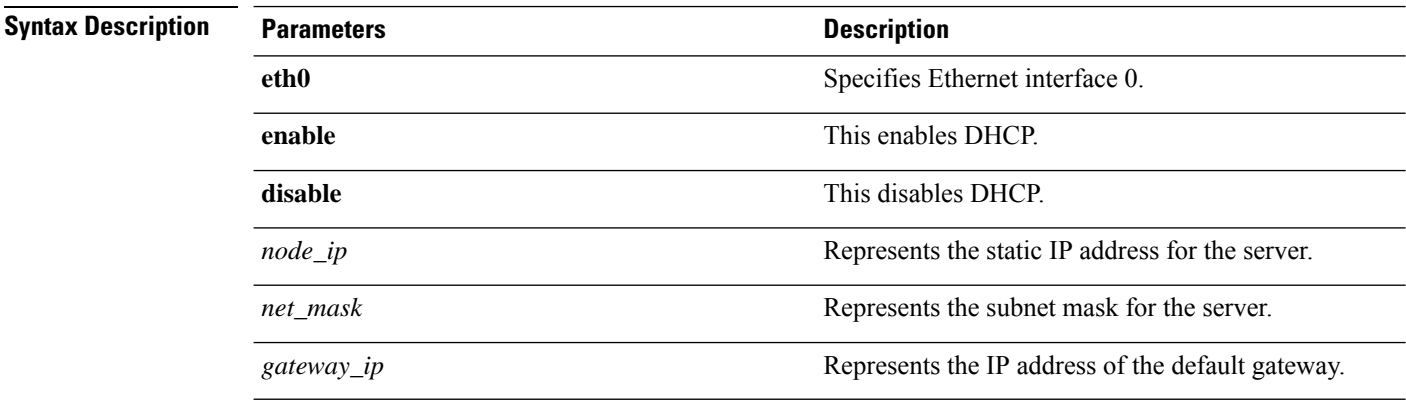

**Command Modes** Administrator (admin:)

### **Usage Guidelines**

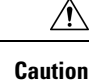

If you continue, this command causes the system to restart. We also recommend that you restart all nodes whenever any IP address gets changed.

#### **Requirements**

Command privilege level: 1

Allowed during upgrade: No

Applies to: Unified Communications Manager, IM and Presence Service on Unified Communications Manager, and Cisco Unity Connection.

### <span id="page-30-0"></span>**set network dns**

This command sets the IP address for the primary or secondary DNS server.

**set network dns** {**primary** | **secondary**} *addr*

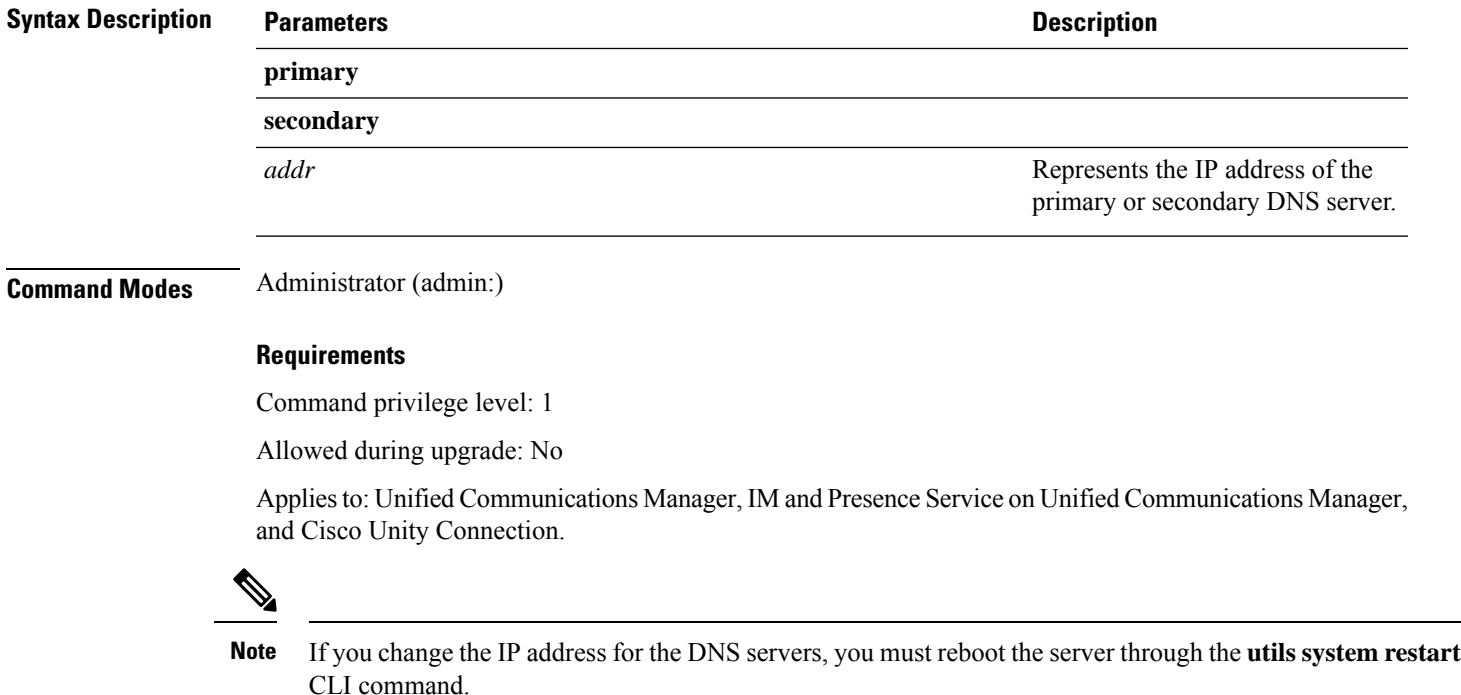

# <span id="page-30-1"></span>**set network dns options**

This command sets DNS options.

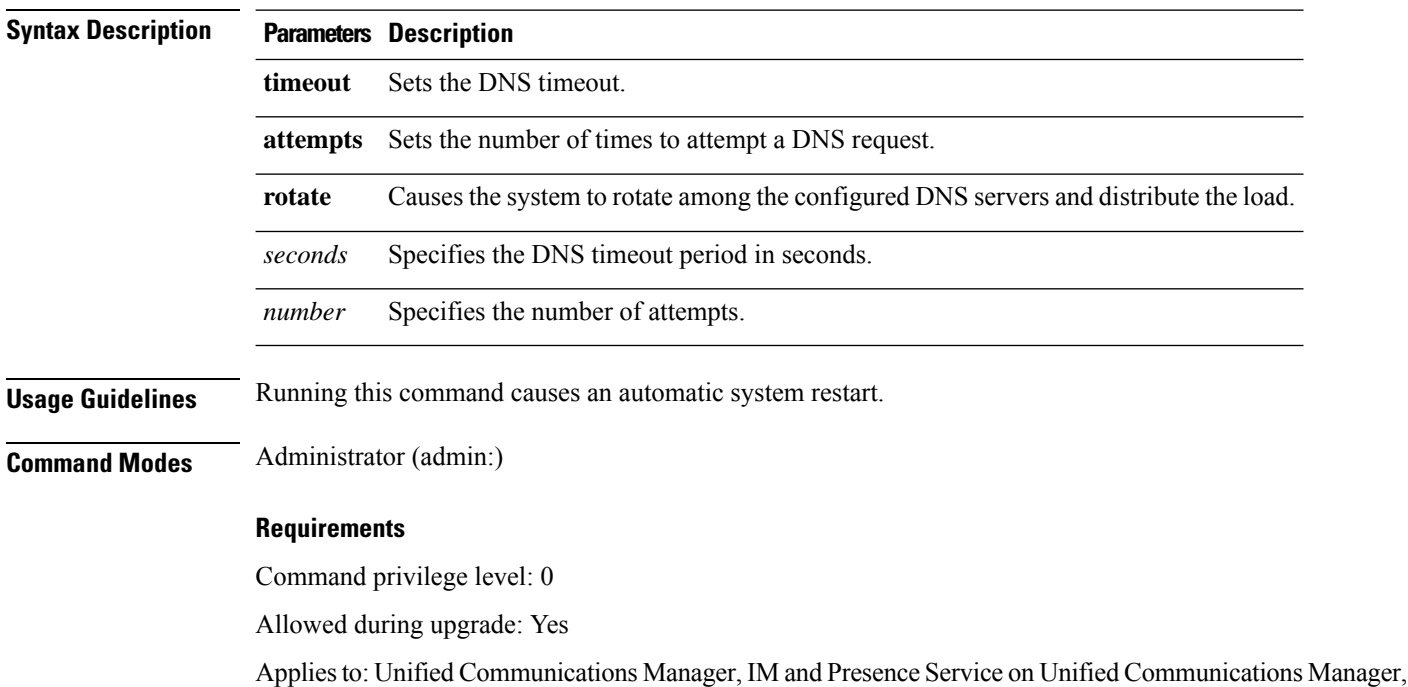

**set network dns options** [{**timeout***seconds*}] [{**attempts***number*}] [{**rotate**}]

# <span id="page-31-0"></span>**set network domain**

This command sets the domain name for the system.

and Cisco Unity Connection.

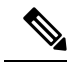

Changing the domain name triggers an automatic regeneration of all Unified Communications Manager certificates, including any third party signed certificates that have been uploaded. After the server reboots automatically, phones running in secure (mixed) mode cannot connect to the server until after the CTL client updates the new CTL file to the phones. **Note**

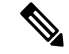

Reboot the servers one at a time in order for the phones to register correctly. For more information about changing the domain name, see *Changing the IP Address and Hostname for Cisco Unified Communications Manager*. **Note**

**set network domain** [*domain-name*]

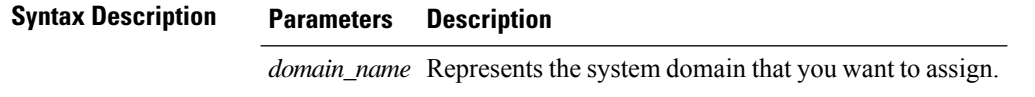

**Command Modes** Administrator (admin:) **Usage Guidelines** The system asks whether you want to continue to execute this command.  $\bigwedge$ 

**Caution** If you continue, this command causes a temporary loss of network connectivity.

#### **Requirements**

Command privilege level: 1

Allowed during upgrade: No

Applies to: Unified Communications Manager, IM and Presence Service on Unified Communications Manager, and Cisco Unity Connection.

# <span id="page-32-0"></span>**set network failover**

This command enables and disables Network Fault Tolerance on the Media Convergence Server network interface card.

#### **set network failover** {**ena** | **dis**}

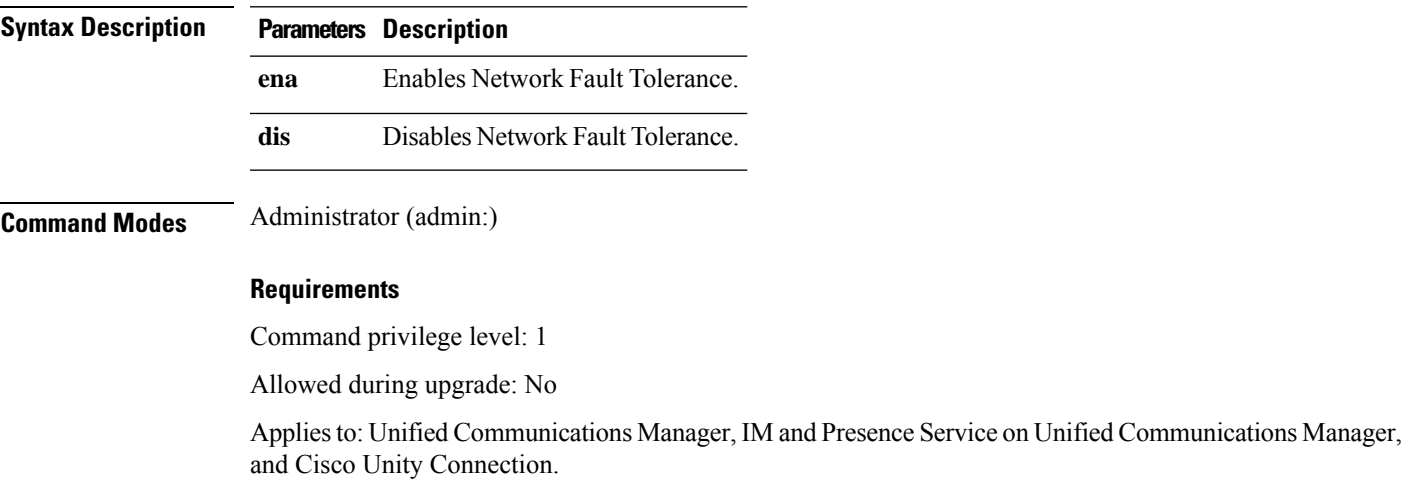

# <span id="page-32-1"></span>**set network gateway**

This command enables you to configure the IP address of the network gateway.

**set network gateway** *addr*

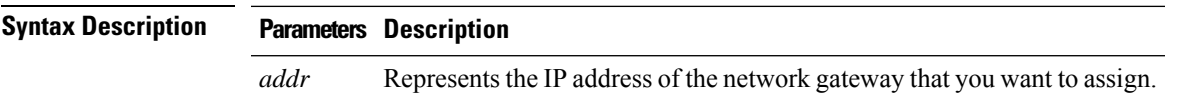

**Command Modes** Administrator (admin:) **Usage Guidelines** The system asks whether you want to continue to execute this command.

⁄N

**Caution** If you continue, this command causes the system to restart.

### **Requirements**

Command privilege level: 1

Allowed during upgrade: No

Applies to: Unified Communications Manager, IM and Presence Service on Unified Communications Manager, and Cisco Unity Connection.

### <span id="page-33-0"></span>**set network hostname**

This command allows an administrator to set the network host name, change the IP address of the node, and restart the system.

Before attempting this command, the administrator should have a valid DRF backup. Additionally, before attempting a Hostname (or Hostname and IP address) change, the administrator should perform the following:

- verify the cluster configuration does not have any configuration problems by executing **show hcs cluster verify detailed**
- update the cluster configuration by executing **set hcs cluster config**
- validate the cluster configuration by executing **show hcs cluster verify detailed**

**set network hostname** *hostname*

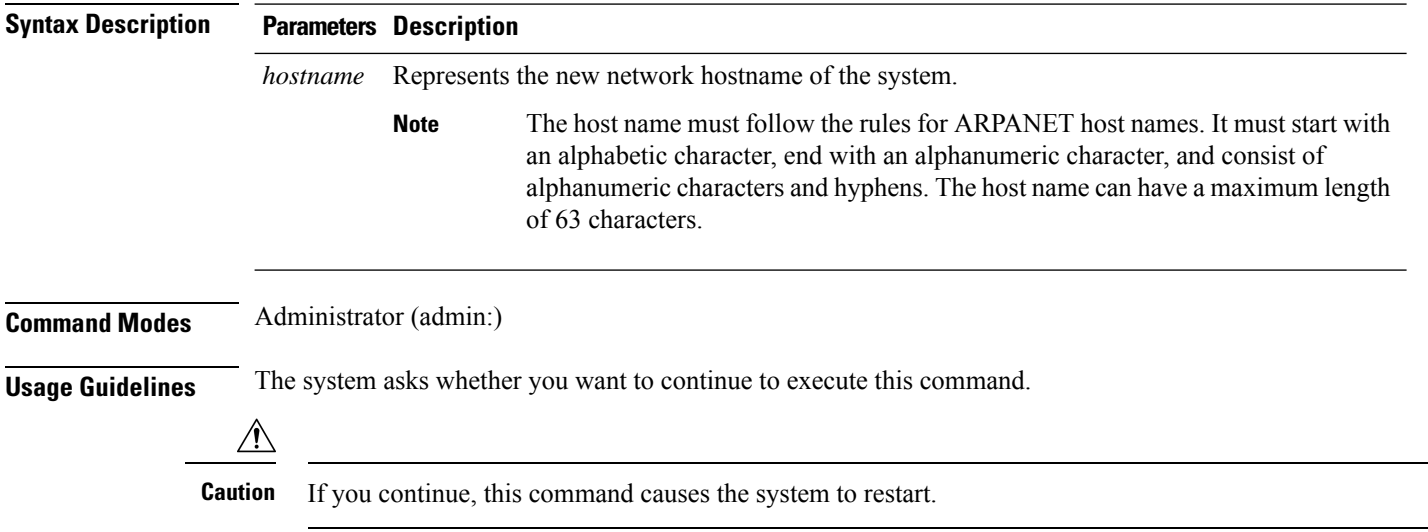

#### **Requirements**

Command privilege level: 1

Allowed during upgrade: No

Applies to: Unified Communications Manager, IM and Presence Service on Unified Communications Manager, and Cisco Unity Connection.

#### **Example**

admin:set network hostname

```
WARNING: Changing this setting will invalidate software license
on this server. The license will have to be re-hosted.
Continue(y/n):
Continue (y/n)?y
ctrl-c: To quit the input.
*** W A R N I N G ***
Do not close this window without first canceling the command.
This command will automatically restart system services.
The command should not be issued during normal operating
hours.
=======================================================
Note: Please verify that the new hostname is a unique
name across the cluster and, if DNS services are
utilized, any DNS configuration is completed
before proceeding.
=======================================================
Security Warning : This operation will regenerate
all CUCM Certificates including any third party
signed Certificates that have been uploaded.
Enter the hostname:: app-lfwelty5
Would you like to change the network ip address at this time [yes]::
Warning: Do not close this window until command finishes.
ctrl-c: To quit the input.
*** W A R N I N G ***
=======================================================
Note: Please verify that the new ip address is unique
      across the cluster.
Note: Changing the IP address will automatically restart
      system services cluster wide.
Note: The command should not be issued during normal operating hours.
=======================================================
```
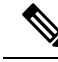

**Note**

The administrator can change both the hostname and IP address by responding **yes**. To change just the hostname, respond **no**.

# <span id="page-35-0"></span>**set network ip eth0**

This command sets the IP address for Ethernet interface 0. You cannot configure Ethernet interface 1.

Before attempting this command, the administrator should have a valid DRF backup. Also, before attempting an IP address change, the administrator should perform the following:

- verify that the cluster configuration does not have any configuration problems by executing **show hcs cluster verify detailed**
- update the cluster configuration by executing **set hcs cluster config**
- validate the cluster configuration by executing **show hcs cluster verify detailed**

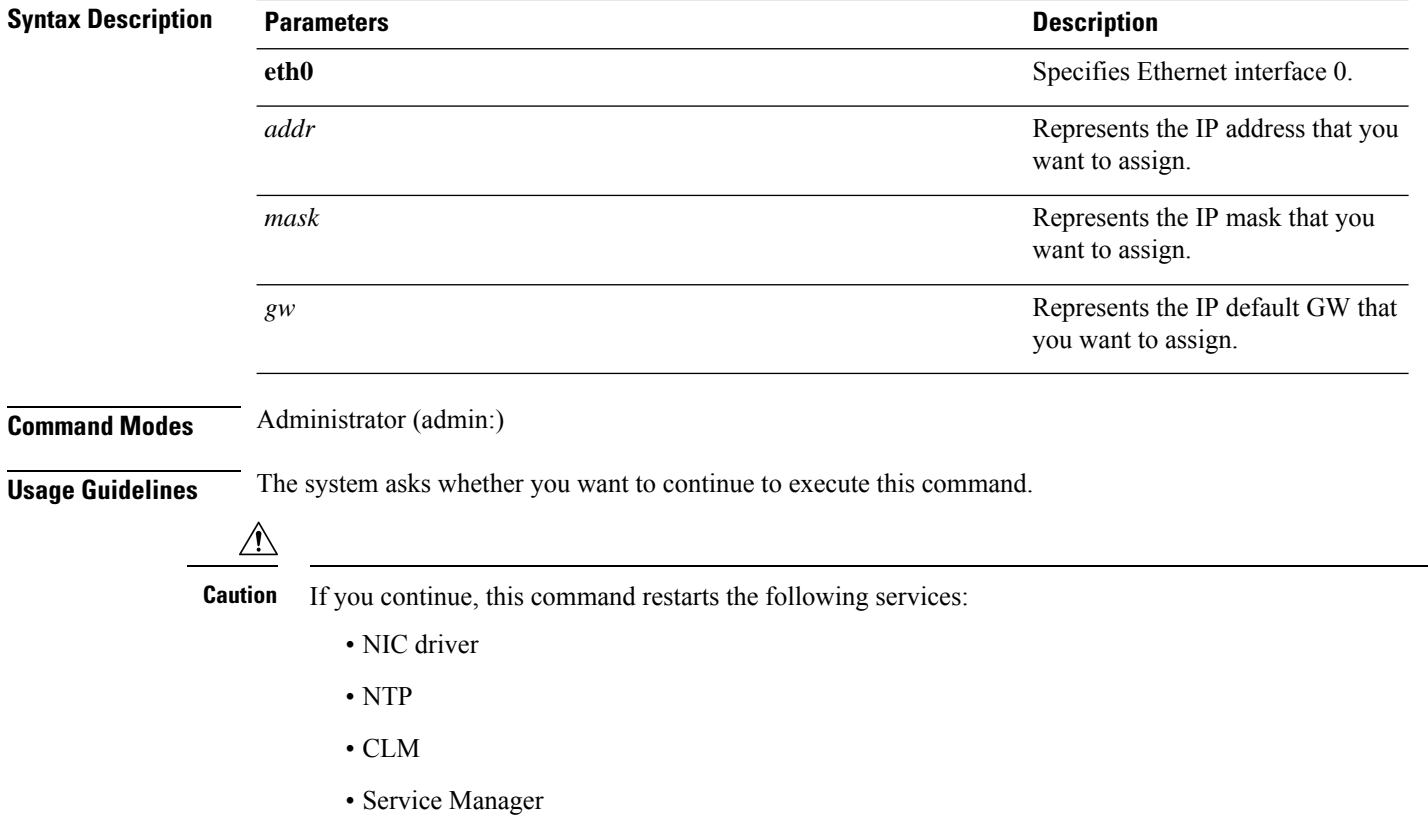

**set network ip eth0** *addr mask gw*
Command privilege level: 1

Allowed during upgrade: No

Applies to: Unified Communications Manager, IM and Presence Service on Unified Communications Manager, and Cisco Unity Connection.

#### **Example**

```
admin:set network ip eth0
......
*** W A R N I N G ***
=======================================================
Note: Please verify that the new ip address is unique across the cluster
and, if DNS services are utilized, any DNS configuration is
completed before proceeding.
Note: Changing the IP address will automatically restart
system services cluster wide.
Note: The command should not be issued during normal operating hours.
=======================================================
```
## **set network ipv6 dhcp**

This command sets the DHCPv6 client on the server and enables IPv6 support. For changes to take effect, you must restart the server.

#### **set network ipv6 dhcp** {**enable** | **disable**} [**reboot**]

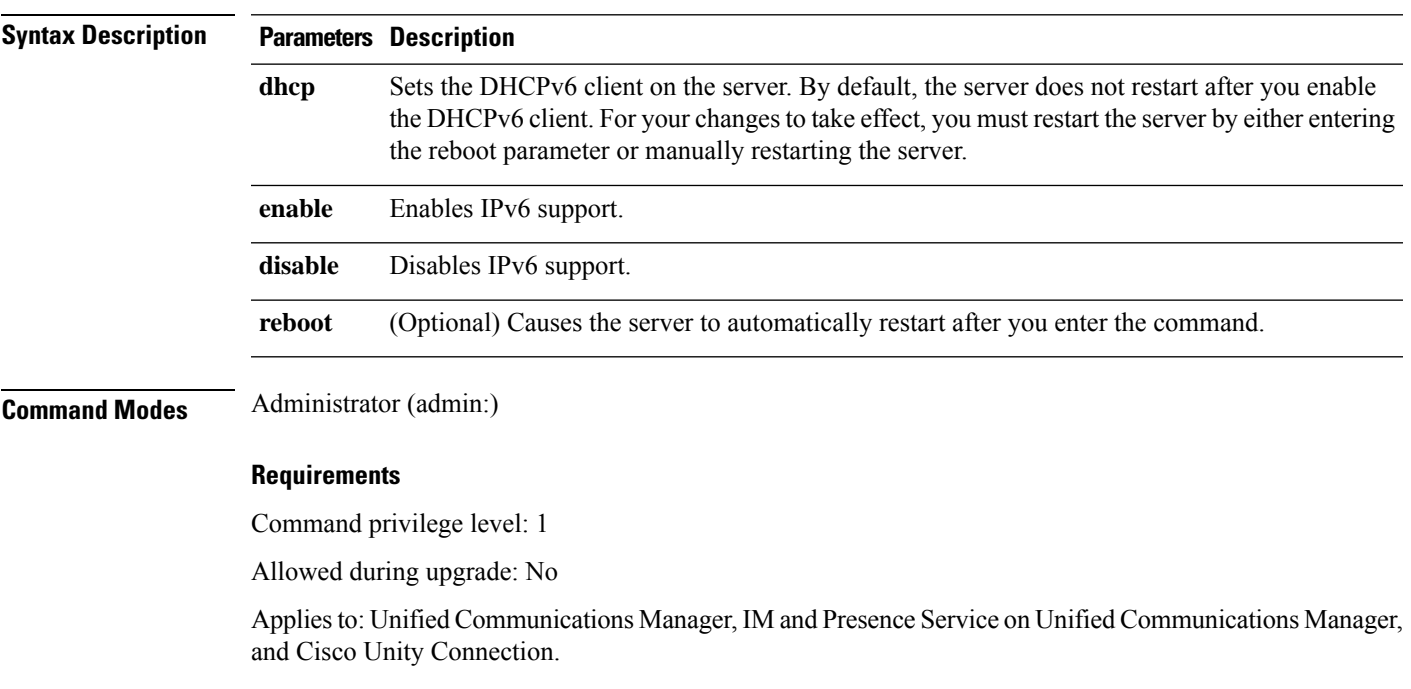

### **set network ipv6 gateway**

This command sets the IPv6 gateway for the server. For changes to take effect, you must restart the server.

**set network ipv6 gateway** *addr* [**reboot**]

**Syntax Description Parameters Description** Sets the IPv6 gateway for the server. By default, the server does not restart after you set the IPv6 gateway for the server.For your changesto take effect, you must restart the server by either entering the reboot parameter or manually restarting the server. **gateway** *addr* The IPv6 gateway address. **reboot** (Optional) Causes the server to automatically restart after you enter the command. **Command Modes** Administrator (admin:) **Requirements** Command privilege level: 1 Allowed during upgrade: No

> Applies to: Unified Communications Manager, IM and Presence Service on Unified Communications Manager, and Cisco Unity Connection.

## **set network ipv6 service**

This command enables or disables the IPv6 service on the server. For changes to take effect, you must restart the server.

**set network ipv6 service** {**enable** | **disable**} [**reboot**]

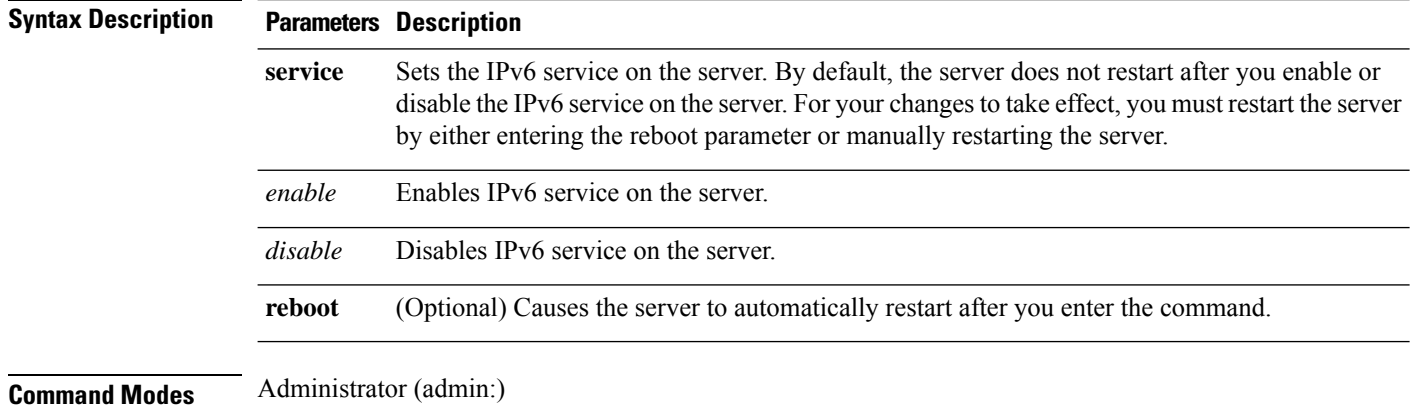

Command privilege level: 1

Allowed during upgrade: No

Applies to: Unified Communications Manager, IM and Presence Service on Unified Communications Manager, and Cisco Unity Connection.

### **set network ipv6 static\_address**

This command assigns the static IPv6 address to the server. For changes to take effect, you must restart the server.

**set network ipv6 static\_address** *addr mask* [**reboot**]

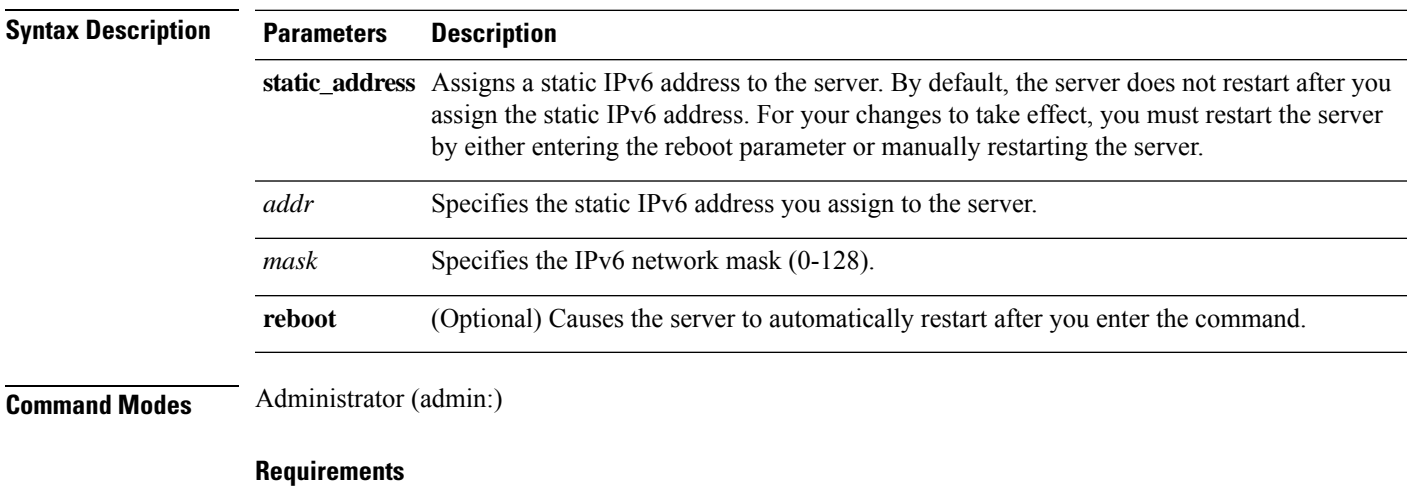

Command privilege level: 1

Allowed during upgrade: No

Applies to: Unified Communications Manager, IM and Presence Service on Unified Communications Manager, and Cisco Unity Connection.

# **set network max\_ip\_conntrack**

This command sets the ip\_conntrack\_max value.

**set network max\_ip\_conntrack** *ip\_conntrack\_max value*

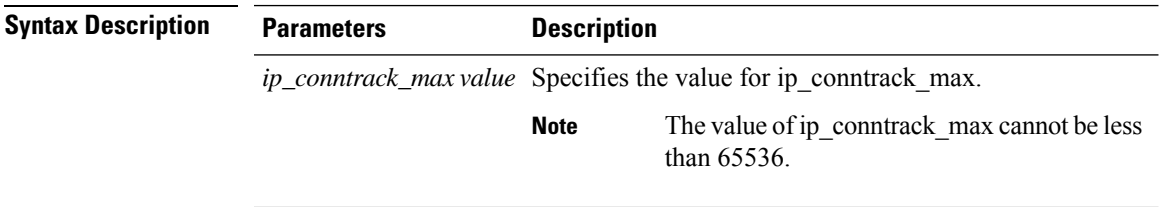

### **Command Modes** Administrator (admin:)

#### **Requirements**

Command privilege level: 0

Allowed during upgrade: No

Applies to: Unified Communications Manager, IM and Presence Service on Unified Communications Manager, and Cisco Unity Connection.

#### **Example**

admin:set network max\_ip\_conntrack 65536

# **set network mtu**

This command sets the maximum MTU value.

**set network mtu** *mtu\_max*

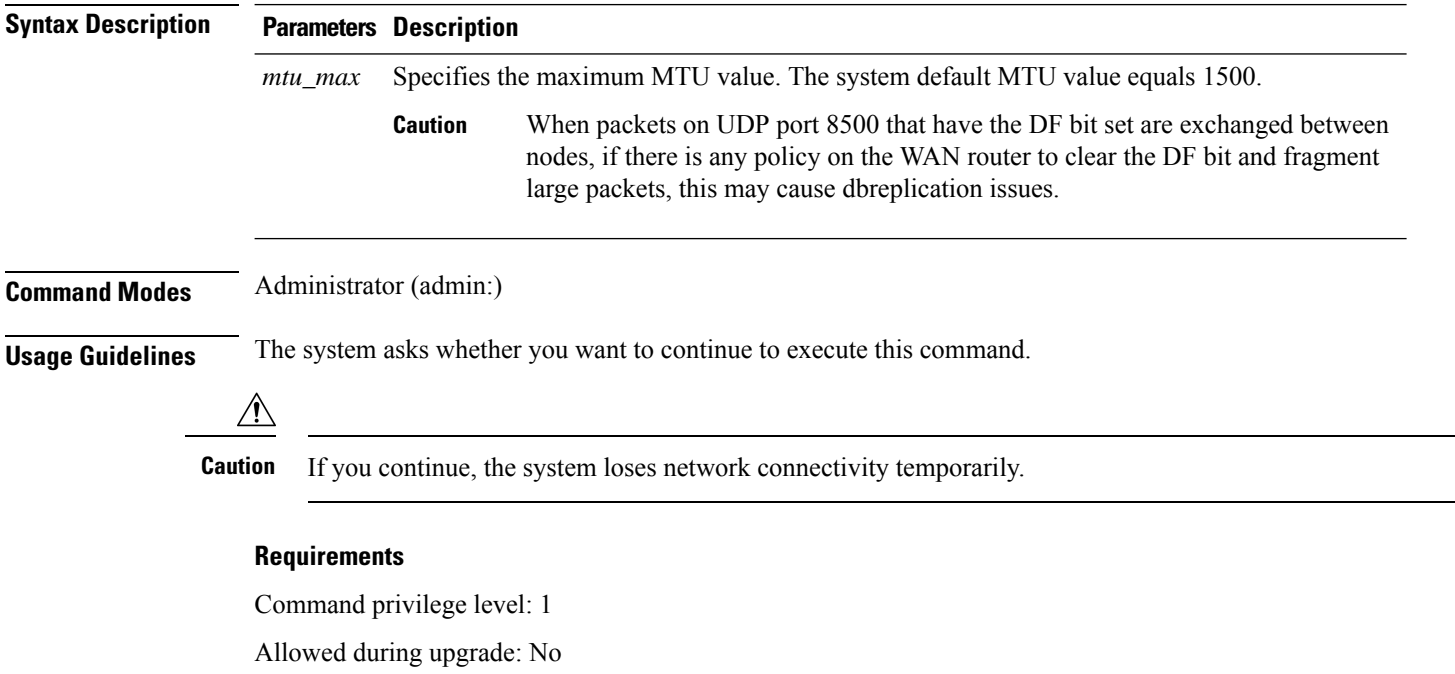

Applies to: Unified Communications Manager, IM and Presence Service on Unified Communications Manager, and Cisco Unity Connection.

### **Example**

```
admin:set network mtu 576 W A R N I N G
This will cause the system to temporarily lose network connectivity
    Do you want to continue ?
Enter "yes" to continue or any other key to abort
```
yes executing...

# **set network name-service hosts cache-enable**

This command enables the nscd related cache.

**set network name-service hosts cache-enable** *value*

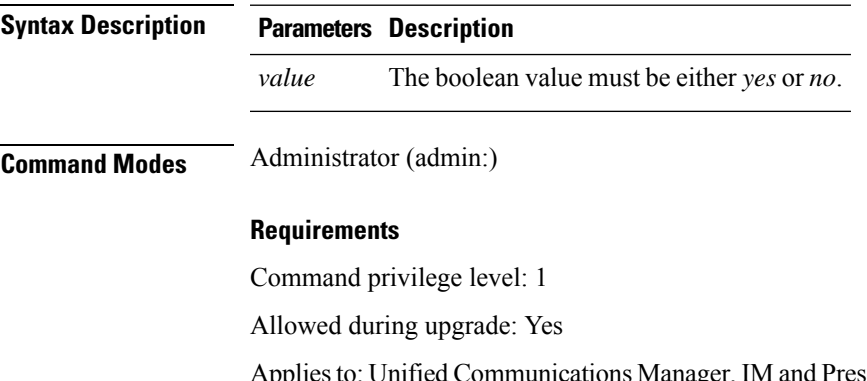

Applies to: Unified Communications Manager, IM and Presence Service on Unified Communications Manager, and Cisco Unity Connection.

# **set network name-service hosts max-db-size**

This command sets the maximum allowed size for a service.

**set network name-service hosts max-db-size** *value*

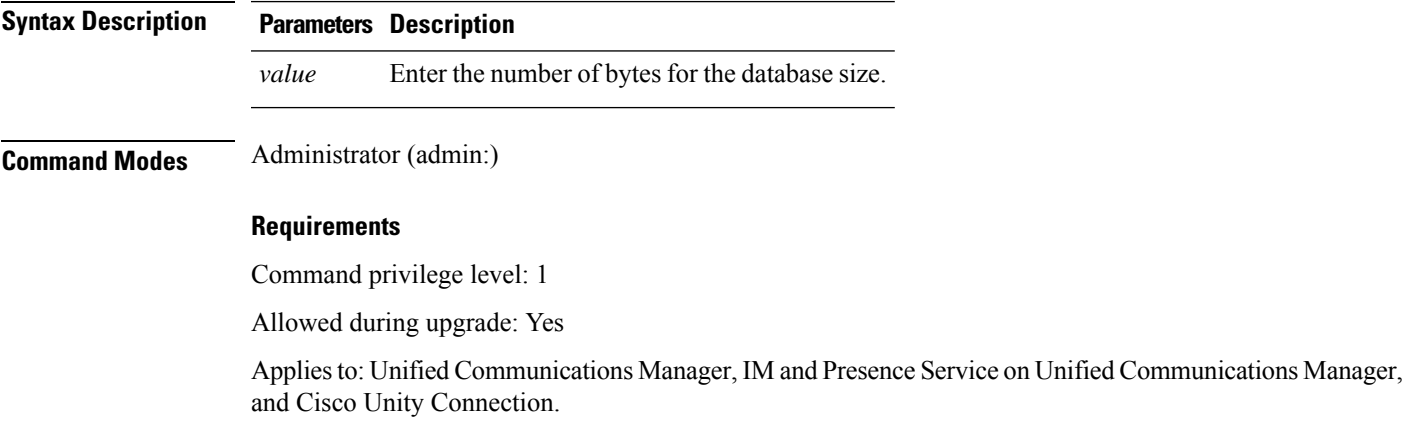

### **set network name-service hosts negative-time-to-live**

This command sets the time-to-live (TTL) for negative entries or unsuccessful queries in the specified cache for service. So, using this command improves the performance if there are various files owned by user IDs (UIDs) and are unavailable in system databases. For example, files that are available in the Linux kernel sources as root. To reduce the cache coherency problems, the number of such files should be kept to the minimum.

**set network name-service hosts negative-time-to-live** *value*

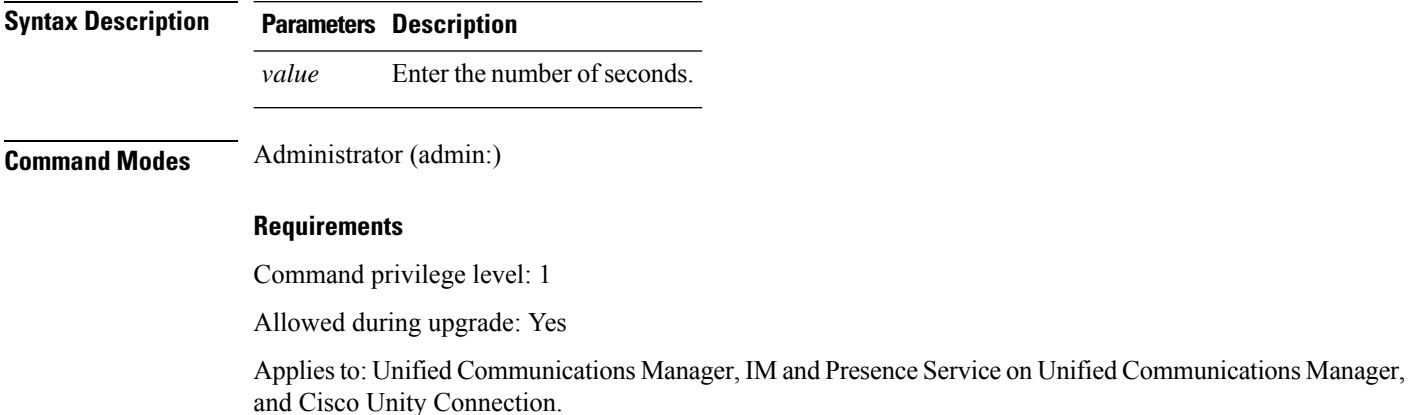

# **set network name-service hosts persistent**

This command retains the content of the cache for service over server restarts. This command is useful when *paranoia* mode is configured.

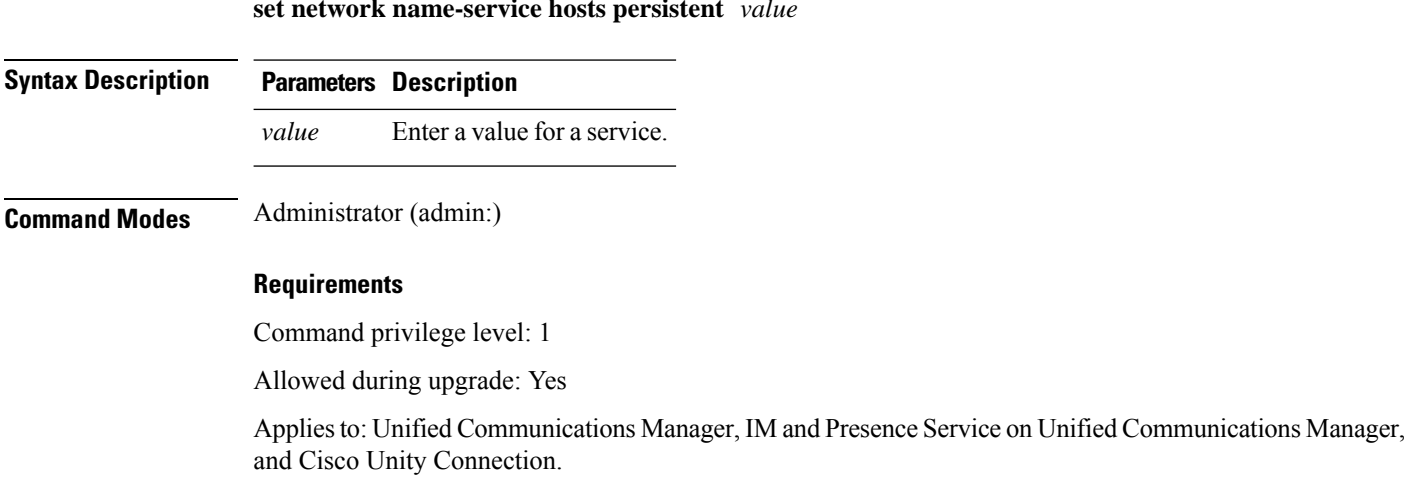

**set network name-service hosts persistent** *value*

П

## **set network name-service hosts positive-time-to-live**

This command sets the time-to-live (TTL) for positive entries or successful queries in the specified cache for service. Configure the value in seconds. Larger values increase cache hit rates and reduce mean response times. However, such values increase problems with cache coherence.

**set network name-service hosts positive-time-to-live** *value*

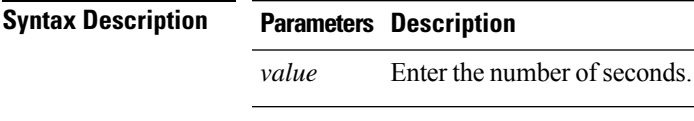

**Command Modes** Administrator (admin:)

#### **Requirements**

Command privilege level: 1

Allowed during upgrade: Yes

Applies to: Unified Communications Manager, IM and Presence Service on Unified Communications Manager, and Cisco Unity Connection.

## **set network name-service hosts suggested-size**

This command changes the internal hash table size.

**set network name-service hosts suggested-size** *value*

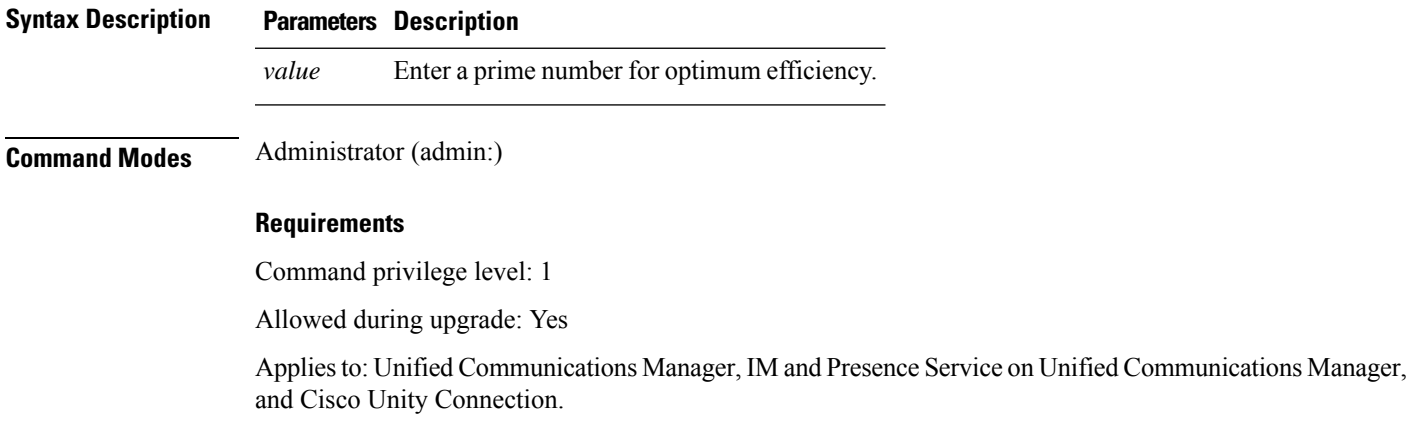

### **set network name-service services cache-enable**

This command enables the nscd related cache.

### **set network name-service services cache-enable** *value*

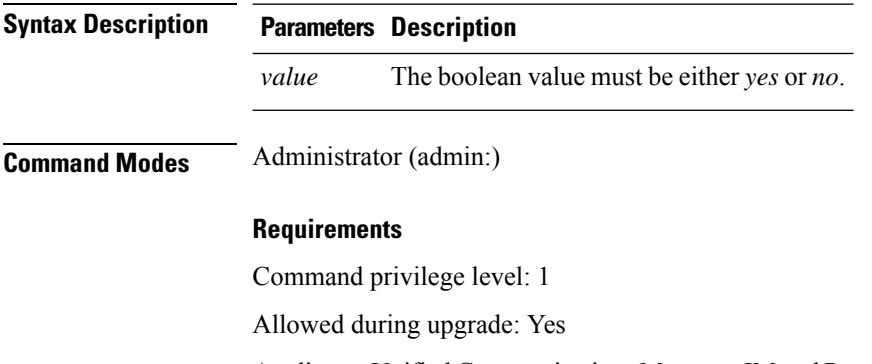

Applies to: Unified Communications Manager, IM and Presence Service on Unified Communications Manager, and Cisco Unity Connection.

## **set network name-service services max-db-size**

This command sets the maximum allowed size for the service.

**set network name-service services max-db-size** *value*

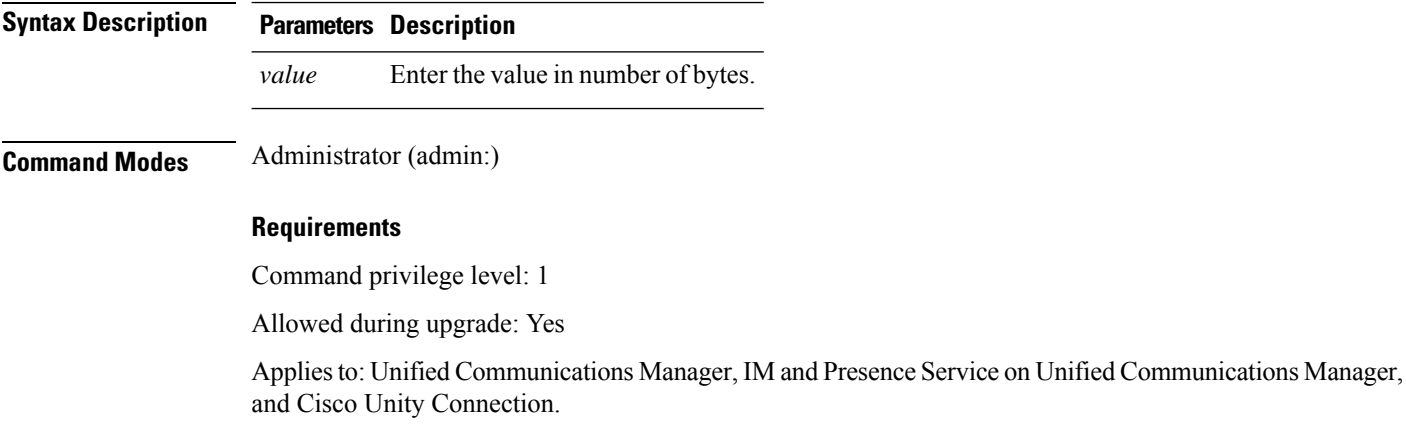

# **set network name-service services negative-time-to-live**

This command sets the time-to-live (TTL) for negative entries or unsuccessful queries in the specified cache for service. So, using this command improves the performance if there are various files owned by user IDs (UIDs) and are unavailable in system databases. For example, files that are available in the Linux kernel sources as root. To reduce the cache coherency problems, the number of such files should be kept to the minimum.

**set network name-service services negative-time-to-live** *value*

Ш

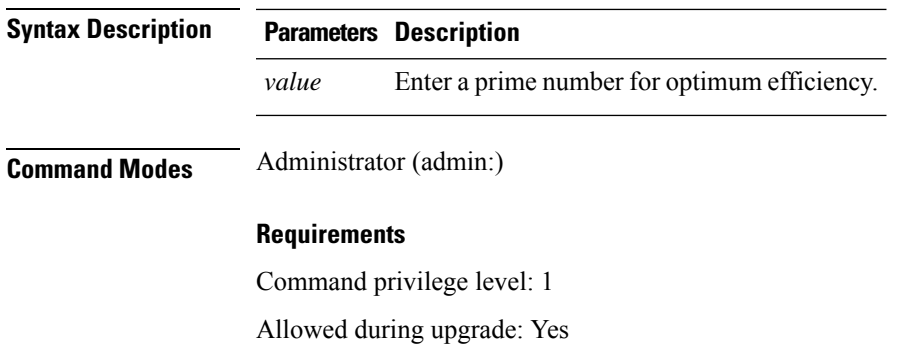

Applies to: Unified Communications Manager, IM and Presence Service on Unified Communications Manager, and Cisco Unity Connection.

## **set network name-service services persistent**

This command retains the content of the cache for service over server restarts. This command is useful when *paranoia* mode is configured.

**set network name-service services persistent** *value*

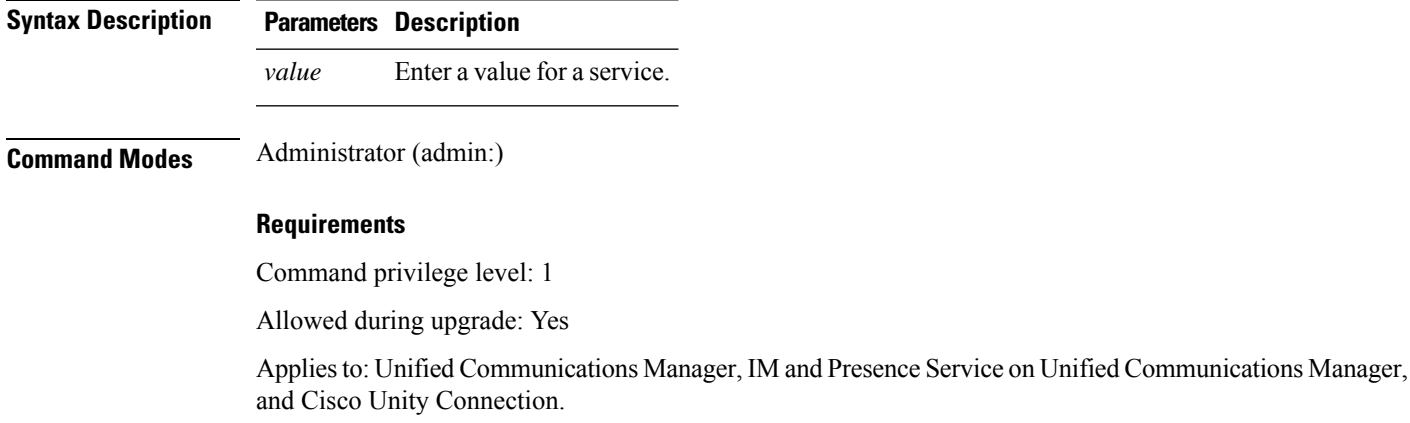

## **set network name-service services positive-time-to-live**

This command sets the time-to-live (TTL) for positive entries or successful queries in the specified cache for service. If you enter a large value for this command, it increases cache hit rates and reduces mean response times. However, a large value increases issues with cache coherence.

**set network name-service services positive-time-to-live** *value*

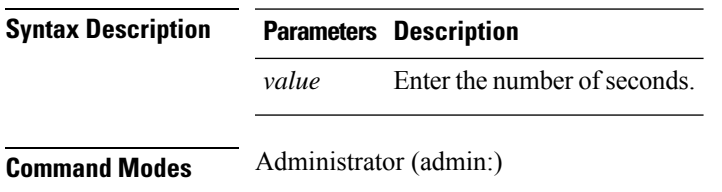

Command privilege level: 1

Allowed during upgrade: Yes

Applies to: Unified Communications Manager, IM and Presence Service on Unified Communications Manager, and Cisco Unity Connection.

## **set network name-service services suggested-size**

This command sets the internal hash table size.

**set network name-service services suggested-size** *value*

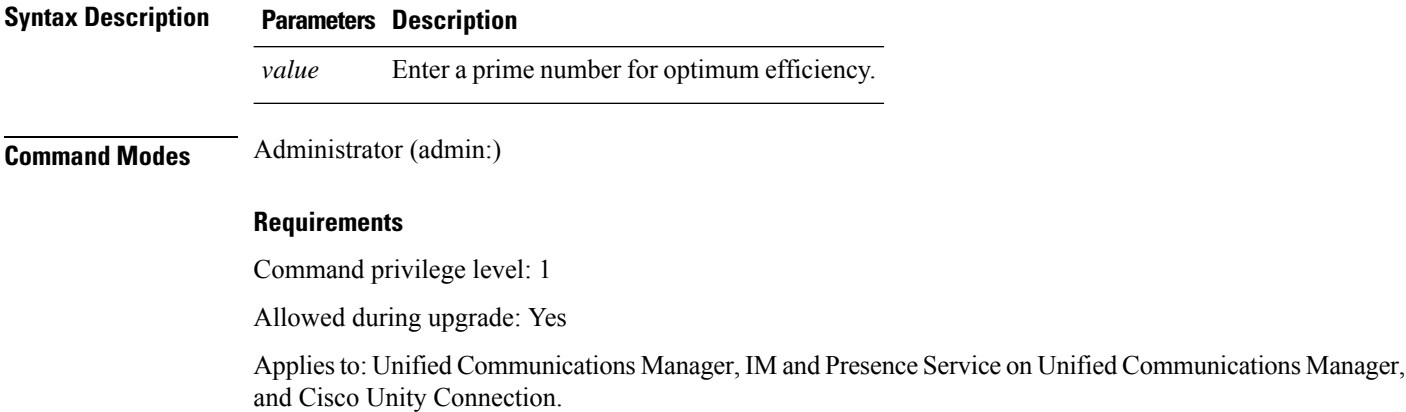

## **set network nic eth0**

This command sets the properties of the Ethernet Interface 0. You cannot configure Ethernet interface 1.

**set network nic eth0** {**auto** | {**en** | **dis**}} {**speed** | {**10** | **100**}} {**duplex half** | {**half** | **full**}}

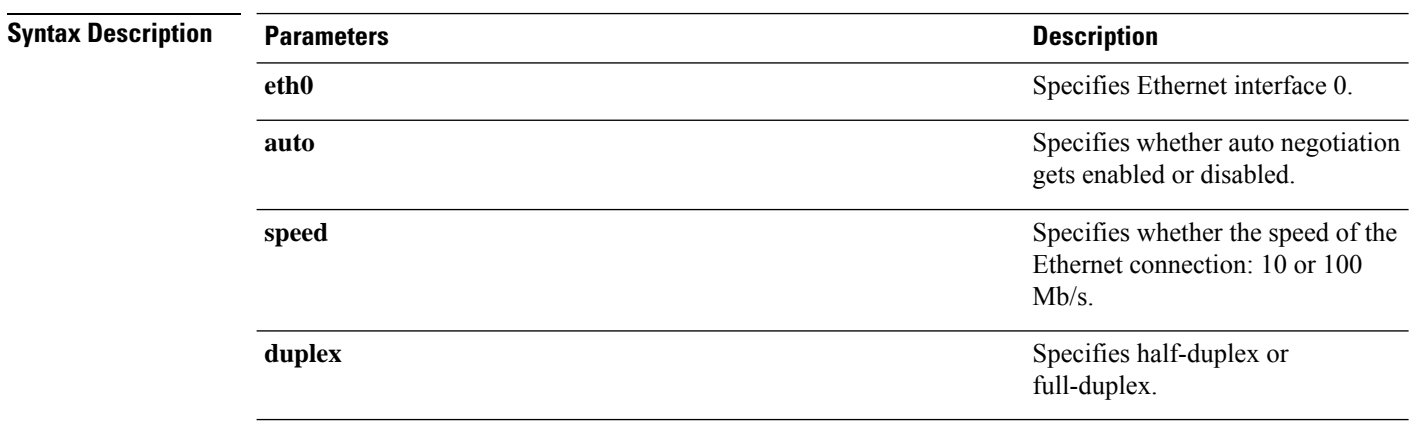

Ш

**Usage Guidelines** The system asks whether you want to continue to execute this command. ≫ **Note** You can enable only one active NIC at a time.  $\sqrt{1}$ **Caution** If you continue, this command causes a temporary loss of network connections while the NIC gets reset.

#### **Requirements**

Command privilege level: 1

Allowed during upgrade: No

Applies to: Unified Communications Manager, IM and Presence Service on Unified Communications Manager, and Cisco Unity Connection.

### **set network ntp option**

This command adds the *noquery* option to the /etc/config file.

#### **set network ntp option**

**Command Modes** Administrator (admin:)

#### **Requirements**

Command privilege level: 1

Allowed during upgrade: Yes

Applies to: Unified Communications Manager, IM and Presence Service on Unified Communications Manager, and Cisco Unity Connection.

### **set network pmtud state**

This command enables and disables Path MTU Discovery.

**set network pmtud state** {**enable** | **disable**}

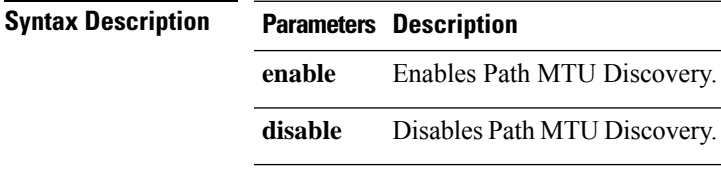

**Usage Guidelines** The system asks whether you want to continue to execute this command.

<u> /ो\</u>

**Caution** If you continue, the system loses network connectivity temporarily.

#### **Requirements**

Command privilege level: 1

Allowed during upgrade: No

Applies to: Unified Communications Manager, IM and Presence Service on Unified Communications Manager, and Cisco Unity Connection.

#### **Example**

```
admin:set network pmtud state enable W A R N I N G
This will cause the system to temporarily lose network connectivity
    Do you want to continue ?
Enter "yes" to continue or any other key to abort
yes
executing...
```
## **set network restore**

This command configures the specified Ethernet port to use a specified static IP address.

**set network restore eth0** *ip-address network-mask gateway*

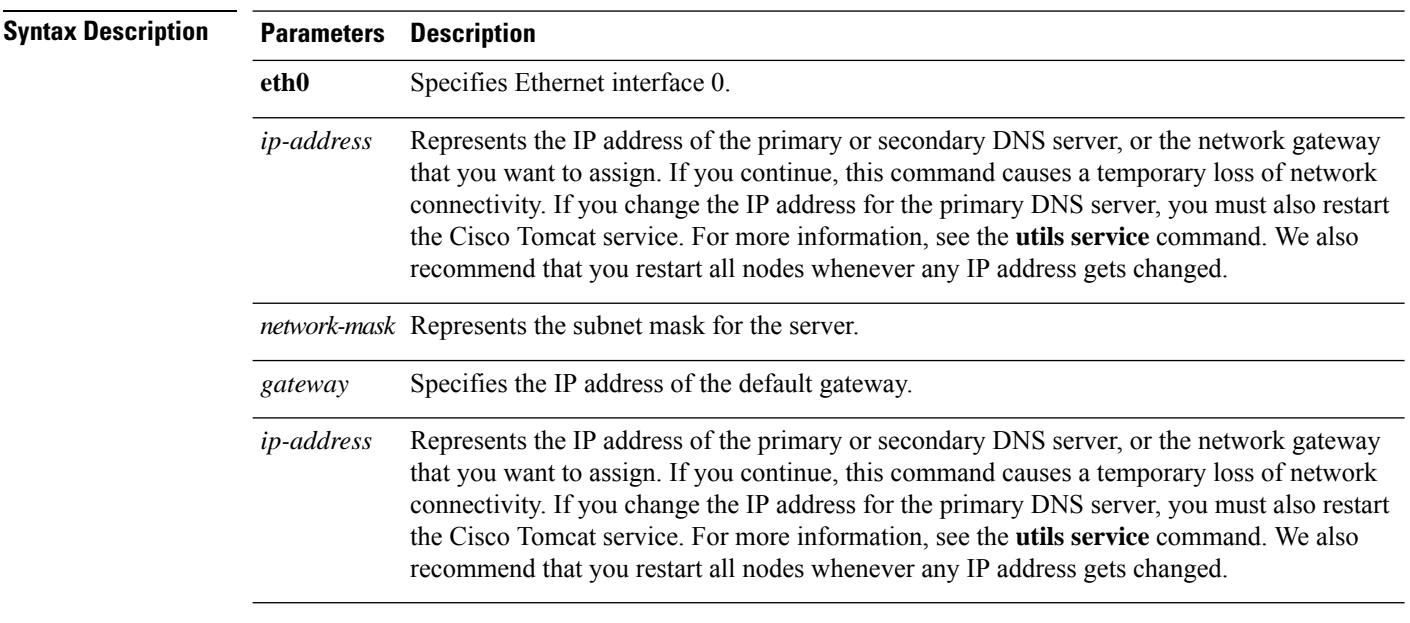

## **Usage Guidelines Caution** Only use this command option if you cannot restore network connectivity through any other set network commands. This command deletes all previous network settings for the specified network interface, including Network Fault Tolerance. After you run this command, you must restore your previous network configuration manually.  $/ \!\! \Lambda$ **Caution** The server temporarily loses network connectivity after you run this command.

#### **Requirements**

Command privilege level: 0

Allowed during upgrade: Yes

Applies to: Unified Communications Manager, IM and Presence Service on Unified Communications Manager, and Cisco Unity Connection.

#### **Example**

admin:set network restore eth0 10.94.150.108 255.255.255.0 10.94.150.1

### **set network status eth0**

This command sets the status of Ethernet 0 to up or down. You cannot configure Ethernet interface 1.

**set network status eth0** {**up** | **down**}

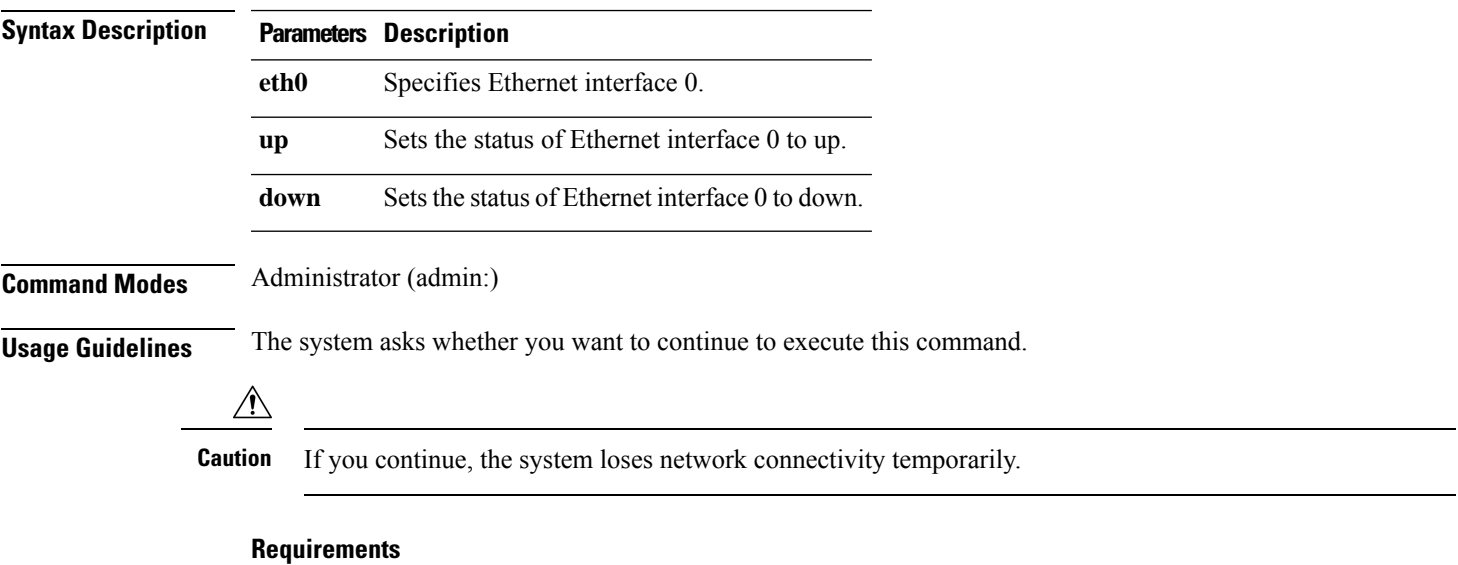

Command privilege level: 1

Allowed during upgrade: No

Applies to: Unified Communications Manager, IM and Presence Service on Unified Communications Manager, and Cisco Unity Connection.

## **set network name-service**

This command displays name service cache attributes.

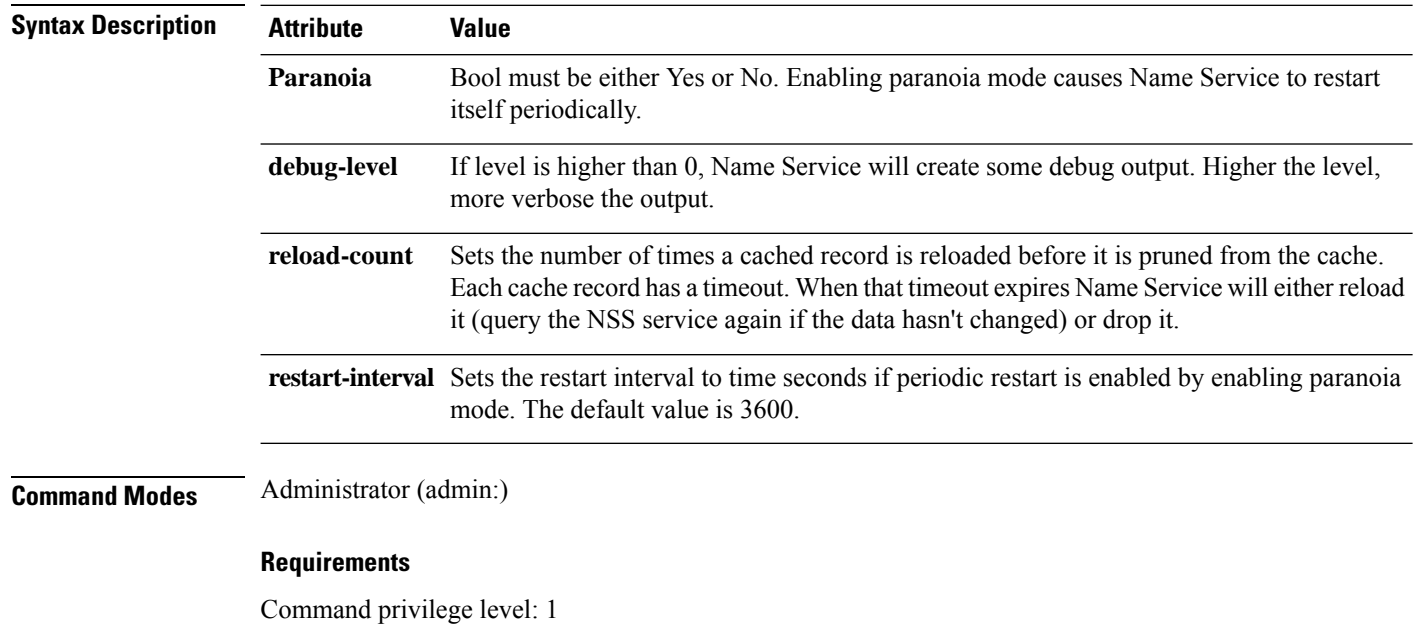

**set network name-service** [**attribute**] [**value**]

# **set password complexity minimum-length**

Allowed during upgrade: No

This command modifies the value of minimum password length for the OS administration accounts.

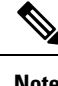

**Note** Use this command after you enable the character complexity of passwords.

**set password complexity minimum-length** *max-repeat*

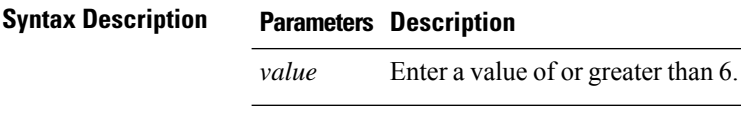

Command privilege level: 1

Allowed during upgrade: No

Applies to: Unified Communications Manager, IM and Presence Service on Unified Communications Manager, and Cisco Unity Connection.

### **set password age**

This command modifies the value for password age, in days, for Cisco Collaboration Communication OS (C3OS) accounts.

**set password age** {**maximum** | **minimum**} *days*

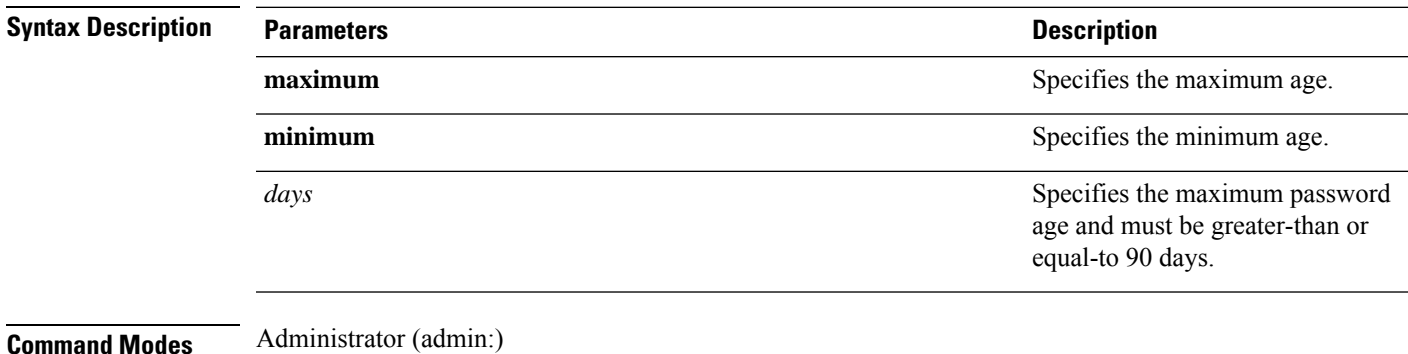

#### **Requirements**

Command privilege level: 1

Allowed during upgrade: No

Applies to: Unified Communications Manager, IM and Presence Service on Unified Communications Manager, and Cisco Unity Connection.

## **set password change-at-login**

Use this command to force new or existing users to change their password when they sign in to the system the next time.

**set password change-at-login** {**disable** | **enable**} *userid*

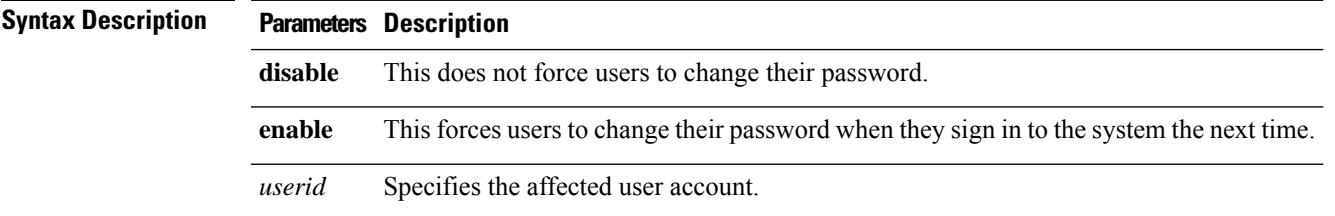

### **Command Modes** Administrator (admin:)

**Usage Guidelines** By default, this command is enabled for new users, so users have to change their password the first time they sign in to the system.

#### **Requirements**

Command privilege level: 4

Allowed during upgrade: No

Applies to: IM and Presence Service on Unified Communications Manager only.

# **set password complexity character**

Use this command to enable or disable password complexity rules for the type of characters in a password.

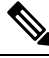

After you enable password complexity, this command also enables password history if it has not already been enabled (for more information, see the **set password history** command). If you had not previously enabled password history, the password history number parameter value gets set to 10. If you previously enabled password history with a value of less than 10, the value gets reset to 10 after you execute this command. If you previously enabled password history with a value of 10 or greater, the value remains unchanged after you execute this command. **Note**

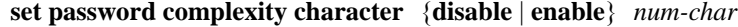

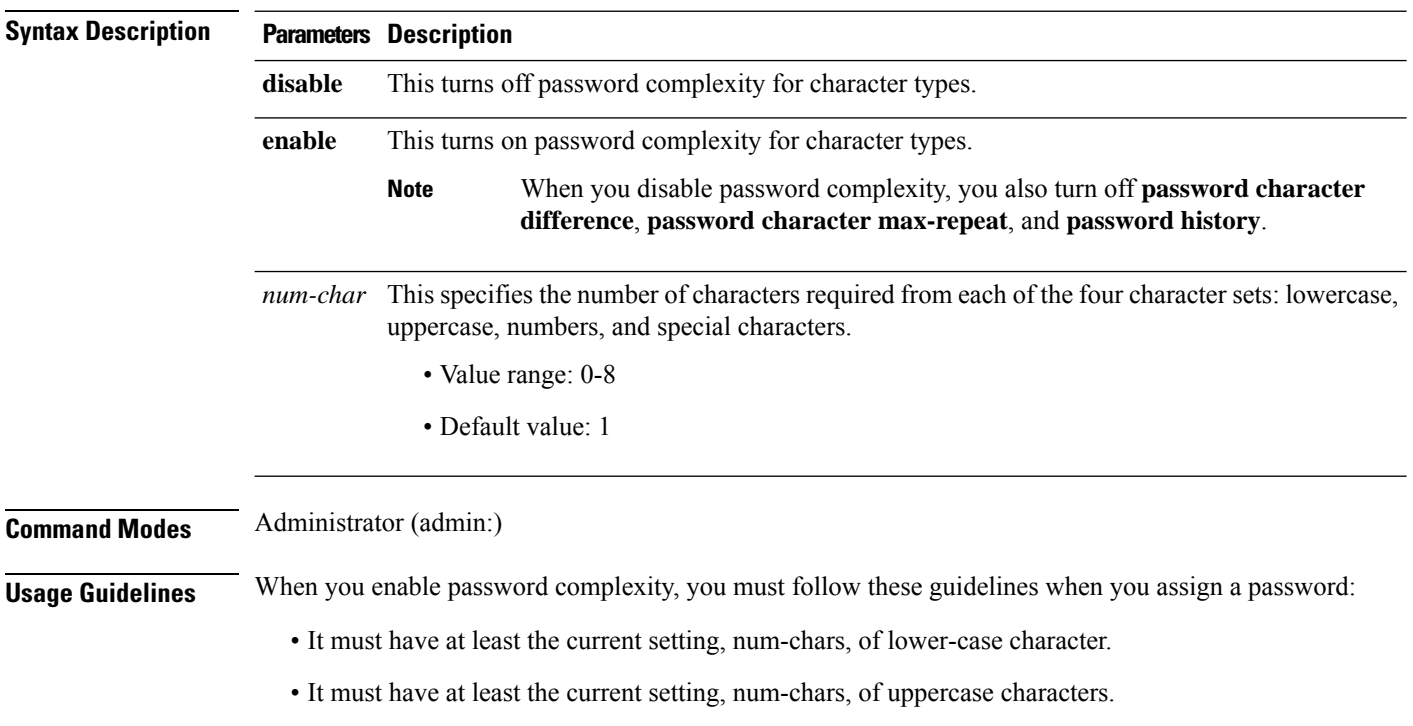

Ш

- It must have at least the current setting, num-chars, of digit characters.
- It must have at least the current setting, num-chars, of special characters.
- You cannot use adjacent characters on the keyboard; for example, qwerty.
- You cannot reuse any of the previous passwords that match the passwords retained by password history.
- By default, the admin user password can be changed only once in a 24-hour day.

#### **Requirements**

Command privilege level: 1

Allowed during upgrade: No

Applies to: Unified Communications Manager, IM and Presence Service on Unified Communications Manager, and Cisco Unity Connection.

## **set password complexity character difference**

This command specifies the number of characters that the character sequence in a new password must differ from the character sequence in the old password.

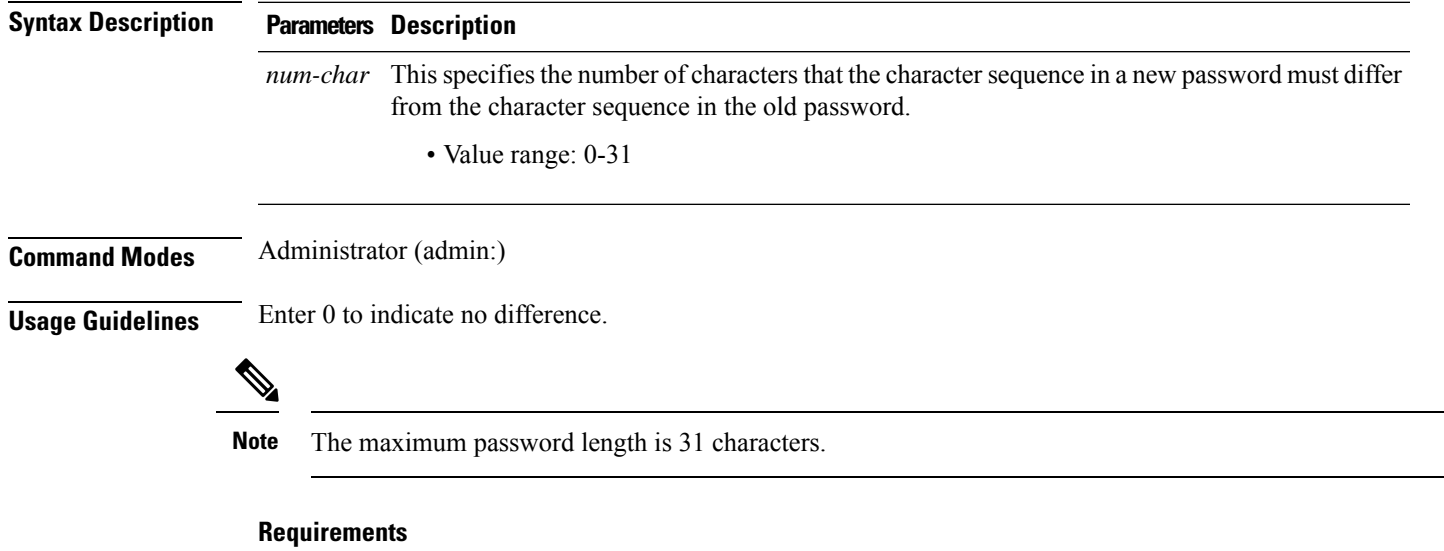

**set password complexity character difference** *num-char*

Command privilege level: 1

Allowed during upgrade: No

Applies to: Unified Communications Manager, IM and Presence Service on Unified Communications Manager, and Cisco Unity Connection.

# **set password complexity character max-repeat**

This command specifies the number of times you can consecutively repeat a single character in a new password.

#### **set password complexity character max-repeat** *max-repeat*

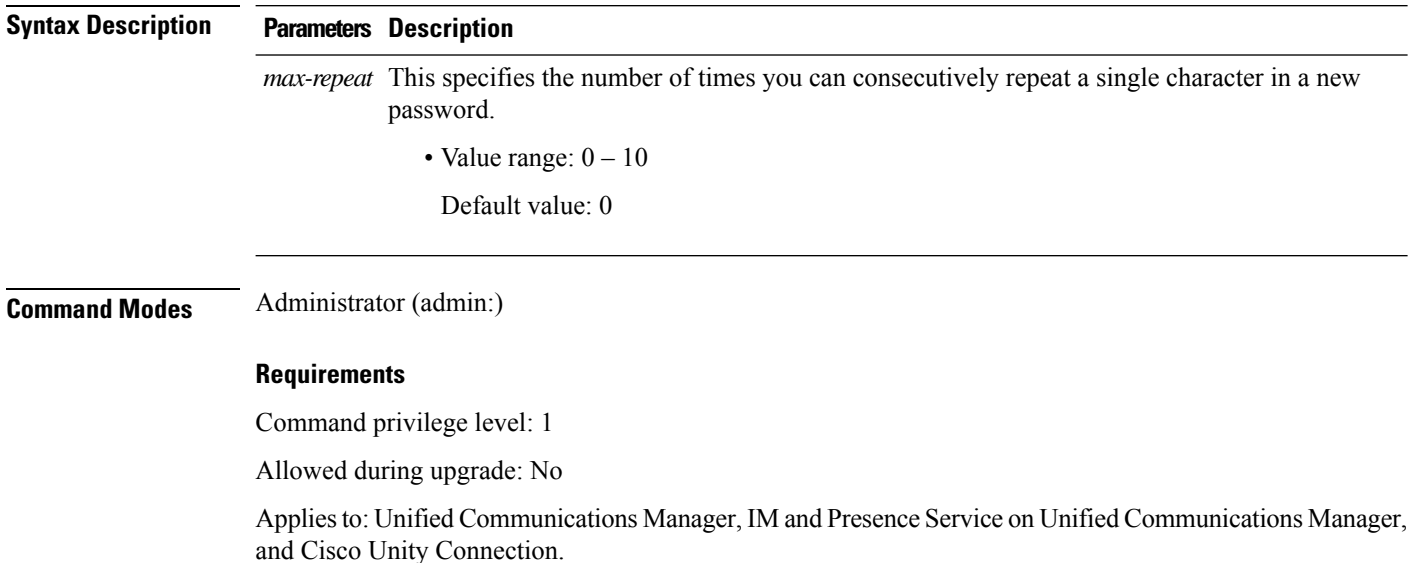

# **set password expiry maximum-age**

This command enables or disables the password expiry maximum age settings for Cisco Collaboration Communication OS (C3OS) Administrator accounts.

#### **set password expiry maximum-age** {**enable** | **disable**}

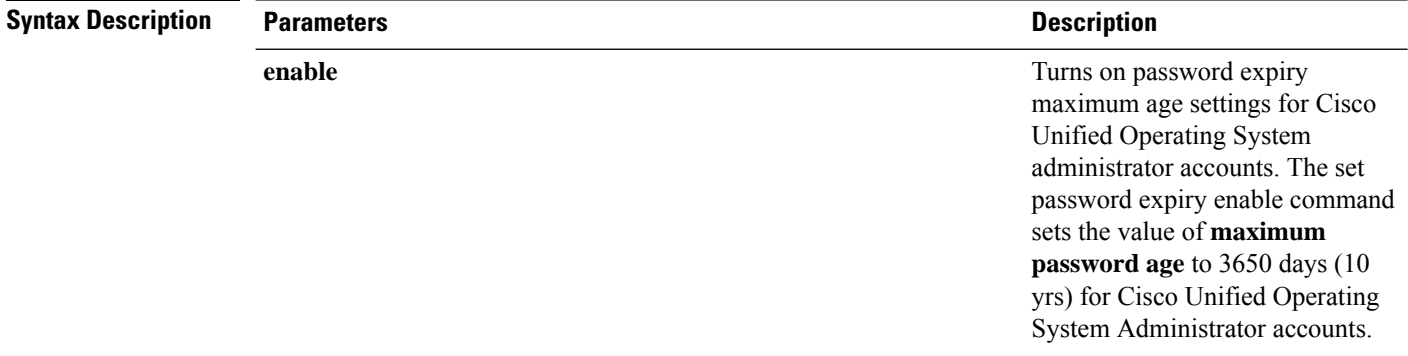

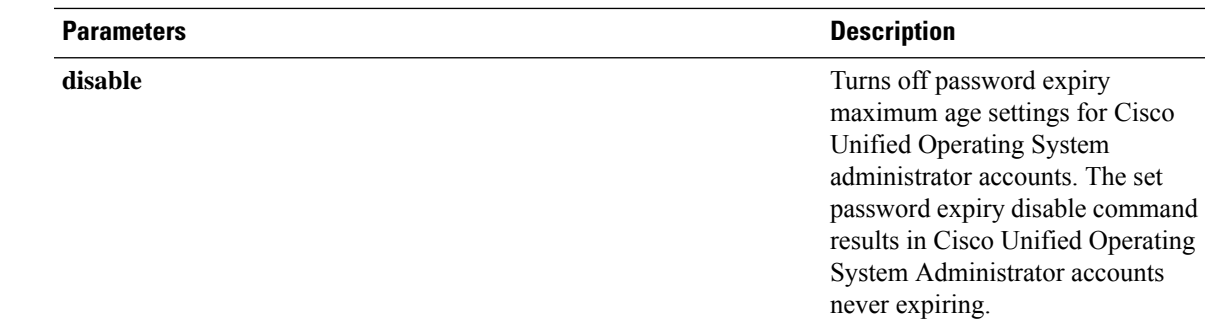

### **Command Modes** Administrator (admin:)

#### **Requirements**

Command privilege level: 1

Allowed during upgrade: No

Applies to: Unified Communications Manager, IM and Presence Service on Unified Communications Manager, and Cisco Unity Connection.

#### **Example**

```
admin:set password expiry maximum-age disable
Operation Successful.
```
# **set password expiry user maximum-age configure**

This command modifies the value of the maximum password age for a particular Cisco Collaboration Communication OS Administration account in days.

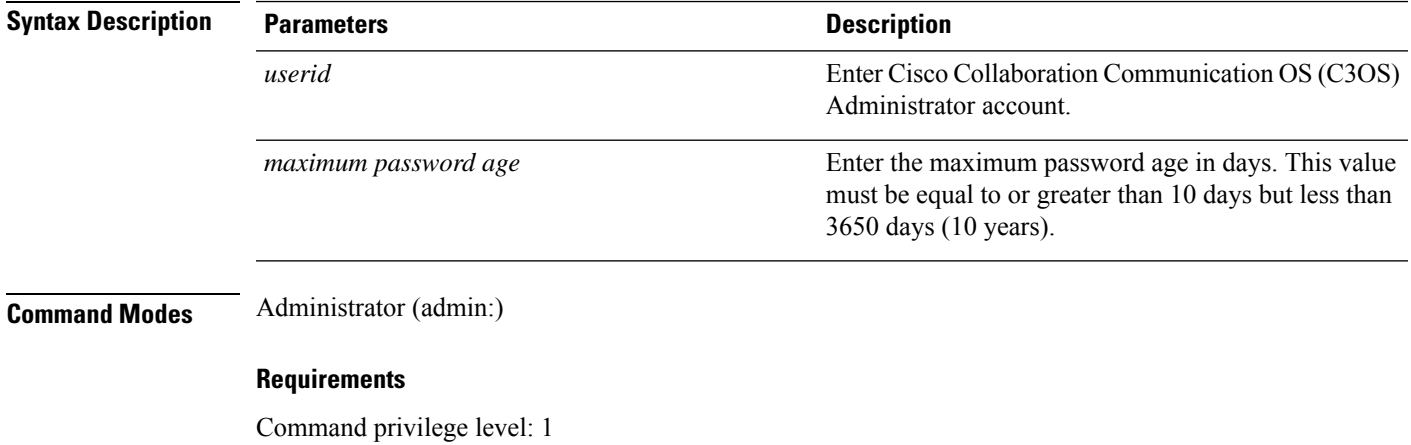

**set password expiry user maximum-age configure** *userid maximum password age*

Allowed during upgrade: Yes

Applies to: Unified Communications Manager, IM and Presence Service on Unified Communications Manager, and Cisco Unity Connection.

# **set password expiry minimum-age**

This command enables or disables the password expiry minimum age settings for Cisco Unified Operating System Administrator accounts.

**set password expiry minimum-age** {**enable** | **disable**}

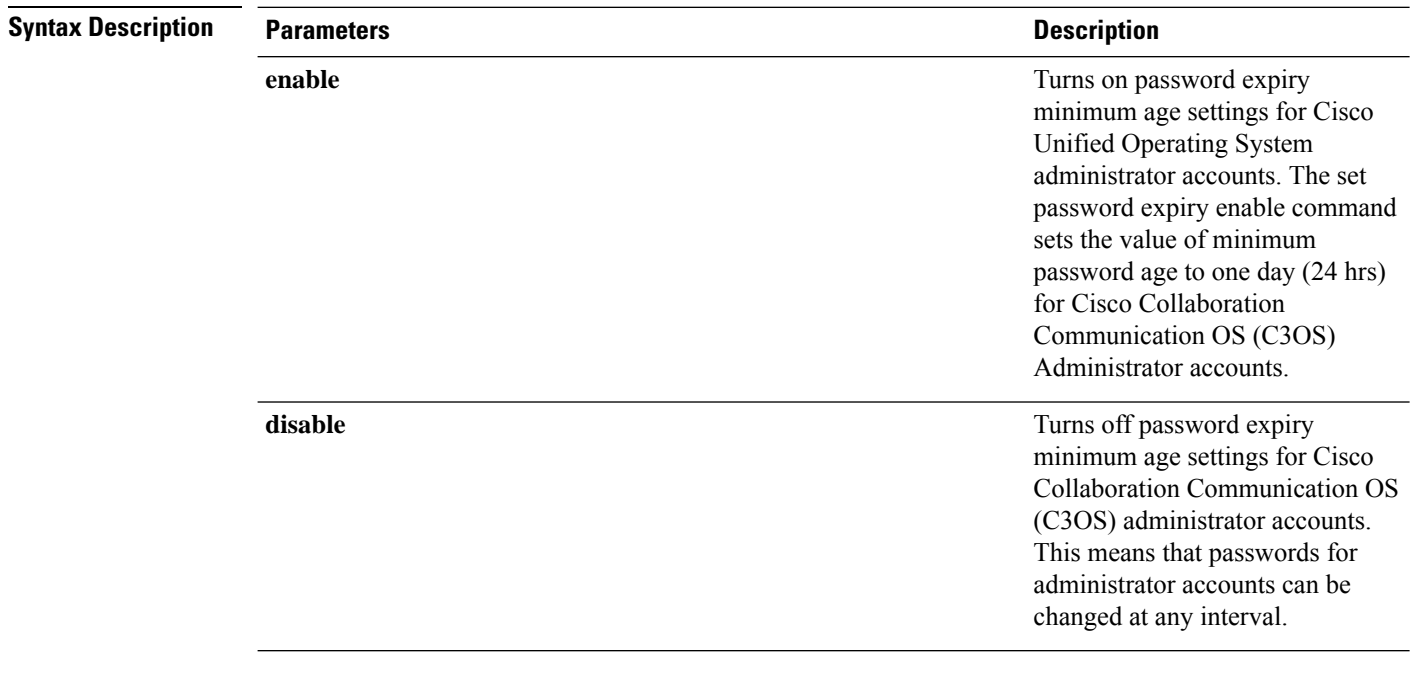

### **Command Modes** Administrator (admin:)

#### **Requirements**

Command privilege level: 1

Allowed during upgrade: No

Applies to: Unified Communications Manager, IM and Presence Service on Unified Communications Manager, and Cisco Unity Connection.

#### **Example**

```
admin:set password expiry minimum-age disable
Operation Successful.
```
# **set password expiry user maximum-age**

This command disables the maximum age password expiry for a particular Cisco Unified Operating System Administrator account.

**set password expiry user maximum-age** {**enable** | **disable**}*userid*

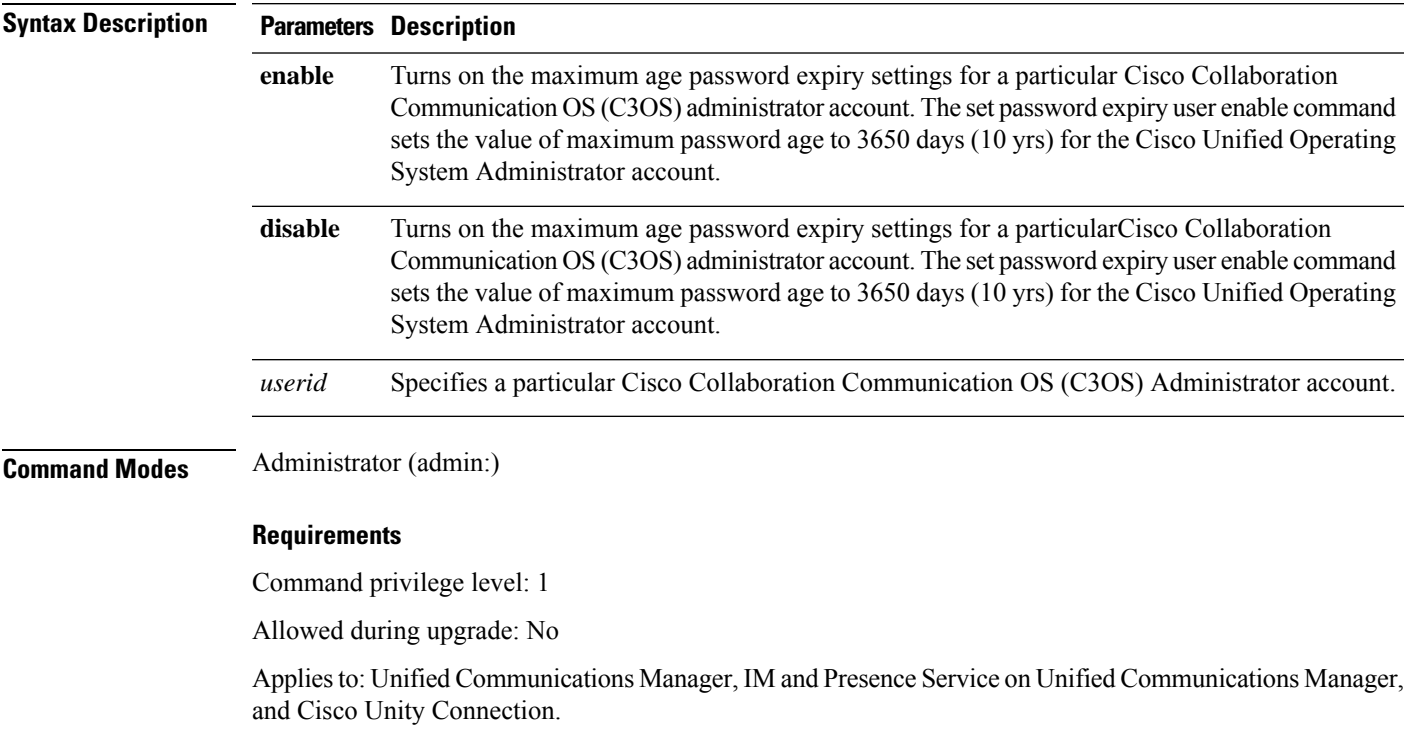

#### **Example**

admin:set password expiry user maximum-age enable Operation Successful.

# **set password expiry user minimum-age**

This command enables or disables the maximum age password expiry for a particular Cisco Unified Operating System Administrator account.

**set password expiry user minimum-age** {**enable** | **disable**} *userid*

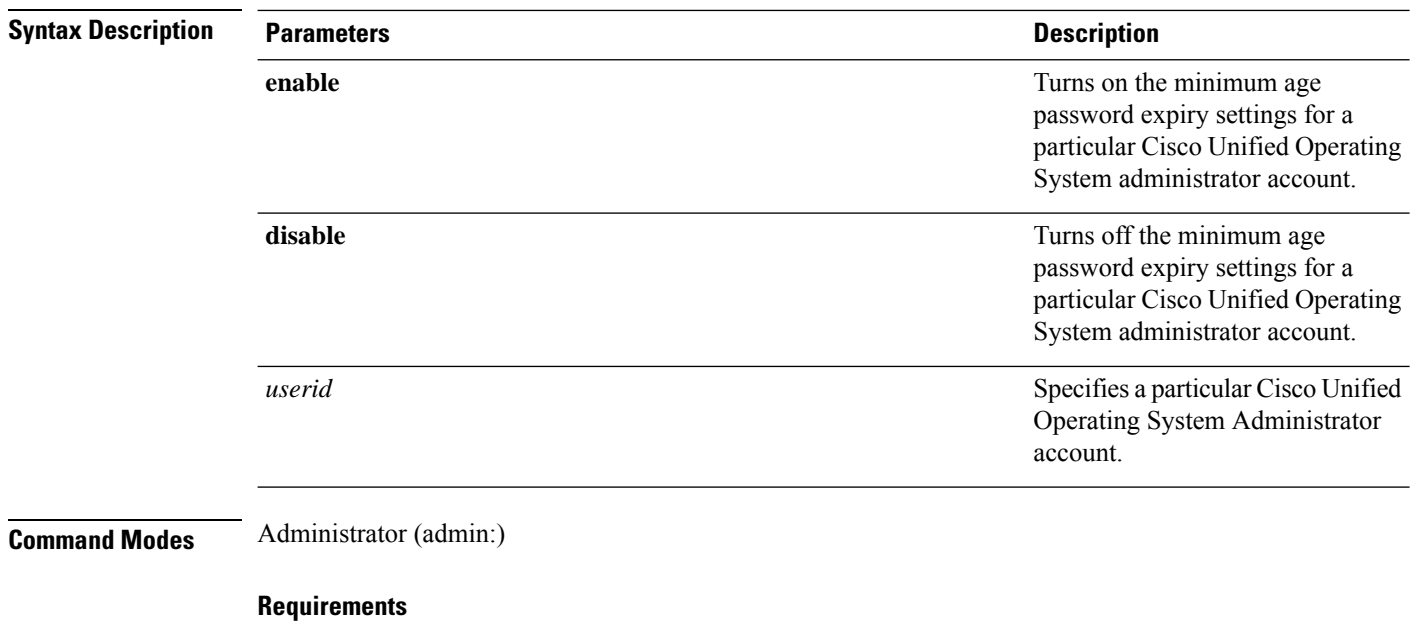

Command privilege level: 1

Allowed during upgrade: No

Applies to: Unified Communications Manager, IM and Presence Service on Unified Communications Manager, and Cisco Unity Connection.

### **Example**

admin:set password expiry user minimum-age disable Operation Successful.

# **set password history**

This command modifies the number of passwords that get maintained in the history for OS admin accounts. New passwords matching remembered passwords get rejected.

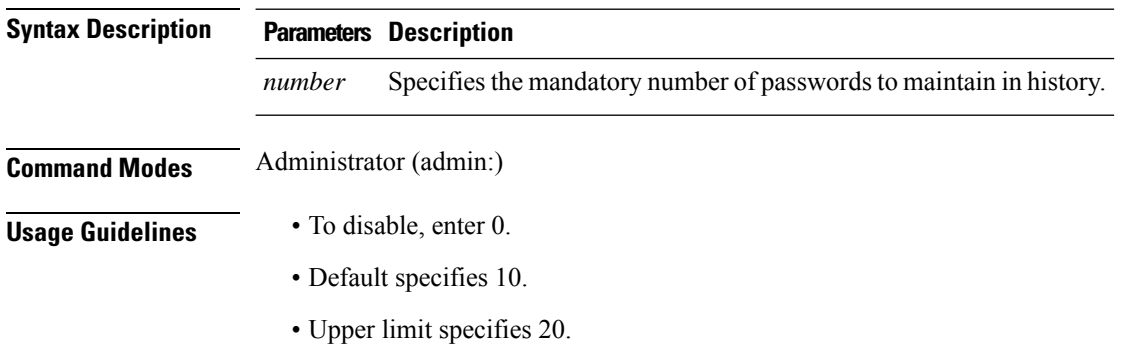

**set password history** *number*

Command privilege level: 1

Allowed during upgrade: Yes

Applies to: Unified Communications Manager, IM and Presence Service on Unified Communications Manager, and Cisco Unity Connection.

# **set password inactivity**

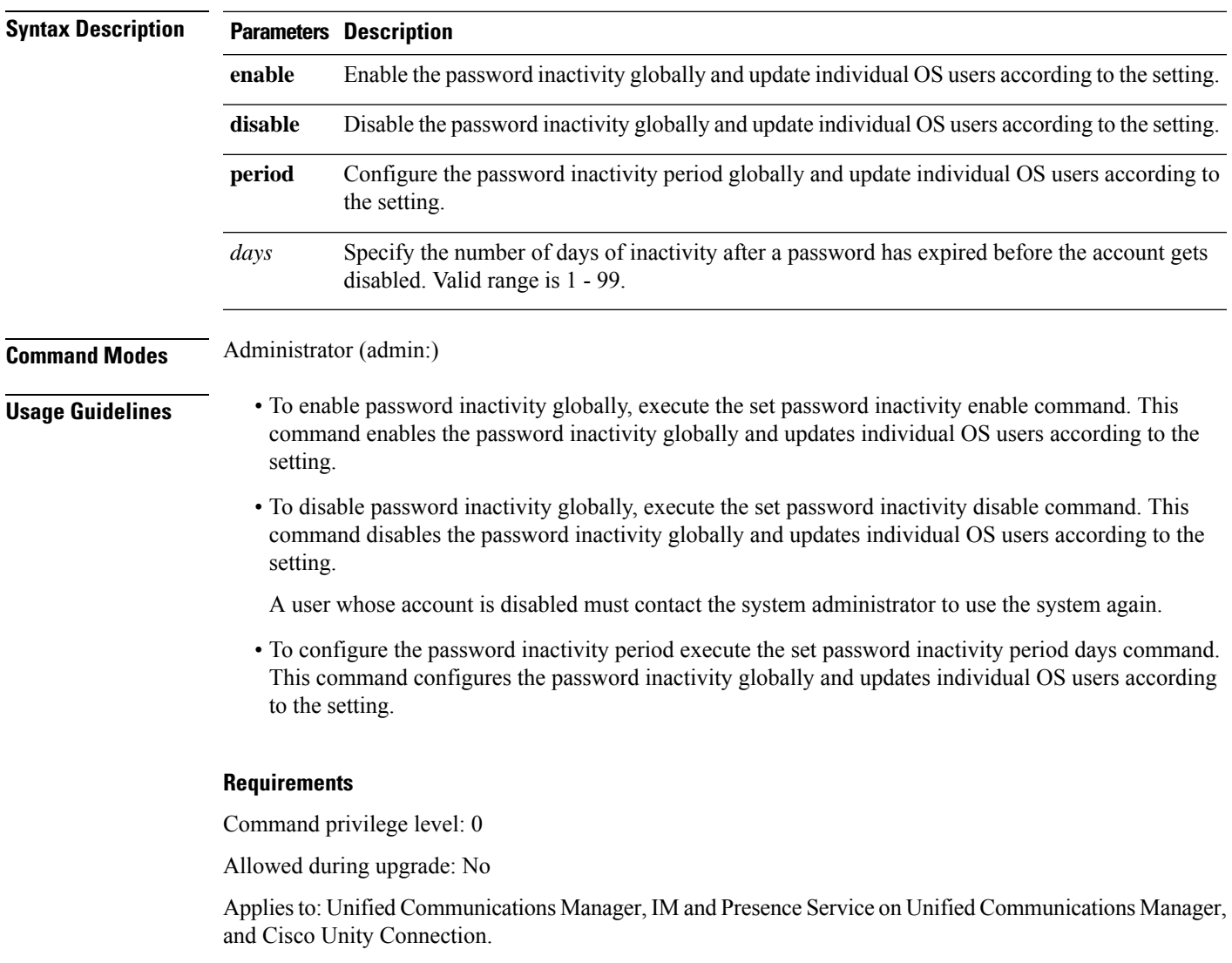

**set password inactivity** {**enable** | **disable** | **period**} *days*

### **set password system bootloader encryptHash**

Use this command to configure the encrypted password in the grub.conf file for the system boot loader.

**set password system bootloader encryptHash**

**Command Modes** Administrator (admin:)

#### **Requirements**

Command privilege level: 4

Allowed during upgrade: No

Applies to: Unified Communications Manager, IM and Presence Service on Unified Communications Manager, and Cisco Unity Connection.

### **set password user admin**

This command allows you to change the administrator password.

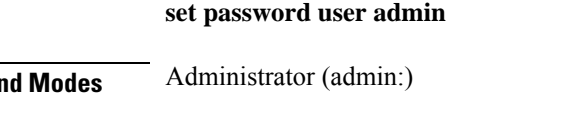

**Usage Guidelines** The systems prompts you for the old and new passwords.

 $Comma$ 

**Note**

• You can change the password only for the administrator account that you logged in to.

• The password must contain at least six characters, and the system checks it for strength.

#### **Requirements**

Command privilege level: 1

Allowed during upgrade: No

Applies to: Unified Communications Manager, IM and Presence Service on Unified Communications Manager, and Cisco Unity Connection.

### **set password user security**

This command allows you to change the security password.

#### **set password user security**

**Command Modes** Administrator (admin:) **Usage Guidelines** The systems prompts you for the old and new passwords. R. **Note** The password must contain at least six characters, and the system checks it for strength. Servers in a cluster use the security password to authenticate communication between servers. You must reset the cluster after you change the security password.  $\mathscr{D}_{\mathscr{A}}$ **Note** We recommend that you restart each server after the password is changed on that server. **1.** Change the security password on the publisher server (first node) and then reboot the server (node). **2.** Change the security password on all the subsequent servers and nodes to the same password that you created on the first node and restart subsequent nodes, including application servers, to propagate the password change.

Failure to reboot the servers (nodes) causes system service problems and problems with the Cisco Collaboration Communication OS (C3OS) Administration windows on the subscriber servers. **Note**

#### **Requirements**

Command privilege level: 1

Allowed during upgrade: No

Applies to: Unified Communications Manager, IM and Presence Service on Unified Communications Manager, and Cisco Unity Connection.

## **Set replication-sync monitor**

This command enables or disables replication monitoring by the Cisco Replication Watcher service. The Cisco Replication Watcher service blocks other services from starting until database replication is setup and functioning normally.

**set replication-sync monitor {enable | disable}**

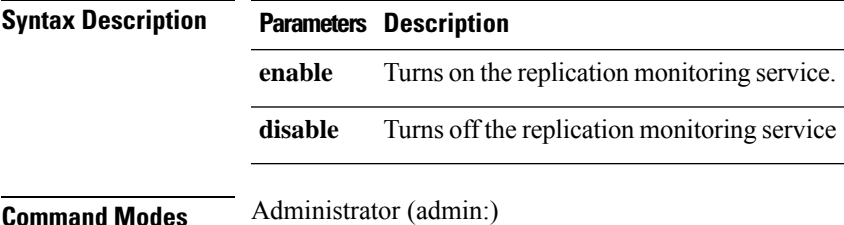

Command privilege level: 1

Allowed during upgrade: No

Applies to: IM and Presence Service on Unified Communications Manager only

## **set samltrace level**

This command sets the SAML trace level.

**set samltrace level** *trace level*

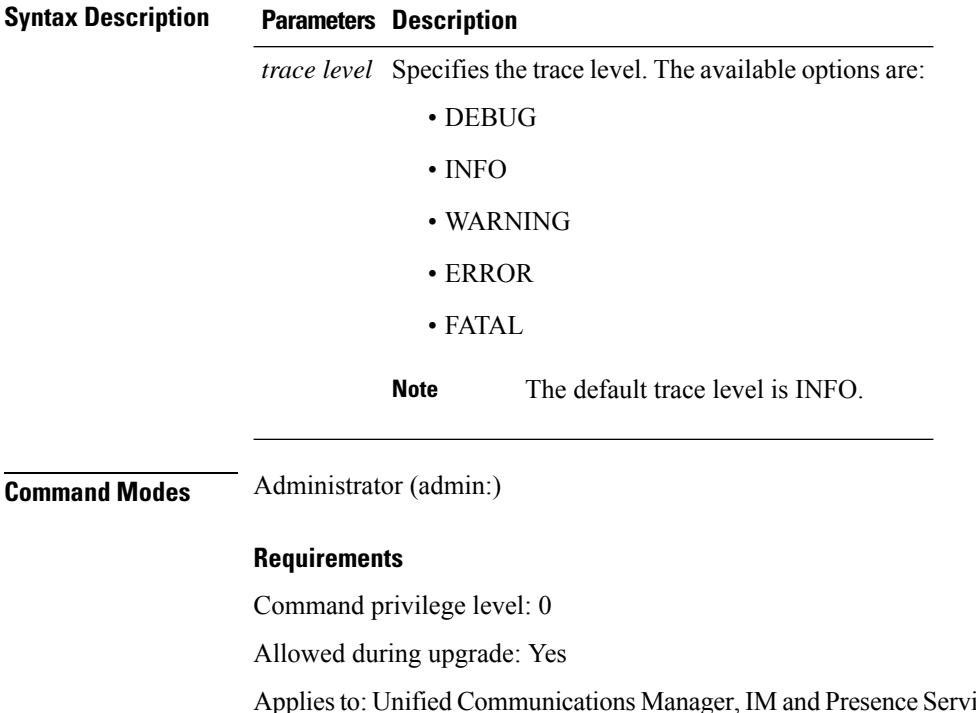

ice on Unified Communications Manager, and Cisco Unity Connection.

# **set session maxlimit**

This command sets the upper limit for concurrent sessions.

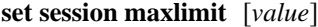

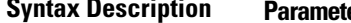

**Syntax Description Parameters Description** This command sets the upper limit for concurrent sessions. Acceptable values are 1 - 10. If no upper limit is entered, the default value of 10 is assigned to sshd\_config param. **maxlimit**

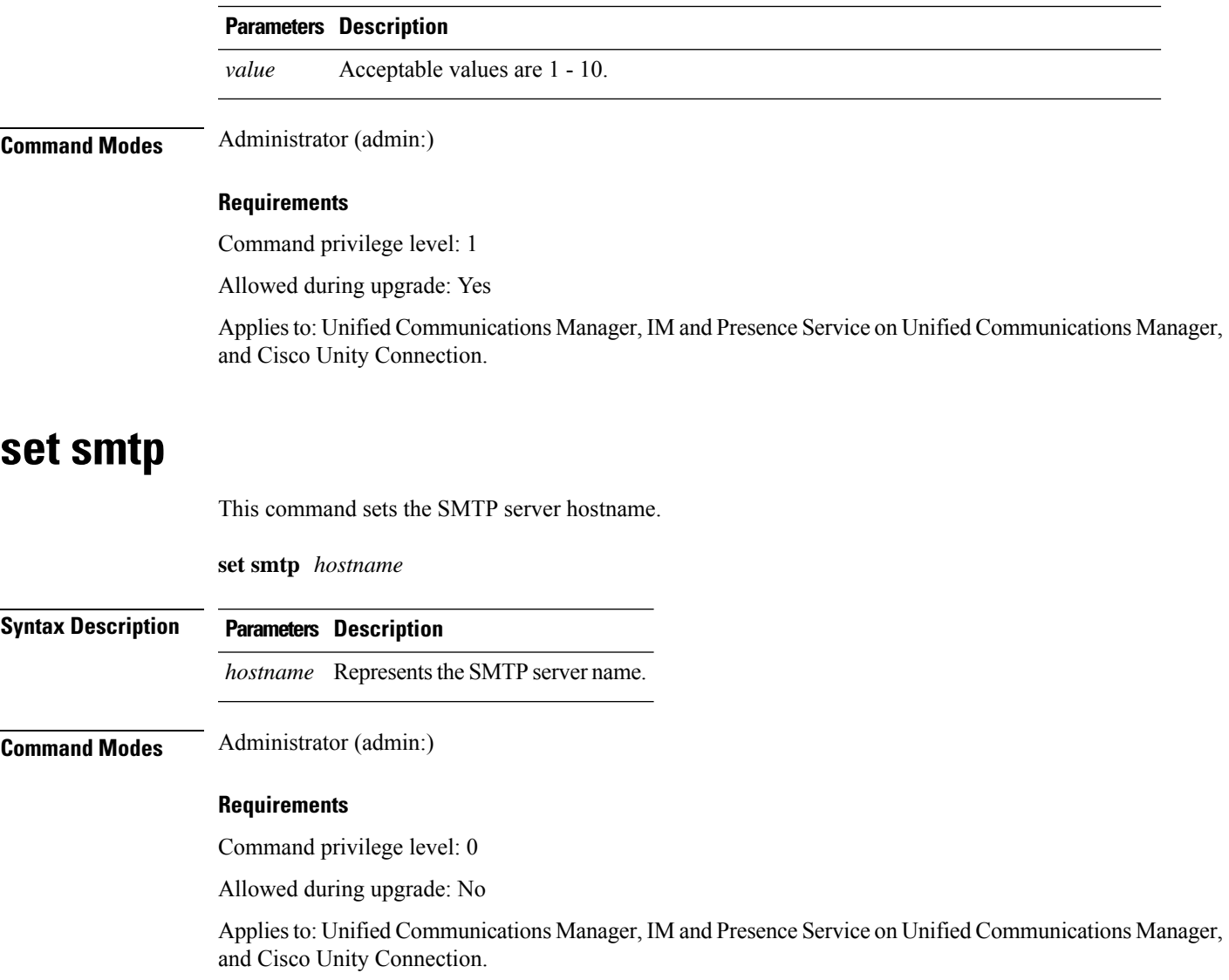

# **set strace enable**

This command enables the service trace and sets the trace level.

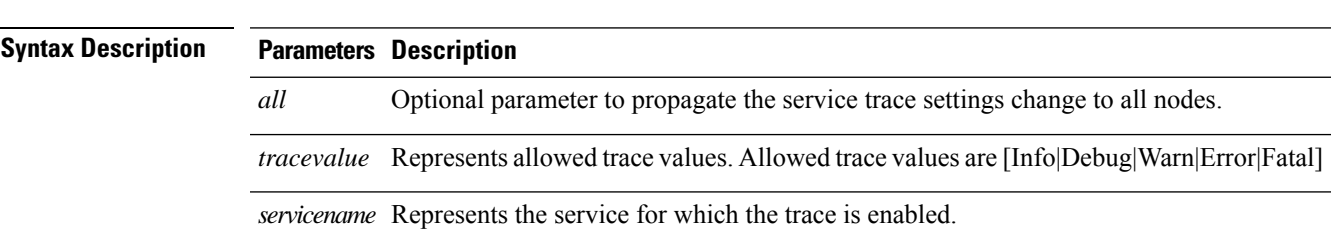

**set strace enable** [*all*]*tracevalue servicename*

### **Command Modes** Administrator (admin:)

### **Requirements**

Command privilege level: 0

Allowed during upgrade: No

Applies to: Unified Communications Manager and IM and Presence Service on Unified Communications Manager

## **set strace disable**

This command disables the service trace.

**set strace disable** [*all*] *servicename*

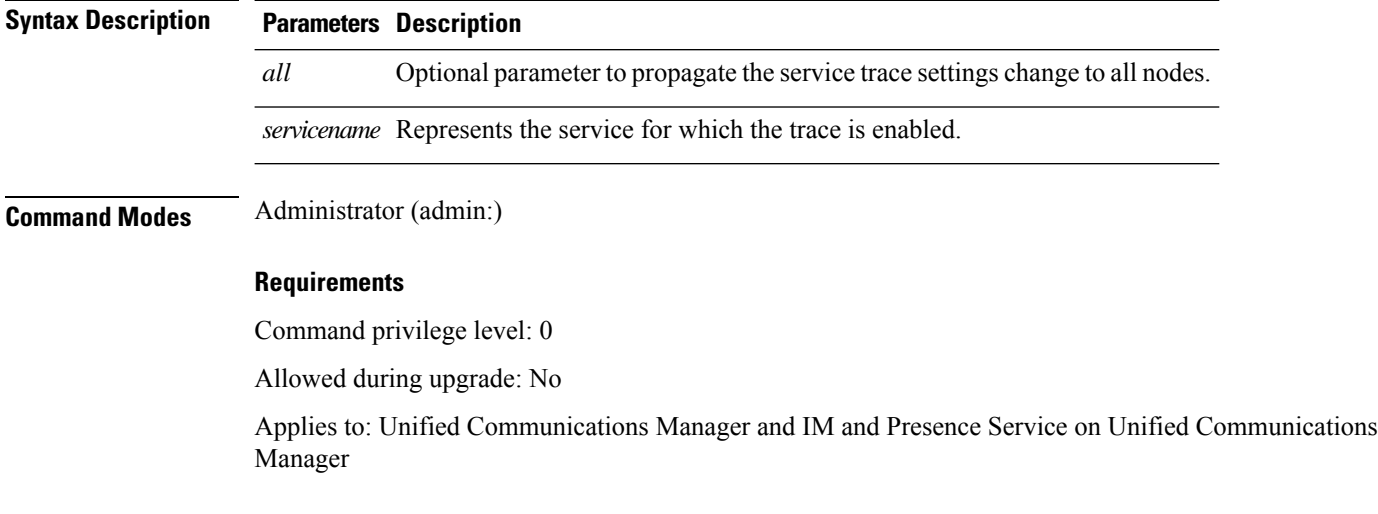

# **set timezone**

This command lets you change the system timezone.

**set timezone** *zone*

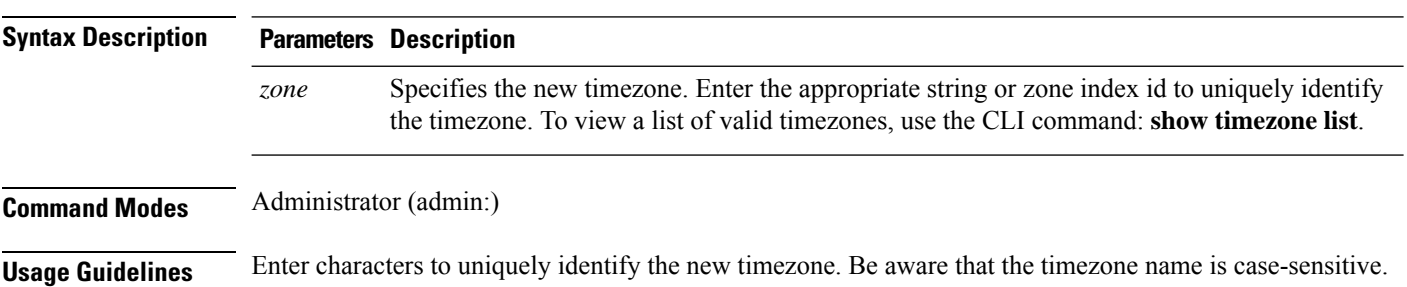

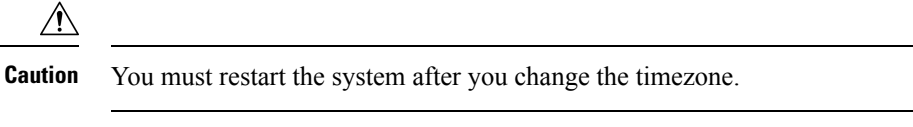

Command privilege level: 1

Allowed during upgrade: No

Applies to: Unified Communications Manager, IM and Presence Service on Unified Communications Manager, and Cisco Unity Connection.

#### **Example Setting Timezone to Pacific Time**

admin:set timezone Pac

# **set tls min-version**

This command sets the minimum version of Transport Layer Security (TLS) protocol.

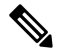

**Note**

• After you set the minimum TLS version, the system reboots.

• Configure the minimum TLS version for each node.

**set tls min-version** *tls minVersion*

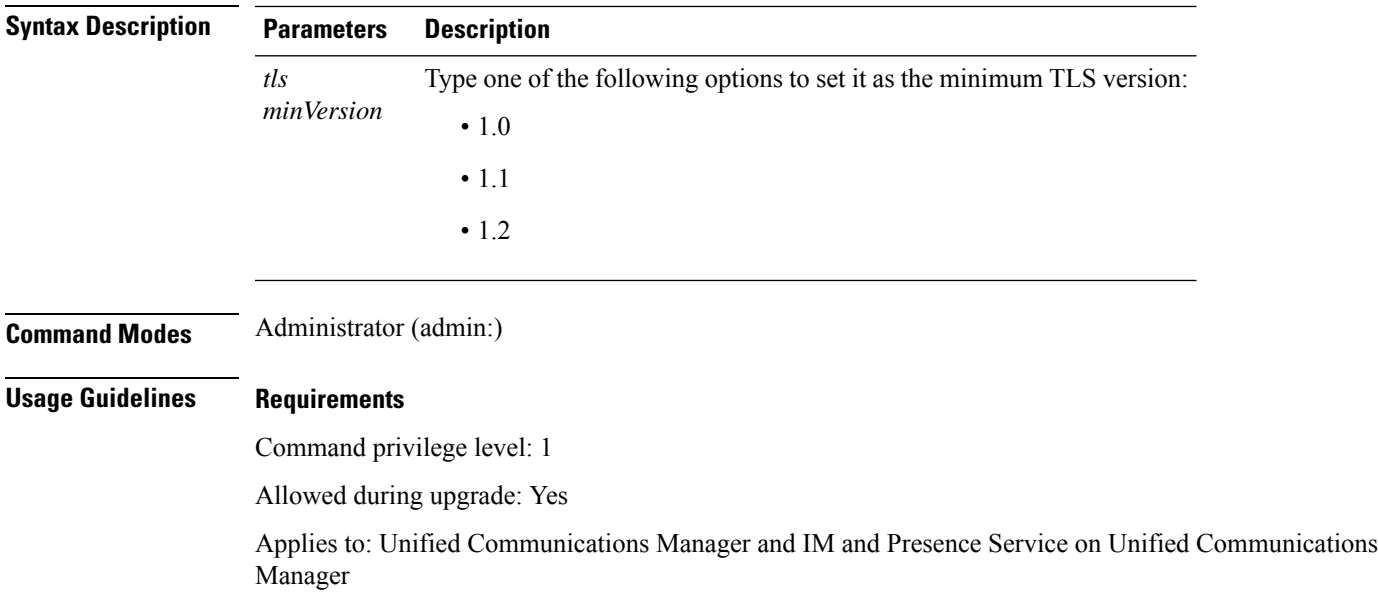

#### **Example**

admin: set tls min-version 1.1

```
This command will result in setting minimum TLS version to 1.1 on all the secure interfaces.
If you have custom applications that makes secure connection to the system, please ensure
they support the TLS version you have chosen to configure.
Also, please refer to the Cisco Unified Reporting Administration Guide to ensure the
endpoints in your deployment supports this feature.
****************************************************************************************************
Warning: This will set the minimum TLS to 1.1 and the server will reboot.
****************************************************************************************************
Do you want to continue (yes/no) ? yes
Successfully set minimum TLS version to 1.1
The system will reboot in few minutes.
```
### **set trace disable**

This command unsets trace activity for the specified task.

**set trace disable** *tname*

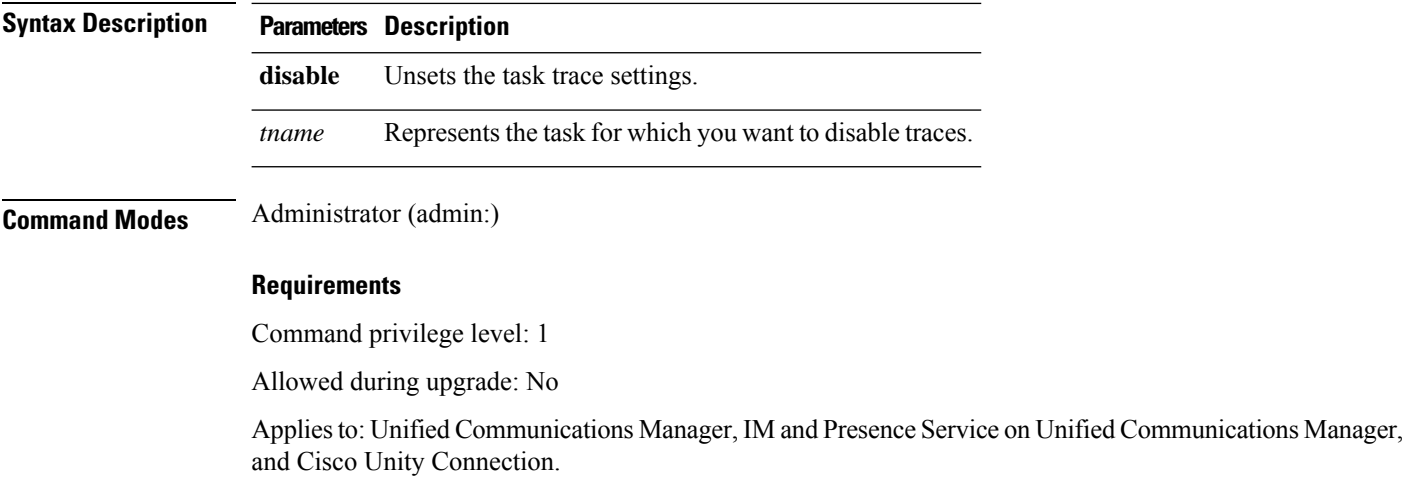

### **set trace enable**

This command sets trace activity for the specified task.

**set trace enable** {**Arbitrary** | **Detailed** | **Entry\_exit** | **Error** | **Significant** | **Special** | **State\_Transition**} *tname*

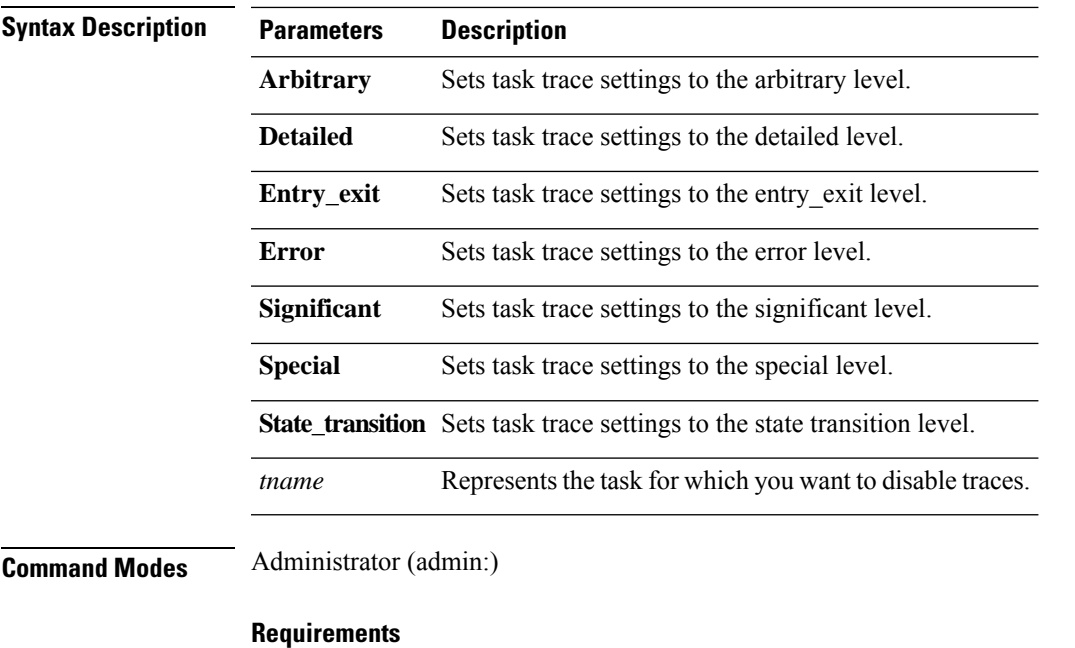

Command privilege level: 1

Allowed during upgrade: No

Applies to: Unified Communications Manager, IM and Presence Service on Unified Communications Manager, and Cisco Unity Connection.

# **set tlsresumptiontimeout**

This command sets the number of seconds after which TLS resumption will not work and sessions are invalidated.

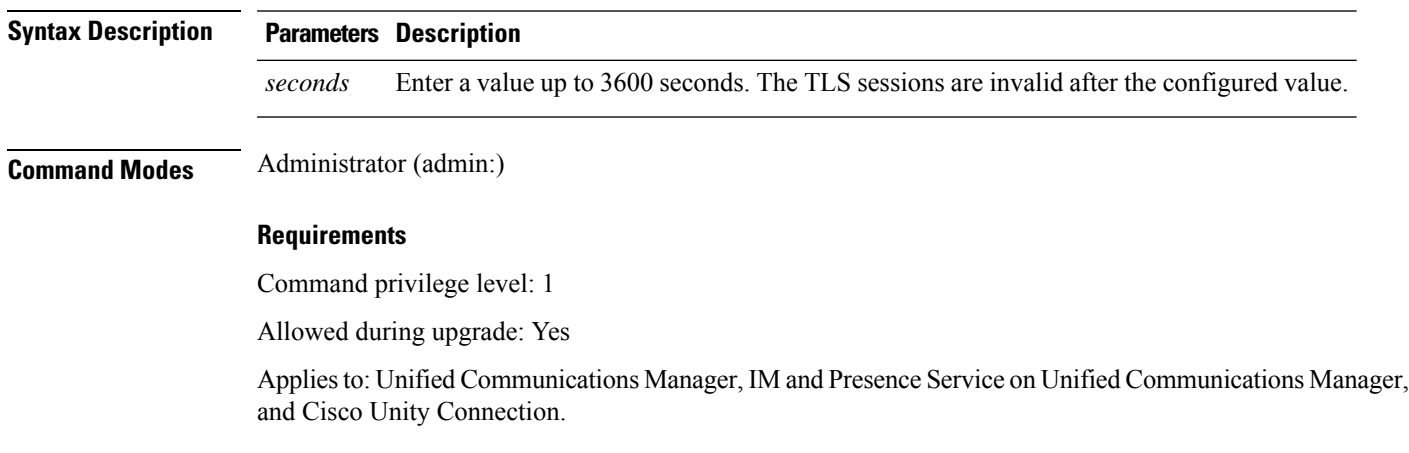

**set tlsresumptiontimeout** *seconds*

### **set tlstrace\***

Unified Communications Manager Release 11.0 onwards, you can enable or disable TLS tracing for services. Currently, Tomcat is the only supported service. Use the CLI commands to view the reasons of connection failure of TLS connections to Unified Communications Manager.

Following TLS-based CLI commands are added for TLS tracing:

### **set tlstrace disable**

This CLI command disables the TLS tracing for a service.

**set tlstrace disable** *service*

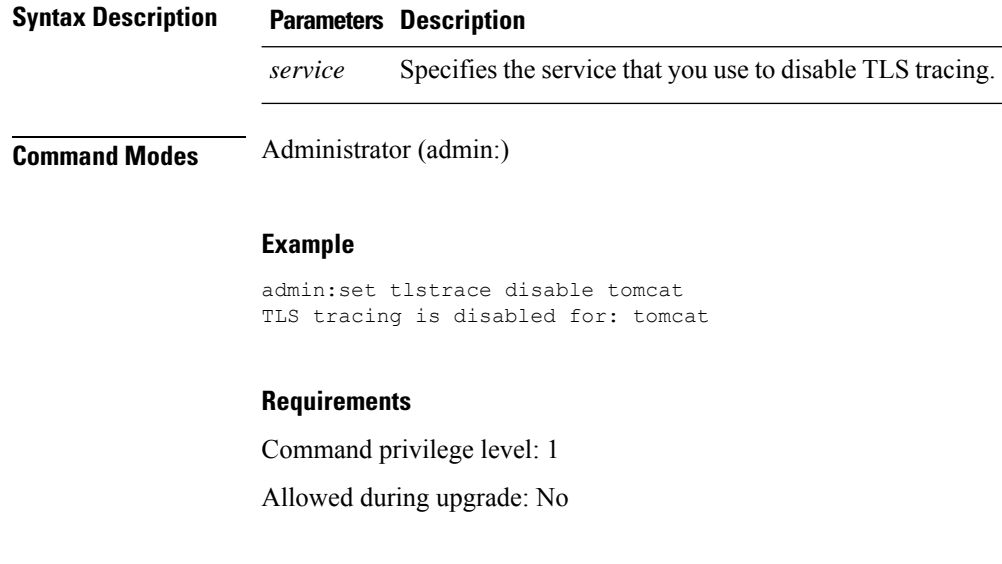

### **set tlstrace enable**

This CLI command enables the TLS tracing for a service.

**set tlstrace enable** *service*

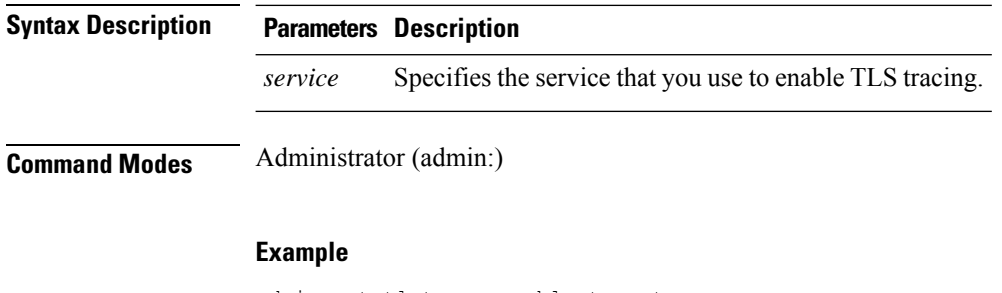

admin:set tlstrace enable tomcat TLS tracing is enabled for: tomcat

Command privilege level: 1

Allowed during upgrade: No

# **set web-security**

This command sets the web security certificate information for the operating system.

**set web-security** *orgunit orgname locality state* [*country*] [*alternatehostname*]

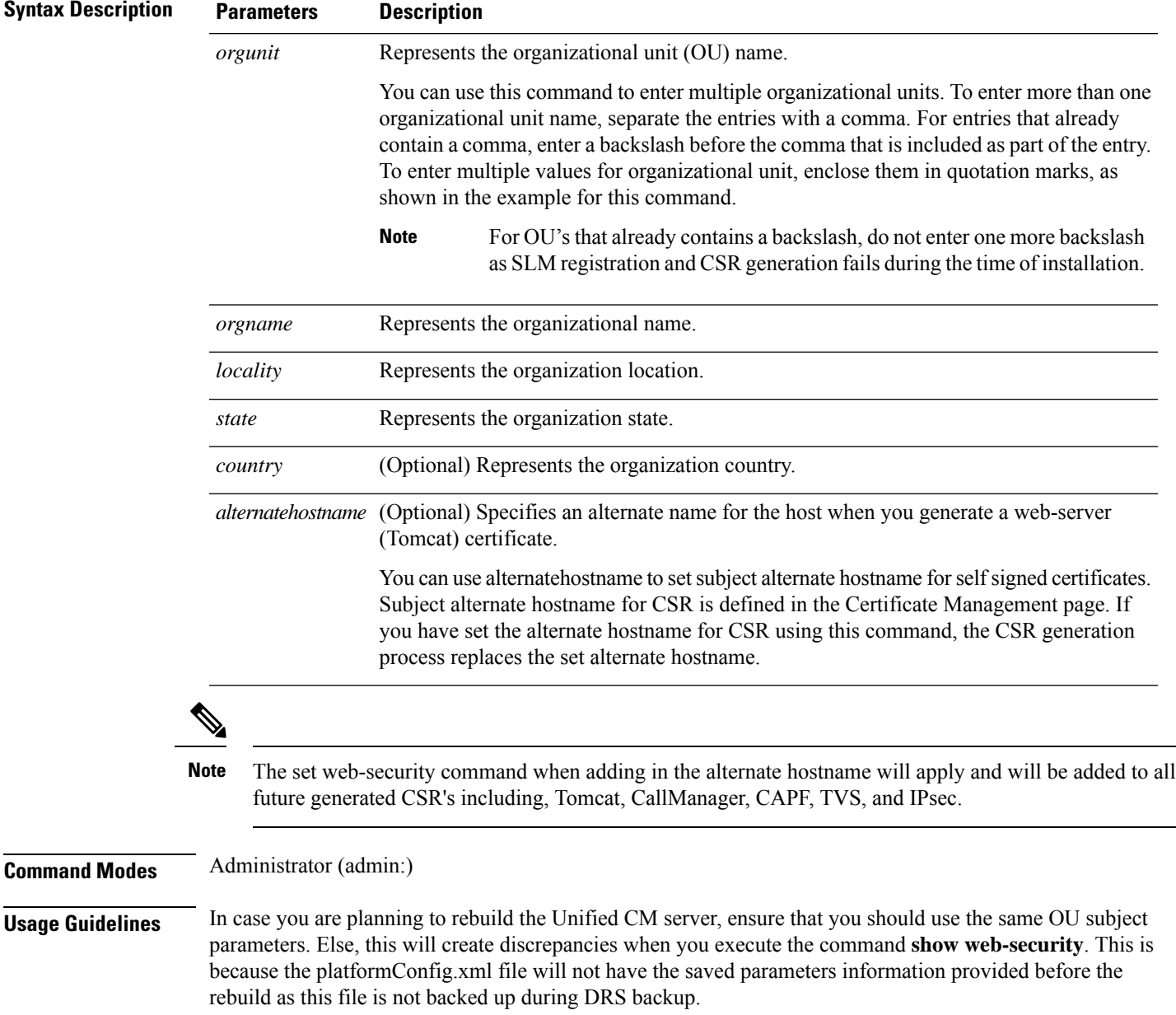

Command privilege level: 0

Allowed during upgrade: No

Applies to: Unified Communications Manager, IM and Presence Service on Unified Communications Manager, and Cisco Unity Connection.

#### **Example**

This example showsthe web-security command with multiple organizational unit names using comma separators. The certificate has three OU fields:

- OU=accounting
- OU=personnel, CA
- OU=personnel, MA

```
admin:set web-security "accounting,personnel\,CA,personnel\,MA" Cisco Milpitas
CA
set web-security "Voice\Video" "Cisco" "RTP" NC
```
## **set webapp session timeout**

This command sets the time, in minutes, that can elapse before a web application, such as Unified Communications Manager Administration, times out and logs off the user.

For the new webapp session timeout setting to become effective, you must restart the Cisco Tomcat service. Until you restart the Cisco Tomcat service, the **show webapp session timeout** command reflects the new values, but system continues to use and reflect the old values. This command prompts you to restart the service.

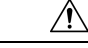

**Caution**

Restarting the Cisco Tomcat service ends all active sessions and can affect system performance. Cisco recommends that you only execute this command during off-peak traffic hours.

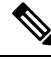

**Note** This setting gets preserved through a software upgrade and does not get reset to the default value.

**set webapp session timeout** *minutes*

**Syntax Description Parameters Description** Specifies the time, in minutes, that can elapse before a web application times out and logs off the user. • Value range: 5-99999 minutes • Default value: 30 minutes *minutes*

Ш

### **Command Modes** Administrator (admin:)

### **Requirements**

Command privilege level: 1

Allowed during upgrade: No

Applies to: Unified Communications Manager, IM and Presence Service on Unified Communications Manager, and Cisco Unity Connection.

### **set webapp session maxlimit**

This command sets the maximum limit for concurrent web application sessions per user. This applies to the following interfaces:

- Cisco Unified CM Administration
- Cisco Unified Serviceability
- Cisco Unified Reporting
- Cisco Unified Communications Self Care Portal
- Cisco Unified CM IM and Presence Administration
- Cisco Unified IM and Presence Serviceability
- Cisco Unified IM and Presence Reporting

For the session maximum limit setting to become effective, the administrator must restart the Cisco Tomcat service.

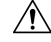

**Caution**

Restarting the Cisco Tomcat service ends all active sessions and can affect the system performance. Cisco recommends that you only execute this command during off-peak traffic hours.

**Note** This setting gets preserved through a software upgrade and does not get reset to the default value.

**set webapp session maxlimit** *number*

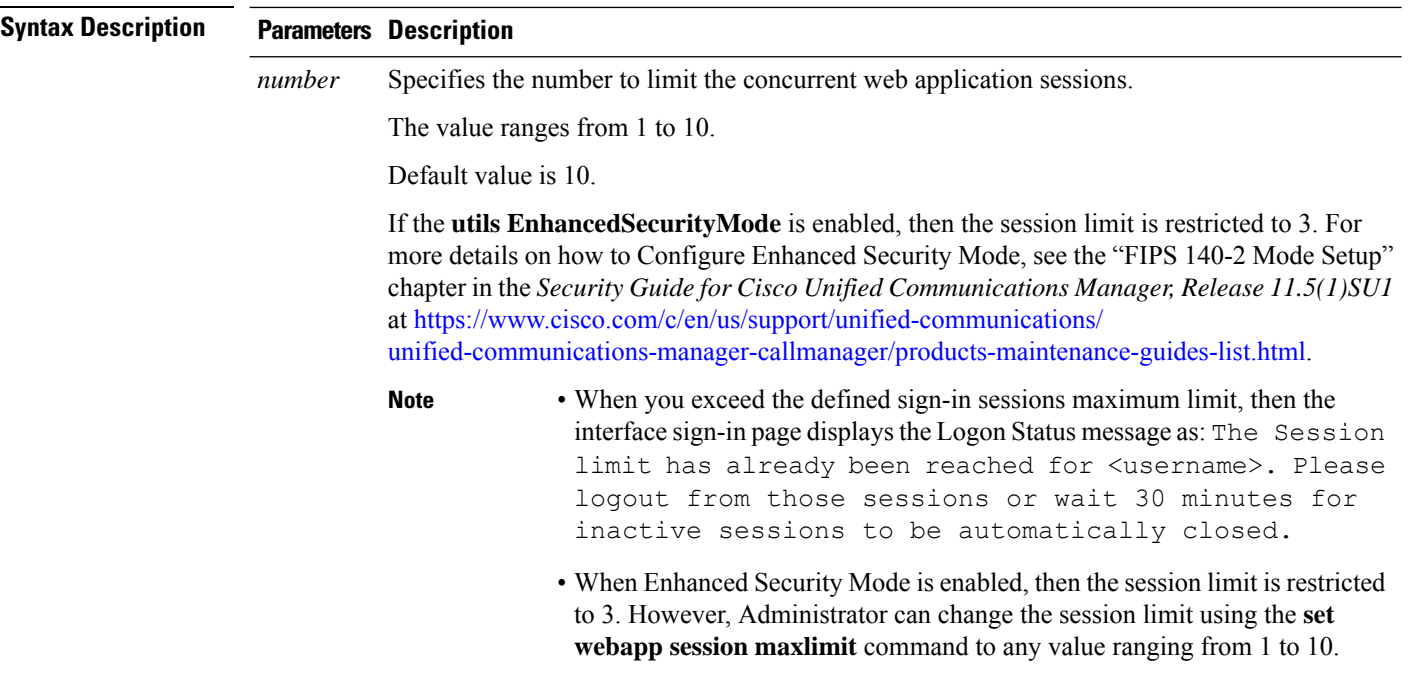

**Command Modes** Administrator (admin:)

#### **Requirements**

Command privilege level: 4

Allowed during upgrade: No

Applies to: Unified Communications Manager, Unified Communications Manager IM and Presence Service and Cisco Unity Connection.

#### **Example**

This example details on how to **set webapp session maxlimit** to 4:

admin:set webapp session maxlimit 4

\*\*\*\*\*\*\*\*\*\*\*\*\*\*\*\*\*\*\*\*\*\*\*\*\*\*\*\*\*\*\*\*\*\*\*W A R N I N G\*\*\*\*\*\*\*\*\*\*\*\*\*\*\*\*\*\*\*\*\*\*\*\*\*\*\*\*\*\*\*\*\*\*\*\*\*\* The Cisco Tomcat service needs to be restarted for the changes to take effect.This will disconnect active web sessions and all web applications on this node will be unavailable until the service restarts.This service restart will take several minutes to complete. Do you want to continue (yes/no) ? yes

```
*************Restarting Tomcat***************
Service Manager is running
Cisco Tomcat[STOPPING]
Cisco Tomcat[STOPPING]
Cisco Tomcat[STOPPING]
Cisco Tomcat[STOPPING]
Cisco Tomcat[STARTING]
Cisco Tomcat[STARTING]
Cisco Tomcat[STARTED]
The webapp session limit has been successfully set to 4.
```
## This example details on how to enable utils Enhanced Security Mode:

admin:utils EnhancedSecurityMode enable

The system is operating in NON-FIPS and NOT operating in Enhanced Security Mode.

Enhanced Security Mode can be enabled only when the system is operating in FIPS mode Do you wish to enable FIPS mode as well (yes/no) ? yes

Warning : This operation will modify the password policies

1) Password Length should be between 14 to 127 characters. 2) Password should have at least 1 lowercase, 1 uppercase, 1 digit and 1 special character. 3) Any of the previous 24 passwords cannot be reused. 4) Minimum age of the password is 1 day and Maximum age of the password is 60 days. 5) Any newly generated password's character sequence will need to differ by at least 4 characters from the old password's character sequence.

Warning : This mode will limit the total number of concurrent web application sessions to  $\mathbf{R}$ 

This will change the system to Enhanced Security Mode and will reboot 

Do you want to continue (yes/no) ? yes The protocol for communication with remote syslog server is already set to tcp. No changes required.

The system is already operating in contact search authentication enable mode; no change required. Exiting.

## The concurrent web application session limit has been successfully set to 3.

Setting password restrictions as part of Enhanced Security Mode enable

Calling fips enable

Security Warning : The operation will regenerate certificates for

1) CallManager 2) Tomcat 3) TPsec 4) TVS 5) CAPF 6) SSH 7) ITLRecovery

Any third party CA signed certificates that have been uploaded for the above components will need to be re-uploaded. If the system is operating in mixed mode, then the CTL client needs to be run again to update the CTL file. If there are other servers in the cluster, please wait and do not change the FIPS settings on any other node until the FIPS operation on this node is complete and the system is back up and running. This will change the system to FIPS mode and will reboot. \*\*\*\*\*\*\*\*\*\*\*\*\*\*\*\*\*\*\*\*\*\*\*\*\*

## **set workingdir**

This command sets the working directory for active, inactive, and installation logs.

**set workingdir** {**activelog** | **inactivelog** | **tftp**} *directory*

**Syntax Description Parameters Description**

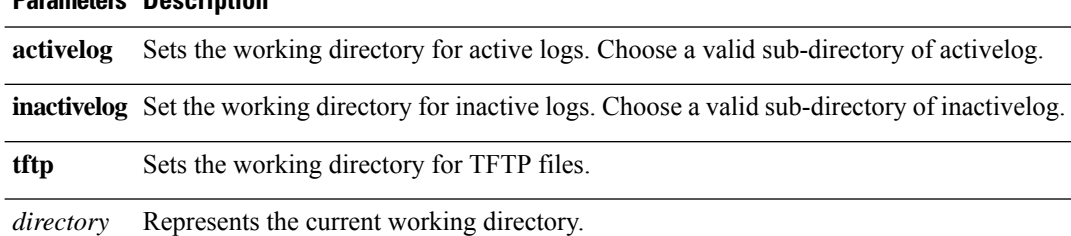

**Command Modes** Administrator (admin:)

## **Requirements**

Command privilege level: 1

Allowed during upgrade: Yes

Applies to: Unified Communications Manager, IM and Presence Service on Unified Communications Manager, and Cisco Unity Connection.